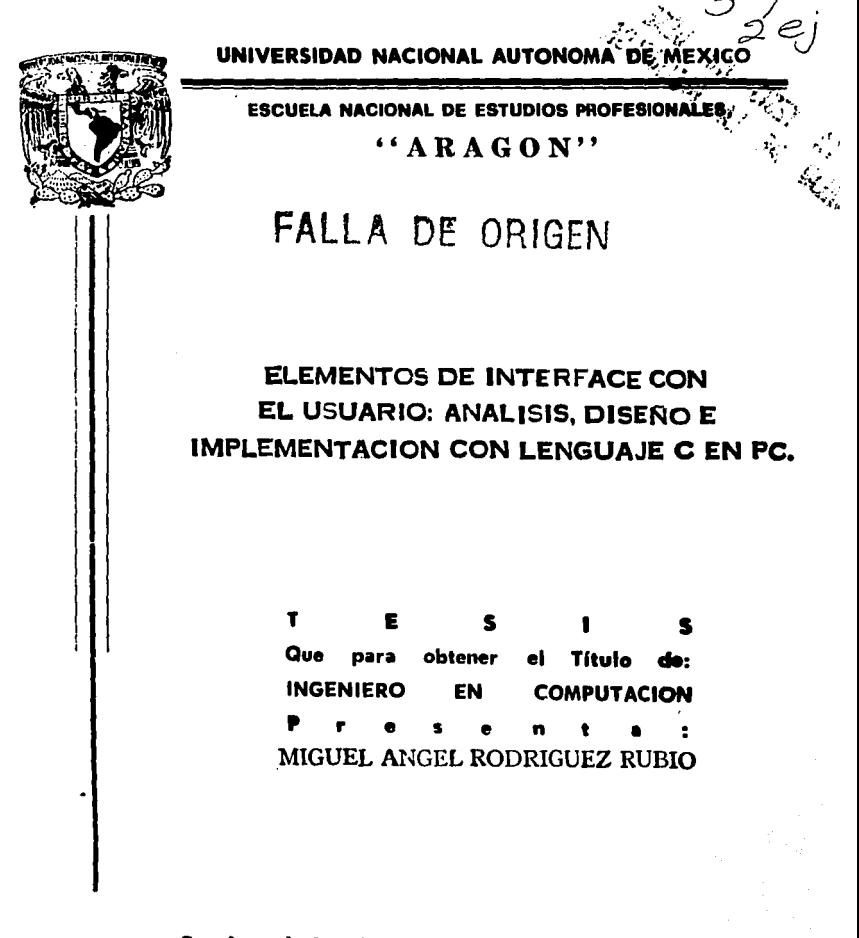

San Juan de Aragón, Estado de México

1995

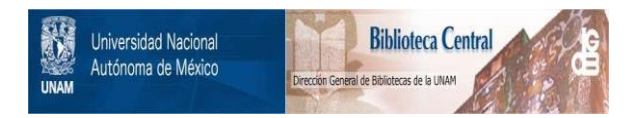

# **UNAM – Dirección General de Bibliotecas Tesis Digitales Restricciones de uso**

# **DERECHOS RESERVADOS © PROHIBIDA SU REPRODUCCIÓN TOTAL O PARCIAL**

Todo el material contenido en esta tesis está protegido por la Ley Federal del Derecho de Autor (LFDA) de los Estados Unidos Mexicanos (México).

El uso de imágenes, fragmentos de videos, y demás material que sea objeto de protección de los derechos de autor, será exclusivamente para fines educativos e informativos y deberá citar la fuente donde la obtuvo mencionando el autor o autores. Cualquier uso distinto como el lucro, reproducción, edición o modificación, será perseguido y sancionado por el respectivo titular de los Derechos de Autor.

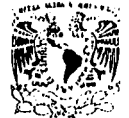

## UNIVERSIDAD NACIONAL AUTÓNOMA DE MÉXICO CAMPUS ARAGÓN

#### UNIDAD ACADtMICA

VARIATAL NACIONAL Averesta 11 **AVECO** 

> lng. SILVIA VEGA MUYTOY Jefe de la Carrera de lngenlerla en Computación, Presente.

En atención a la solicitud de fecha 4 de octubre del año en curso, por la que se comunica que el alumno MIGUEL ÁNGEL RODRIGUEZ RUBIO, de la carrera de Ingeniero en Computación, ha concluido su trabajo de investigación Intitulado "ELEMENTOS DE INTERFACE CON EL USUARIO: ANÁLISIS, DISEÑO E IMPLEMENTACIÓN CON LENGUAJE C EN PC", y como el mismo ha sido revisado y aprobado por usted se autoriza su Impresión; asl como la iniciación de los trámites correspondientes para la celebración del examen profesional.

Sin otro particular, le reitero las seguridades de mi distinguida consideración.

**ATENTAMENTE** "POR MI RAZA HABLARA EL ESPÍRITU San Juan de Aragón, México., 5 de octubre de 1995 **FL. JEFE DE LA UNIDAD HARRA ROSAS** 

c c p Asesor de Tesis. **e e p Interesa** 

AIR'lla.

# **AGRADECIMIENTOS.**

A mis padres por todo su apovo durante mis estudios, a mis hermanos, a todos mis compañeros por su amistad y compañía, a todos aquellas personas que hicieron posible la realización de esta tesis: maestros y amigos: a mi asesor de tesis por su apoyo y entusiasmo mostrado ante este

todos ellos quisiera darles mis mas sinceros tema: a agradecimientos por auxiliarme y darme todo su apovo para poder sequir adelante en esta carrera; no quiero dar sus nombres para evitar la exclusión errónea de alguno de ellos.

Gracias a su valiosa avuda fue posible la realización de este material, el cual fue creado con gran esfuerzo y voluntad, esperando que sea una valiosa fuente de consulta y aprendizaje para muchas personas; con el fin de continuar por el mismo camino de todas aquellas personas que contribuyeron en mi desarrollo profesional, vo intento seguirlo con el desarrollo de esta tesis: esperando que incremente los conocimientos de los lectores.

# **TEMA**

# **ELEMENTOS DE INTERFACE CON EL USUARIO :** ANÁLISIS, DISEÑO E IMPLEMENTACIÓN CON LENGUAIE C EN PC.

**OBJETIVO:** 

El objetivo principal de esta tesis consiste en introducir al usuario el los conceptos de los elementos de interface,  $5115$ características. importancia. usos. limitaciones y ventajas de su utilización dentro de nuestros programas, así como la generación de rutinas de algunos de estos elementos de interface, las cuales se realizarán en el lenquaje de programación C. se incluirá una sección en esta tesis explicando el porque se utilizó este lenguaje de programación en la elaboración de las funciones.

La idea básica y mas importante es que el usuario identifique a los elementos de interface, conozca sus características v algunos métodos para implementarlos, así como auxiliarse de las funciones que se generen para el desarrollo de sus programas; o genere sus propias rutinas sobre los elementos que se exponen en esta tesis u otros nuevos si así se requiere.

# **TEMARIO**

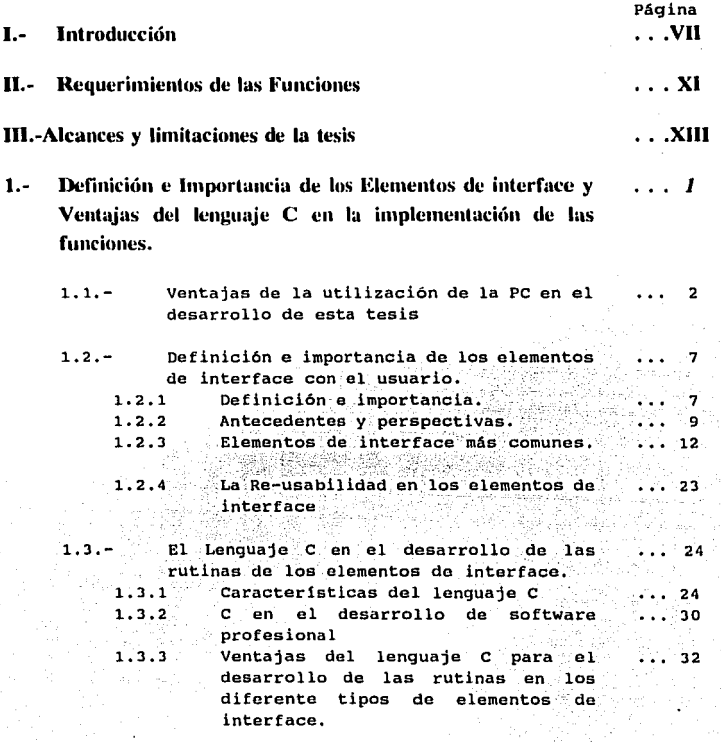

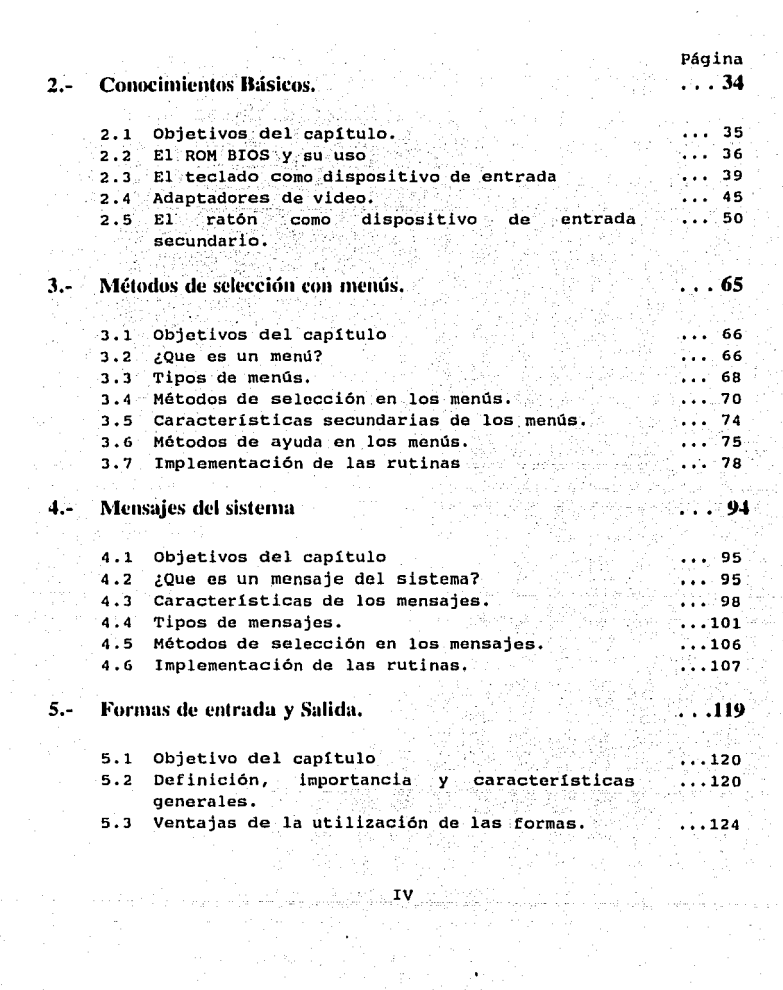

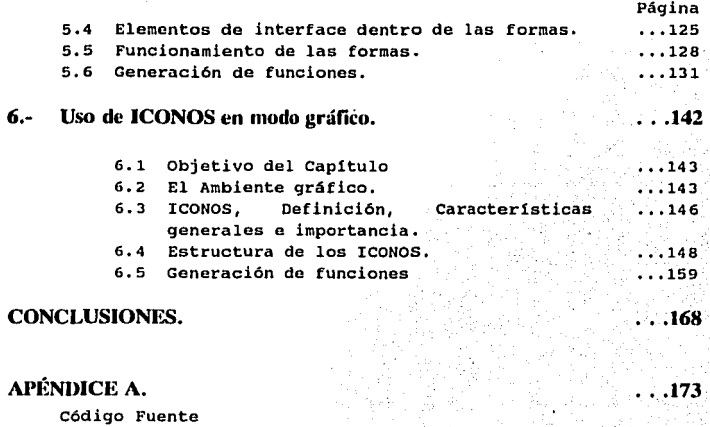

V

## APÉNDICE B.

Ejemplo de aplicación

## GLOSARIO.

# HIHUOGRAFÍA.

. •. 215

. •• 210

• •• 194

# **CONVENCIONES:**

 $E_n$  el desarrollo de esta tesis se tomaran una serie de convenciones con el fin de diferenciar algunas referencias a partes de código o programas del texto normal; las principales convenciones utilizadas son las siquientes :

**CURSIVA** ÷ **VARIABLES** ejemplo: TOTAL

NEGRILLA Y CURSIVA  $\rightarrow$  -> FUNCTONES ejemplo: salva pantalla()

NEGRILLA Y SUBRAYADO ل - ج⊶ال REGISTROS DEL MICROPROCESADOR ejemplo: AX, BX, CX, DX

DOBLE SUBRAYADO –> ∴ REFERENCIA A TECLAS ejemplo: INICIO, FIN, INSERT, RE. PAG.

**NEGRILLA ITALICA**  $\rightarrow$ NUMEROS DE INTERRUPCIONES ejemplo: 1011, 3311

NEGRILLA ROMAN  $\rightarrow$ DIRECCIONES DE MEMORIA elemplo: A000:0000,B800:000

VI

# INTRODUCCIÓN

 $E_n$  la actualidad, el uso de la computadora se ha extendido a prácticamente todas las áreas de trabajo como son bancos, industrias, escuelas, oficinas, hospitales, locales comerciales e inclusive en el propio hogar; la computadora ha dejado de ser un elemento al cual tenian acceso solamente un pequeño grupo de profesionales capacitados para su uso, operación y mantenimiento; hoy en dia, la computadora puede tener aplicaciones en todas las áreas, y prácticamente cualquier persona tiene acceso a una de ellas, ya sea como forma de su trabajo, parte de su enseñanza, diversión o complemento de alguna actividad en la cual se puede aplicar su uso.

Ante este increible aumento tan rápido en sus aplicaciones, el software experimento grandes cambios tanto en beneficio ·como en contra del usuario; el lado negativo radica en el costo del software, el cual ha tendido a incrementarse en los ultimos años; sin embargo, este costo se ve influido por la cantidad y calidad de tareas que se puede realizar con él, ya que últimamente, el software ha crecido en este aspecto, siendo cada vez más completo, lo cual forma la parte positiva de este punto. Ante el aumento de sus aplicaciones y tipo de usuarios el software no solamente debia de satisfacer una necesidad, tener una aplicación práctica, sino que ahora tenia que incluir elementos que facilitaran su utilización y aprendizaje: a estos elementos se les denomina <sup>11</sup> ELEMENTOS DE INTERFACE CON EL USUARIO", y son de suma importancia debido a que es la forma de interactuar un sistema con el operador y representa la primera impresión que el usuario tiene del sistema.

Los ELEMENTOS DE INTERFACE CON EL USUARIO pueden tener una gran variedad de formas, debido a la gran diversidad de criterios que so pueden formar entre distintas personas; do hecho, cada persona puede imaginarse una forma diferente de establecer una comunicación entre un sistema y un usuario; sin embargo, algunos de los elementos de interface han sobresalido en forma notable debido a su facilidad de manejo y aprendizaje, y son herramientas muy utilizadas en el desarrollo de software profesional; el propósito de esta tesis comprende el analizar y desarrollar algunos de estos elementos de uso generalizado en el desarrollo de programas.

Solamente se desarrollarán las rutinas de algunas de los elementos de interface debido a la gran cantidad y variantes que existen de ellos, y analizar e implementar funciones para cada uno seria un trabajo muy extenso, incluso, hay temas que se puede profundizar bastante y podían ser motivo de una tesis debido a la cantidad de material que existe e implementación de rutinas que se pueden· crear, sin embargo, el material que se seleccion6 para esta tesis comprende los elementos mas comunes y populares, con el fin de que los lectores se introduzcan en ellos, su utilización y ventajas, además de poder aplicarlos en sus programas, realizar cambios para adaptarlos a sus necesidades, e incluso, generar sus propias rutinas tomando como base las que se incluyen, de manera que se pueda· tener una librería propia la cual\_ pueda complementarse de acuerdo: a· las necesidades.

• 1 - •

Los elementos de interface con el usuario que se analizarán incluyen tanto elementos en modo texto, como gráficas (GUI Graphical User Interface), estos últimas con una tendencia a sequir evolucionando debido a las ventajas que tiene sobre las interfaces -en modo texto, como\_ pueden ser: combinación de texto con gráficos, mayor resolución, una mejor presentación, etc. Estos elementos influyen en gran parte en la decisi6n o preferencia hacia un programa en especial, de aqu1 surge su gran importancia que tienen en el desarrolla de software de cualquier tipo. Los elementos de interface han tenido un gran auge en los últimos años debido a la gran competencia que ha existido entre las grandes empresas que se dedican a la creación de todo tipo de software, ya que dependerá en gran parte de los elementos de interface que presente sus programas la decisión o preferencia del usuario hacia alguno de ellos en especial.

hoy en día, ante una necesidad de un usuario, o grupo de ellos, pueden existir varias alternativas de soluci6n con una gran variedad de softWare, los cuales pueden presentar una gama de poderosas herramientas que resuelvan su problema, ante esto, el usuario opta por aquel sistema que sea mas econ6mico, le facilite la realización de su tarea, sea mas rápido, que pueda aprender a utilizarlo de una manera sencilla y rápida, para que de esta manera, pueda explotarlo y obtener provecho mas rápidamente; los programas 'o·sistemas que son mas populares combinan todos estos aspectos-: herramientas, elementos de interface y costo; de manera que el usuario se decida por su producto.

Se ha establecido en los últimos años una batalla entre las grandes firmas o compañías creadoras de software, cuyo único fin es la de ganarse a el usuario, y de esta forma ser la empresa líder en el mercado de venta de software, esto se puede lograr mediante los siguientes aspectos fundamentales:

Crear software de calidad con poderosas herramientas.

- Oue el software satisfaga una necesidad en su totalidad.
- Utilizando elementos de interface con el usuario eficientes.

Que el costo no sea muy elevado.

Hasta el- momento, ninguna compañia ha ganado totalmente la guerra por el usuario, aunque existen algunos productos de compaf\1as\_ que tienen una mayor venta que otros debido a su gran impacto que han tenido en ellos, sin embargo, la batalla no ha sido ganado por ninguna compañía, las cuales continúan mejorando el nivel del software en todos sus aspectos, tanto en herramientas, como en elementos de interface, para obtener la preferencia del usuario y tener un mayor nivel de ventas. Ante esta perspectiva, el futuro de una mejor y más fácil interacción usuario-sistema esta asegurado, y se prevé un gran auge *en* su desarrollo en los próximos años, lo cual va a resultar de gran beneficio hacia los millones de operadores que diariamente utilizan las computadoras como herramientas indispensables en su trabajo, asi como en aquellos

**usuarios potenciales de sistemas de cómputo.** 

El área da Hardware también esta estrechamente ligada a el desarrollo de elementos de interface, ya que contribuye en el **desarrol.lo de nuevos y mejores monitores, con una mayor resoluci6n,**  nuevos y mejores dispositivos apuntadores, equipos con una mayor **velocidad de procesamiento, etc., lo cual viene a fortalecer el avance'y futuro de los elementos de interface, y además, a mejorar aquellos elementos ya existentes y que han sobresalido- en ·forma**  notable debido a su sencilla utilización.

# CAPITULO 1

# DEFINICIÓN E IMPORTANCIA DE LOS ELEMENTOS DE INTERFACE Y VENTAJAS DEL LENGUAJE C EN LA IMPLEMENTACIÓN DE LAS FUNCIONES.

# 1.1 VENTAJAS DEL USO DE LA PC.

En la actualidad, el uso de las computadoras se ha extendido a prácticamente todas las áreas de trabajo, sin embargo, existen una gran diversidad o gama de plataformas sobre las cuales se puede trabajar, cada una con sus características propias; uno de los objetivos de esta tesis, es la de explicar al usuario que es un elemento de interface, y cuales son las características con las cuales podemos diferenciarlos; otro objetivo fundamental propuesto consiste en la generación de una serie de funciones las cuales puedan implementarse en los programas para que estos sean de mejor calidad; para ello se necesitaba definir bajo que plataforma se trabajaría, ya que seria imposible analizarlas todas; se eligió utilizar la PC debido a 3 razones fundamentales:

- $1. -$ La PC es líder en el mercado de ventas de equipo hoy en día, superando ampliamente a todas la demás plataformas, según datos obtenidos de estadísticas sobre el mercado de ventas (Ver figura 1.1  $y$  1.2).
- $2. -$ Al tener un mayor numero de venta; la mayoría de los usuario. y por lo tanto de los lectores potenciales de esta tesis. podrán tener acceso a una de ellas, con el fin de observar los elementos de interface, y si así se desea, practicar con las funciones que se crearan posteriormente.
- Existen una mayor variedad de aplicaciones disponibles bajo  $3 -$ esta plataforma, bajo DOS y/o WINDOWS; teniendo un numero mayor de usuarios este tipo de aplicaciones.

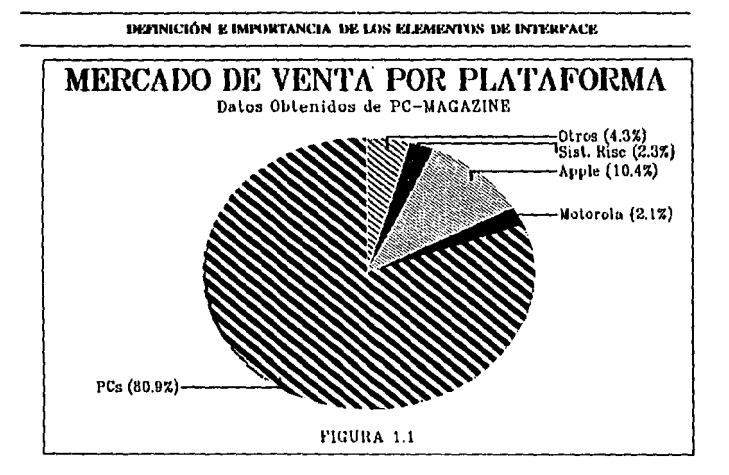

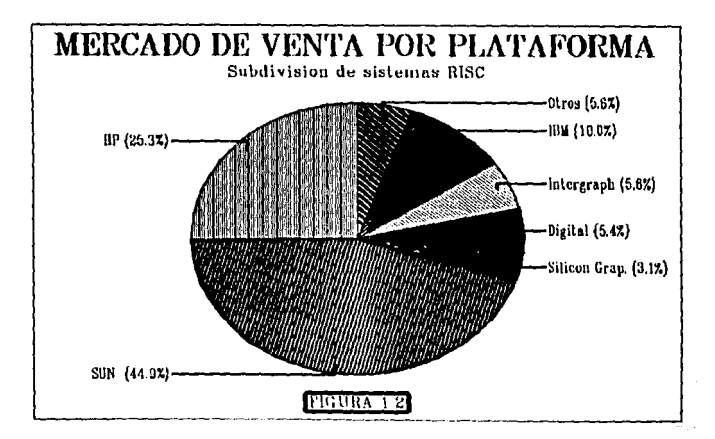

Página 3

#### **ELEMENTOS DE INTERFACE CON EL USUARIO**

Esto no significa que la PC sea mas poderosa y rápida que todos los demás equipos, ni tampoco que sea la plataforma ideal para implementar alguna aplicación en concreto, ya que para establecer alguna conclusión de este tipo, necesitariamos evaluar las características de los equipos, así como el software existente bajo todas las plataformas que se relaciones con nuestras necesidades; tomando en cuenta la cantidad de datos que se van a manejar y la rapidez con que se pueden obtener resultados, realizando comparaciones entre los distintos programas que existen y analizando sus ventajas, desventajas, diferencias y limitaciones.

Al ser la PC lider en ventas, un numero mayor de usuarios tiene acceso a una ellas, o puede tener alguna en casa, a través de la cual compruebe las ventajas del uso estos elementos en los sistemas, si el lector es un programador o ingeniero, seguramente comprenderá que implementar una buena interface con el usuario es muy difícil, que en ocasiones, cuesta mas trabajo que el proceso mismo; llegando a consumir en ocasiones la mitad del código fuente en el uso de estos elementos; sin embargo, los resultados son satisfactorios, y el usuario final tiene una serie de ventajas al utilizar el sistema.

En la actualidad existen bajo todas las plataformas interfaces graficas con el usuario (GUI<sup>1</sup>), las cuales hacen uso de ventanas. menús y otros objetos gráficos; además de que habilitan a el usuario a interactuar en la aplicación con el uso del ratón; los principales interfaces graficas que podemos encontrar están:

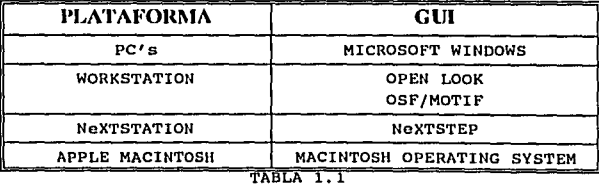

De las iniciales del inglés Graphical User Interface

Página 4

#### IMMORIATION REIMPORTANCIA DR LOS RERMENTOS DE INTERFACE

Cada uno de estos GUI contienen métodos de interactuar con la aplicación, lo cual le proporciona una distinta apariencia (LOOK) y comportamiento (FEEL), lo que muchos autores denominan "LOOK AND FEEL"; cada GUI esta basado en un conjunto de reglas para su diseño. v contiene una libreria de rutinas (TOOLKIT) con una interface de programación bien definida, el cual también es como API<sup>2</sup>, el cual habilita a los programadores a realizar aplicaciones que puedan hacer uso de las facilidades del sistema de ventanas: desafortunadamente, cada uno de estos puntos diflere de un GUI a otro perdiéndose la consistencia entre una plataforma a otra: cada GUI tiene su único estilo y terminología, sin embargo, proveen facilidades para construir interfaces de usuario para aplicaciones.

Los elementos de interface que se explican en esta tesis son  $muv$ denerales bajo todas las plataformas, siendo sus caracteristicas principales muy similares; y prácticamente son utilizadas en todos los nuevos programas cualquiera que sea su plataforma; para efecto de esta tesis, solamente la aplicación será totalmente basada en PC bajo DOS.

En la actualidad existen algunos productos en el mercado. los cuales funcionan bajo alguna plataforma anterior, y proporcionan herramientas para el uso y diseño de interfaces gráficas. sin embargo, en la mayoría de los casos, los requerimientos para su funcionamiento son excesivos, requiriendo gran cantidad de memoria y velocidad rápida, lo cual en muchos casos no se cuenta: sin embargo, hay que hacer la aclaración, muchos de estos paquetes contienen elementos muy buenos, y acompañado de un buen equipo, se tiene resultados excelentes, los cuales, no se podían obtener anteriormente: otro aspecto que influve en la compra de este tipo de software es el costo, ya que en muchos de los casos es excesivo. Algunos de este tipo de programas existentes en el mercado son los siguientes<sup>3</sup>:

 $\mathbf{2}$ De las iniciales en Inglés Aplication Programming Interface

Datos obtenidos de PC MAGAZINE. "RAD TOOLS". Noviembre 8, 1994 Volumen 13 Numero 19

 $\ddot{\phantom{1}}$ 

#### ELEMENTOS DE INTERFACE CON EL USUARIO

÷,

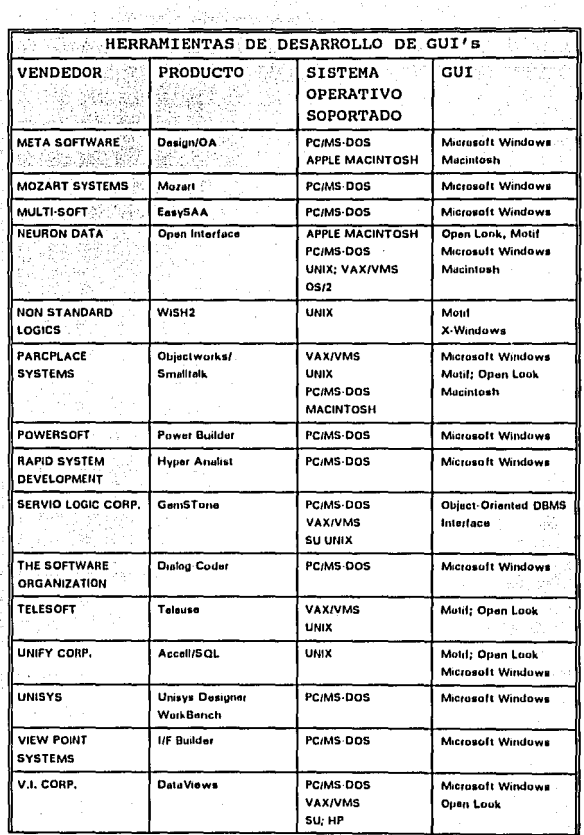

#### EREINICIÓN R IMPORTANCIA DR LOS RI RMENIOS DE INTERFACE

and the company of the com-

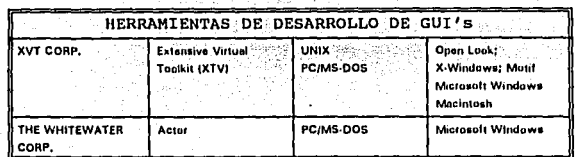

TABLA 1.2

# 1.9 DEFINICIÓN E IMPORTANCIA DE LOS ELEMENTOS DE INTERFACE CON EL USUARIO.

## 1.2.1 DEFINICIÓN E IMPORTANCIA.

Los elementos de interface con el usuario son los medios con los cuales un programa o sistema interactua con el operador para facilitarle la utilización de todas las herramientas que contenga y auxiliarlo en sus funciones y uso: además se pueden utilizar varios de ellos en un mismo sistema; todo ello encaminado hacia un fin, auxiliar y facilitar a el usuario el uso, manejo y comprensión del sistema, "Una interface con el usuario es mas que la apariencia de una aplicación en la pantalla, son todas las formas con las que la aplicación se comunica con el usuario, y el usuario con la aplicación"<sup>4</sup>. Un buen elemento de interface presenta las siquientes caracteristicas:

- Resulta fácil de utilizar.
- El aprendizaje sobre su uso es de forma sencilla.
- Presenta una velocidad de respuesta rápida.
- Ofrece versatilidad y rapidez al sistema.

NeXTSTEP: USER INTERFACE GUIDELINES. Ed. Addison Wesley Publishing company. Primera Edición. Sept. 1992.

Debido a que los elementos de interface interactuan directamente con el usuario, dependerá de ellos en gran parte la opinión o juicio que se forme del programa, ya que un buen conjunto de herramientas de traba o combinado con buenos elementos que faciliten el uso de éstas formarán un buen sistema el cual será preferido por los usuarios que tengan la necesidad de utilizar alquno que se relacione con su área de trabajo; de hecho, sistemas que son fáciles de utilizar tiene una cara competitiva en el mercado de venta de software.

Existen algunos programas los cuales no necesitan de su utilización, esto se debe a que realizan solamente una tarea concreta y específica, es decir, son programas sencillos que realizan un proceso y termina su función: sin embargo, a medida que se incrementa el número de tareas que puede realizar, la compleiidad en su uso aumenta y se hace indispensable su uso de manera que faciliten su utilización: la tendencia hoy en día en los sistemas de todo tipo es incrementar el número de funciones que efectúan, esto con el fin de formar un sistema mas completo y efectivo: sin embargo, si en éstos no se incluve un buen elemento de interface solamente lograrán que sus usuario encuentren frustración y desesperación al utilizarlo. lo cual causará una mala impresión del software, y el usuario evitará utilizarlo aunque las herramientas del mismo sean excelentes.

Los elementos  $de$ interface solamente establecen 1a comunicación usuario-sistema y viceversa, sin embargo. su importancia radica en que es el medio con el cual se realiza la interface o enlace entre ambos elementos, facilitando de esta manera el uso del mismo, permitiendo que el usuario termine su trabajo mas rápidamente e incrementando la productividad. Un sistema que combine buenos elementos de interface que facilite su manejo y uso, además de buenas herramientas de trabajo que resuelvan completamente algunas necesidades en concreto y presente características como rapidez, buena presentación y ayuda entre otras, además de tener un costo accesible será un sistema el cual tendrá muy buena popularidad y aceptación entre los usuarios, los cuales preferirán este tipo de software.

#### DEFINICIÓN E IMPORTANCIA DE LOS ELEMENTOS DE INTERFACE

## **1.2.2 ANTECEDENTES Y PERSPECTIVAS.**

 $\mathbf E$ n los principios de la computación el uso de los programas era muy problemático debido a que no presentaban elementos de interface de buena calidad que facilitaran su utilización, o eran muy rudimentarios, así como el equipo en el cual se debería de implantar el programa. Sin embargo, conforme fue aumentando el auge de la computación, éstas se comenzaron a introducir a muy diversas áreas de trabajo como pueden ser : oficinas. fábricas. hospitales. hoteles, bancos, incluso en el mismo hogar; ante éste rápido crecimiento del área de trabajo de la computación, el software también sufrió cambios notables en la forma de interactuar con el usuario. Todo esto se vio favorecido en gran medida con el desarrollo y evolución del equipo físico de la computadora (HARDWARE), como puede ser : el uso de monitores a color. dispositivos apuntadores como el ratón, pantallas touchscreen y plumas luminosas: mayor capacidad de almacenamiento. mavor velocidad en los equipos, etc..

Ante todo este crecimiento en el área de aplicación de las computadoras el software también experimento cambios notables. Va que ahora, sus usuarios no eran solamente profesionales dedicados a el área de la computación, los cuales conocian los principios y funcionamiento de la computadora, sino, que ahora son de diversa índole, de diversas áreas, e inclusive, usuarios que no tienen nociones sobre el tema de la computación que tienen la necesidad de aplicar las ventajas del uso de la computadora para auxiliarse en sus trabajos; ante este incremento y diversidad en el número de usuarios, el software tenía que modificar su actitud ante ellos de manera que facilitará su utilización a todos aquellos que pudieran utilizarlo.

De esta manera se busca implementar buenos elementos que faciliten la operación de los programas y presenten en forma rápida ayuda sobre su uso, la cantidad de elementos de interface y variantes de ellos que podemos encontrar es inmensa, sin embargo, existen algunas de ellas que han resaltado en forma notable debido a su sencilla utilización y fácil aprendizaje, las cuales han

#### ELEMENTOS DE INTERFACE CON EL USUARIO

seguido evolucionando de acuerdo a las nuevas tecnologías y dispositivos que van surgiendo como pueden ser el uso de dispositivos apuntadores; alrededor de 1983 surge el concepto de las interfaces gráficas (GUI), en los cuales fueron pioneros XEROX v OPEN LOOK, los cuales fueron adoptados posteriormente por casi todos los sistemas.

Mediante estos elementos de interface se logra la comunicación con el usuario, y se facilita la operación del sistema; debido a esta gran importancia. las empresas que se dedican a el desarrollo de software tratan de implementar de la mejor forma posible los elementos de mayor calidad y aceptación por parte del usuario en sus sistemas, además, de que tratan de mejorar las ya existentes y buscan crear alqunas otras las cuales tengan un mayor impacto que sus antecesores; ante esta política, los elementos de interface han tenido un rápido crecimiento en los últimos años, y aun siquen creciendo en forma notable.

Con el crecimiento de las empresas desarrolladoras de software, este mercado creció rápidamente, y un usuario potencial puede elegir entre más de un software para satisfacer sus necesidades, es decir, ante una necesidad, se puede encontrar mas de un producto, los cuales resuelven su problema, por supuesto, un usuario cuidadoso v precavido seleccionaría aquel cuvo costo sea mas bajo, resuelva totalmente sus necesidades, sea mas fácil de utilizar, aprender y que obtenga resultados en forma rápida.

Con la gran competencia de software que se establece en el mercado, surge una lucha entre las compañías para ganarse a los usuarios, para lo cual se establece una batalla en diversos aspectos como son:

> Elementos de interface modernos y eficientes que faciliten el trabajo.

Ayuda en línea sobre todas las funciones del sistema.

Poderosas y modernas herramientas de software que resuelvan problemas concretos y realicen tareas en forma eficiente y rápida.

#### DEFINICIÓN E IMPORTANCIA DE LOS ELEMENTOS DE INTERFACE

En donde los elementos de interface son uno de los puntos fundamentales para ganar la batalla en el cual el único fin es que la decisión de un usuario al comprar algún software en especial se incline hacia sus productos, por tal motivo, los diseñadores y programadores buscan estar a la cabeza en todos los aspectos anteriores, contribuyendo con ello en su desarrollo.

Hay varios aspectos que contribuyen a el desarrollo de los elementos de interface y a su futuro, entre estos se pueden mencionar:

> Diseñadores de software investigadores están explorando:

- Técnicas de selección de menús.
- Uso de gráficos, animación y colores.
- Manipulación directa de la pantalla.
- Facilidad de utilizar el lenguaje natural.
	- Manejo de mensajes de error y prevención de ellos. Formatos de Pantalla mas eficientes.

Desarrolladores de Hardware ofrecen nuevas posibilidades  $conv:$ 

Monitores de alta resolución y mayor tamaño. Tiempo de respuesta rápido en sus dispositivos. Nuevos dispositivos apuntadores o de selección. Voz como entrada y salida.

Grandes dispositivos de almacenamiento.

Sin embargo, no todos los elementos de interface tienen la misma aceptación por parte de los usuarios, y si no se utilizan en forma eficiente, causarán ansiedad y desesperación, entre los enemigos de los elementos de interface se encuentran :

> Comandos inconsistentes. Confusas secuencias de operación. Caóticos formatos de desplegado. Terminología inconsistente.

 $\sim$  :

Página 11

- Procedimientos complejos.
- Amenazantes mensaies de error.

Existen algunos factores u objetivos que se deben de tomar en cuanta al diseñar o evaluar algún elemento de interface, entre los principales podemos mencionar:

- Tiempo de aprendizaje.
- Velocidad de respuesta.
- Indice de errores por parte del usuario.
- Satisfacción subjetiva.
- Tiempo de retención (cuanto tiempo mantiene e li usuario el conocimiento sobre su uso).

Los elementos de interface con el usuario tienden a mejorar día con día en beneficio de los millones de personas que utilizan diariamente la computadora como una herramienta básica en su área de trabajo; con esto, los sistemas se han hecho mas accesibles hacia ellos facilitándole en gran medida su uso.

## **1.2.3 ELEMENTOS DE INTERFACE MAS COMUNES.**

Existen una gran diversidad de formas para establecer una comunicación entre un sistema y un usuario, sin embargo, algunas de ellas han destacado en forma notable hasta llegar al grado de ser herramientas muy utilizadas en  $e1$ desarrollo de software profesional y competitivo en el mercado, estos elementos de interface pueden ser basadas en modo texto o en modo gráfico, dependiendo de la aplicación y entorno del programa; las características principales de ambos modos son :

#### - INTERFACES BASADAS EN TEXTO:

Su característica principal radica en la utilización del monitor completamente en modo texto, de manera que no se pueden representar lineas ni dibujos, pero se puede hacer uso

#### DEFINICIÓN E IMPORTANCIA DE LOS ELEMENTOS DE INTERFACE

de cualquier carácter contenido en el código ASCII, ya sean caracteres numéricos, alfabéticos o especiales; algunos de estos caracteres especiales se pueden utilizar ya sea para formar algún recuadro. o para colocar en la pantalla algún simbolo que necesitemos para algún caso, la principal limitación consiste en el número de caracteres que se pueden desplegar en un mismo tiempo en la pantalla. los cuales son:

- Puede representar un total de 80 caracteres por renglón y un total de 25 renglones, es decir, un total de 2.000 caracteres en una sola pantalla
- Con un tamano de 40 caracteres por renglón y un total de 25 renglones, para un total de 1.000 caracteres. Gujerenk

Esta es la principal desventaja de este tipo de interface. teniéndose que adaptarse a esta limitación y realizar un mejor diseño posible para no saturarla rápidamente. Su principal ventaja radica en que la velocidad de desplegado es mucho mas rápida que en modo gráfico, teniendose mejores resultados en cuanto a velocidad de respuesta.

## - INTERFACES GRÁFICAS:

Este medio es hoy en día mas comúnmente usado debido a que la utilización de una pantalla gráfica con una buena resolución incrementa el número de caracteres que podemos desplegar. teniendo la posibilidad de desplegar mas datos, mas ventanas. mas menús, o en general mas elementos de interface: la combinación de estos elementos con gráficos facilitan el aprendizaje, ya que el usuario lo puede asociar con elementos reales de uso común, además, todos los elementos que se presentan en modo texto pueden representarse en modo gráfico con una mejora notable en la presentación y en su impacto hacia el usuario.

Su principal desventaja radica en que la velocidad de desplegado es menor que en modo texto, pero, hoy en día la

velocidad de los dispositivos de video y el equipo de cómputo en general ha aumentado en forma notable, así como la cantidad de memoria destinada para el video, con esto, en equipos modernos, esta desventaja se disminuve considerablemente.

Entre los principales elementos de interface que pueden encontrarse y que se pueden representar tanto en modo texto como en modo grafico a excepción de los iconos, podemos mencionar los siquientes:

#### - LINEA DE COMANDOS :

En este tipo de interface el usuario comunica al sistema la acción que debe de ejecutar por medio de una serie de comandos que va tiene previamente establecido el programa. Un ejemplo de este tipo de interface lo presenta el programa COMMAND.COM,  $cual$  tiene  $e1$ integrados una serie de comandos internos como son: COPY, DIR, CD. MD, RD, etc.: y la forma de acceder a ellos es teclear el comando que se desea utilizar con sus parámetros respectivos. La principal desventaja de este elemento de interface es que el usuario esencialmente debe de aprender un nuevo lenguaje mediante la sintaxis de los comandos, por supuesto que en manos de un usuario experto, su utilización es un elemento muy poderoso. rápido y eficaz, sin embargo, en manos de un usuario inexperto o novato es muy difícil de utilizar y lleva tiempo el aprendizaje sobre los comandos y su sintaxis; un cjemplo puede representarse con un comando del sistema operativo:

C:> COPY TEXTO1.TXT TEXTO2.TXT

#### - MENIIS  $\cdot$

Este elemento de interface permite al usuario seleccionar comandos, acciones, o en general alguna opción de una lista de ellas mostrada en la pantalla ya sea en forma horizontal o en forma vertical, además. las opciones que muestra dan acceso a una serie de aplicaciones

#### DREINICIÓN R IMPORTANCIA DR LOS ELEMENTOS DE INTERFACE

funcionales o a otros elementos de interface; los tipos mas comunes son: el menú vertical, horizontal, matricial y el menú en cascada. el cual es una combinación de los dos primeros; se pueden identificar fácilmente:por. su característica principal de presentar una serie de opciones para que el usuario seleccione alguna de ellas y posteriormente ejecutará alguna acción.

**- Menú Horizontal:**<br>Presenta las

opciones disponibles en forma horizontal, el cual generalmente se coloca en la parte superior de la pantalla, y representa un.menú principal; debido a la poca cantidad de caracteres gue se puede desplegar en un rengl6n (80 o 40 caracteres), estas opciones desplegadas tiene que representarse por una minima expresión que la represente en forma concisa.

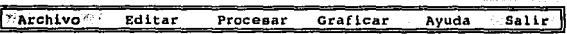

- Menú Vertical:

Presenta las opciones a través de una lista en forma vertical en cualquier parte de la pantalla, su principal ventaja sobre el menú horizontal radica en que utiliza los renglones para colocar . las opciones disponibles teniendo por tanto una mayor área de desplegado.

> ABRIR DOCUMENTO DOCUMENTO NUEVO GUARDAR DOCUMENTO IMPRIMIR DOCUHEHTO CALID.

#### - Menú Matricial:

su característica principal consiste en desplegado de las opciones aprovechando tanto los renglones como las columnas de la pantalla, de manera que se puedan desplegar un número mayor de ellas usando el espacio *y* dimensiones de la· pantalla, generalmente es usado para colocar 'una serie de módulos o programas que se pueden ejecutar y se desea desplegar todos ellos a la vez para que el usuario seleccione solamente uno de ellos.

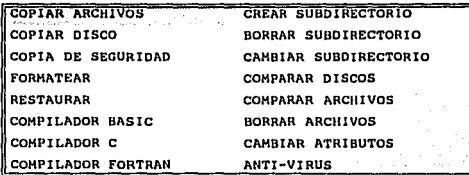

- Menús En cascada:<br>Es una combi

una combinación de los menús vertical horizontal, en el cual las opciones principales se representan en el Menú Horizontal, y las opciones secundarias se colocan en los menús verticales.

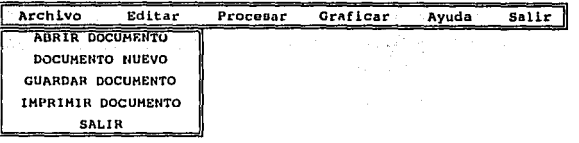

## - AYUDA EN LINEA :

Se caracteriza por presentar una pantalla con la información necesaria sobre el uso, caracterlsticas funcionamiento y resultados del comando o módulo que el usuario haya elegido mediante la colocación del cursor, es decir, no es necesario indicar sobre que comando u opción deseamos la ayuda, sino que dependiendo del.lugar donde tengamos ubicado el cursor, será desplegada una

#### DESIGNATION & IMPORTANCE DE LOS ELEMENTINS DE IMPEREACE

ventana con la información relacionada con esta opción. esto con el fin de facilitar su uso y ahorrar tiempo para la solución de los problemas que pudiera tener en el entendimiento y aplicación de la opción.

## - MENSAIES DE DECISIÓN

Presenta en la pantalla un mensaje, el cual consiste en una pregunta referente a alguna acción que debe de ejecutar el sistema, pero en donde necesita ia. autorización del usuario; generalmente estos mensales desaparecen una vez que el usuario ha respondido al sistema restaurando la parte de la pantalla en la cual se había desplegado.

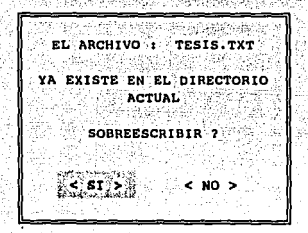

## - MENSAJES DE INFORMACIÓN O ALERTA :

Presenta un recuadro o caja que contiene un aviso para el usuario el cual tiene la finalidad de advertirle sobre alguna falla del sistema, de escritura, de lectura, de incoherencia entre los datos. o simplemente domo información de la tarea que esta ejecutando, de manera que el usuario pueda enterarse de la función que esta realizando el sistema en el momento.

#### **ELEMENTOS DE INTERFACE CON EL USUARIO**

PROGRAMA CAPTURA, EXE **VER. 2.5** DEPARTAMENTO DE PROCESO DE DATOS TODOS LOS DERECHOS RESERVADOS **ABRIL 1995** c okia

## - CAMPOS DE TEXTO O NUMÉRICOS :

Esta es la forma de entrada de mayor uso en los programas, debido a que por lo general siempre es necesario la introducción de datos al sistema, ya sean datos numéricos, alfabéticos o alfanuméricos, y el campo de texto o numéricos es el medio que se utiliza para su lectura: las principales características de este elemento de interface radica en la colocación de un campo de tamaño determinado con sus correspondientes atributos de color de fondo y de los caracteres, en donde el usuario podrá introducir los datos al sistema, el campo de texto no permitirá que el usuario exceda el tamaño destinado para esa variable, por ejemplo :

Valor de la Velocidad = ENERGINESSE

## - CAMPO DE SELECCIÓN MÚLTIPLE

Se caracteriza por presentar a una variable que puede tener mas de dos valores, pero con un límite, de manera que el usuario puede fijar la variable en uno de sus posibles valores, los cuales se colocan en un solo campo y conforme el usuario va cambiando de posición desaparece el valor activo y aparece el siguiente, este tipo de elemento de interface tiene la desventaja de necesitar un

#### IMMINICIÓN R IMPORTANCIA DR LOS RUEMENTOS DE INTERFACE

elemento apuntador para su funcionamiento. la forma de intercambiar entre los valores que se pueden tener es mediante las flechas o símbolos que se colocan a los extremos del campo indicando, la opción anterior y la opción posterior respectivamente; por ejemplo :

Velocidad

$$
\begin{array}{|c|c|c|}\hline \text{A} & \text{LENTA} & \text{B} \\ \hline \end{array}
$$

#### - LISTA DE ARCHIVOS O DIRECTORIO :

Se caracteriza por mostrar en una ventana los archivos que existen en un determinado directorio; esto con el fin de que el usuario seleccione alguno para realizar una tarea con él. como puede ser : editarlo. copiarlo. borrarlo o cargarlo como archivo de trabajo. Esto facilita la selección de archivos a el usuario, de manera que pueda realizarlo de forma sencilla, rápida y eficiente, algunas de sus características son :

Desplegado de las unidades de discos existentes, tanto flexibles como rígidas, para que el usuario pueda seleccionar la unidad que desea.

Desplegado en fondo inverso del archivo en el cual tiene posicionado el cursor por parte del usuario.

La posibilidad de seleccionar el archivo tecleando solamente el nombre, sin la necesidad de tener que realizar su búsqueda.

Utilizar el desplazamiento (SCROLL) de archivos hacia arriba y abajo de la ventana destinada para su desplegado, ya que generalmente el número de archivos es variable y en la mayoría de los casos mayores que el espacio destinado para presentarlos.

Un ejemplo de este tipo de interface es:

#### **ELEMENTOS DE INTERFACE CON EL USUARIO**

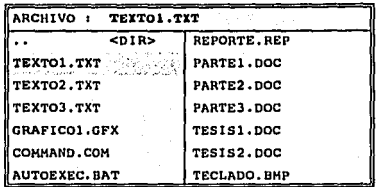

#### - BOTONES

Se llaman de así debido a su analogía que presentan con los llamados "SWITCH" o "BOTONES", los cuales tienen la característica de tener 1 estado de 2 posibles como pueden ser "encendido" o "apagado"; se utiliza para representar a una variable que tenga esta característica. de manera que el usuario puede cambiar el valor de uno a otro dependiendo de su decisión; por ejemplo una variable que defina si la computadora tiene coprocesador o no; en modo gráfico puede representarse con una forma real para que el usuario lo pueda identificar y asociar fácilmente; su variedad de forma que puede adoptar es muy grande.

#### - FORMAS DE ENTRADA Y SALIDA :

Se le llama así por su analogía que presenta con las formas de datos o documentos que puede encontrarse en el trabajo diario, como puede ser :

- Forma de solicitud de empleo
- Forma de Inscripción
- Forma de exámenes extraordinarios
- Forma de pago, etc.

Su principal característica consiste en que sa contenido en cuanto a el tipo de variables siempre es el mismo, aunque el valor de las variables cambia de acuerdo a cada persona o usuario; utiliza para su formación elementos de interface sencillos como son :

Página 20

Campos de texto

**Botones** 

Campos de selección múltiple

un mismo sistema pueden existir varias FORMAS, En dependiendo de las necesidades; un ejemplo es :

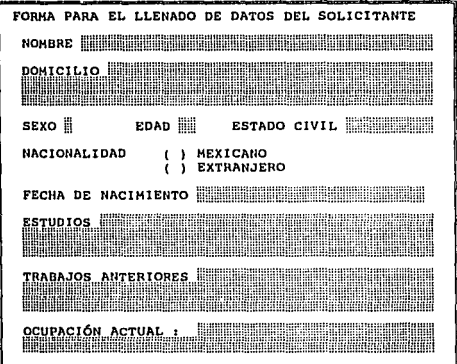

#### - LISTA DE CONTROLES O BOTONES:

Este elemento de interface tiene semejanza con los menús y con los campos de selección múltiple, se caracteriza por presentar una serie de valores que puede tener una variable en forma de una lista, la diferencia con los menús radica en que no dan acceso a aplicaciones funcionales. solamente fijan variable una  $\mathbf{a}$ un determinado valor, y muestran estos posibles valores en la pantalla en forma de una lista, de manera que puedan apreciarse todos a la vez, y el usuario pueda seleccionar solamente uno de los que se muestran en la pantalla, por ejemplo :

#### **ELEMENTOS DE INTERFACE CON EL USUARIO**

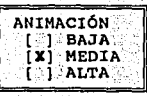

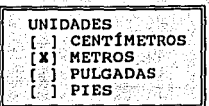

#### **DESLIZADORES (SLIDER'S)**

Su función principal consiste en filar un valor entre un mínimo y un máximo, el usuario puede modificar su valor inicial mediante el arrastre de un botón o interruptor hacia alquno de los extremos del deslizador, su forma puede ser horizontal o vertical dependiendo de las necesidades, un ejemplo es el siguiente:

#### $-$ ICONOS:

Son una representación gráfica de un comando, módulo o instrucción que puede ejecutar el sistema. Esta representación tiene un tamaño pequeño, de manera que pueden representarse varios de ellos en una pequeña parte de la pantalla, la ventaja mas importante de este elemento de interface es que el usuario puede asociar mas rápidamente un dibujo de un objeto real con una acción del sistema, de manera que su aprendizaje y utilización es mas rápida y sencilla.

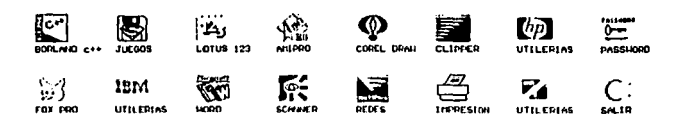

Tanto en las interfaces en modo texto como gráficas puede ser utilizado un dispositivo apuntador, como el ratón, para facilitar el modo de selección de todos los tipos de interface, incluso, hoy en día todos los programas comerciales incluyen el uso de este dispositivo, por lo cual se considera indispensable para una selección rápida de las opciones disponibles.

#### 1.2.4 LA RE-USABILIDAD EN LOS ELEMENTOS DE INTERFACE.

En el pasado, los fabricantes de software ponían muy poca atención hacia los elementos de interface, porque resultaba mucho mas económico; además que el Hardware imponía muchas limitaciones a los fabricantes: hoy en día. los usuarios son más exigentes y en conjunto con la gran competencia existente, los fabricantes tratan de que su producto le otorque la mayoría de las facilidades hacia los usuarios: esto ha influido en forma considerables en el costo del software y en su tamaño.

Se estima que en la década de los 50's 90% del costo de un sistema de cómputo era en Hardware y 10% era para el software; hoy en día, por el contrario, hay software cuyo costo iguala, e incluso llega a superar al costo del hardware.

De igual forma, las lineas de código utilizadas para los elementos de interface dentro de un programa han ido creciendo en forma considerable en los últimos años: en la década de los 50's. muy pocas líneas del código correspondían a la interface con el usuario; para 1984, se estimaba que los elementos de interface requerían del 30% al 35% de las líneas del código total: una estimacion mas reciente lo coloca entre el 47% al 60%.

Todo esto influye notablemente en el costo del software; según estimaciones, cerca del 29% del costo del software desarrollado corresponde en los elementos de interface para equipos de alta resolución como estaciones de trabajo: y cerca del 17% si el
software no esta orientado a equipos de muy alta resolución<sup>5</sup>.

Ante todas estas situaciones, y considerando la importancia de los elementos de interface, así como en su contribución en el costo del software; se ha puesto mas énfasis en la re-usabilidad de los elementos de interface; es decir, la finalidad es tener alguna librería con estos elementos va generados, para ahorrar trabajo en su diseño y en el costo final del programa; no se trata de crear elementos de interface para cada programa.

Además, se han establecido una serie de reglas, para que exista una consistencia entre todos los elementos de interface. tratando con ello de unificar criterios en el desarrollo de las interfaces, y evitar la proliferacion de interfaces inconsistentes. las cuales puedan confundir al usuario.

# 1.3.- EL LENGUAJE C EN EL DESARROLLO DE LAS **RUTINAS DE LOS ELEMENTOS DE INTERFACE.**

# 1.3.1.- CARACTERÍSTICAS DEL LENGUAIE C

 $C$  es un lenquaje de programación catalogado como de nivel medio, el cual fue desarrollado inicialmente para la programación de sistemas como pueden ser :

- Editores

 $5 -$ 

- Interpretes
- $-$  Compiladores
- Sistemas Operativos
- Paquetes Integrales.

Sin embargo, su popularidad creció rápidamente y comenzó

Ε. Eberts. User Rav interface Design. Editorial Prentice Hall. Primera Edición 1994.

⊹Páqina-24

#### DESIGNITION R IMPORTANCIA DR LOS REPARATOS DR INTERFACIO

utilizarse para cualquier tipo de tarea que se quisiera programar. v hov en día se ha convertido en un lenguaje de uso general; sus principales caracteristicas son:

#### - ES UN LENGUAJE DE NIVEL MEDIO

C esta clasificado como un lenguaje de nivel medio, en donde la clasificación total es :

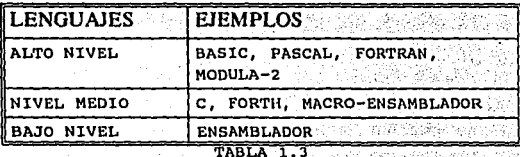

La clasificación anterior, no se basa en jerarquías o potencialidad de los compiladores. Sino que esta agrupación se basa en determinadas características importantes que marcan una diferencia sustancial entre todos ellos. Un lenguaje de nivel permite la manipulación de baio bits, bytes y direcciones mediante un ienquaje simbólico difícil de entender, además, permite el uso de los registros del microprocesador y el uso de interrupciones a través de las funciones del BIOS y DOS. Un lenguaje de ALTO NIVEL maneja los conceptos de tipos de datos, y además tiene incluidas ciertas funciones que permite al usuario manejar los recursos de la computadora.

El hecho de que C este clasificado como un lenguaje de nivel medio no implica que sea menos potente que los de ALTO NIVEL. ni tampoco que su tipo de programación sea parecida al ensamblador: la clasificación de C implica que puede manejar elementos de lenguaje de alto nivel y elementos de bajo nivel como pueden ser manipulación de bits vedirecciones de las variables.

El lenguaje C no tiene incluida ninguna instrucción de entrada y salida de datos, funciones matemáticas, funciones de acceso a ficheros. funciones relacionadas con gráficos, etc.; es decir. el lenguaje de programación C carece de estas funciones integradas propiamente en el compilador; bajo esta panoramica. la programación con el lenguaje C no muestra ninguna ventaja importante sobre los lenguajes de alto nivel, al contrario. parecería un lenguaje rudimentario y difícil; sin embargo, el lenguaje C suple estas deficiencias con la "LIBRERIA ESTANDARD", la cual contiene una serie de funciones que realizan una diversidad de tareas que no realiza el compilador propiamente, esta libreria estandard debe de ser la misma para todos los compiladores de C. de manera que se garantice la unificación de ellos.

Además de la libreria estandard del lenguaje C, los fabricantes de los compiladores puede anexar adicionalmente otra serie de funciones nuevas, especiales o propias, esto con el fin de dar una mavor potencialidad a su compilador v ofrecer a los programadores un mayor número de herramientas para realizar su tarea; como se observa el lenguaje C puede realizar las funciones que nos dan los lenguajes de alto nivel con la ayuda de las librerías que nos proporciona, pero con la ventaja de utilizar elementos de un lenguaje de bajo nivel.

## - C BASA SU FUNCIONAMIENTO EN EL USO DE FUNCIONES.

La programación en lenguaje C es a base de funciones. las cuales forman el concepto de construcción con módulos en este lenquaje: un programa en C esta formado por una serie de funciones, de las cuales una es la primera en ejecutarse y por lo tanto siempre debe incluirse, además de que representa el programa principal esta función es main() y representa el punto de inicio en la ejecución del programa; en esta función, al iqual que las otras pueden incluirse sentencias, bucles, ciclos o llamadas a otras funciones. Una función es una subrutina, la cual puede realizar una o más tareas, puede contener sentencias de programación en C y llamadas a otras funciones; la forma fundamental de una función en C es la

siquiente :

(void) Nombre de la funcion (Lista de arqumentos) lista de argumentos, declaracion

 $/$  INICIO DE LA FUNCION  $*/$ 

 $1$  CUERPO DE LA FUNCION  $1$ 

/\* SENTENCIAS EN C. Y/O LLAMADAS A \*/

 $1*$  OTRAS FUNCIONES  $*$ 

 $[return ()]$ 

 $1*$  FIN DE LA FUNCION

la palabra reservada void encerrada con corchetes solamente se coloca si la función en cuestión no retorna ningún valor al terminar de ejecutarse, en este caso, no deberá de colocarse la palabra reservada return, en caso contrario, si la función en cuestión retornara algún valor, no deberá de colocarse la palabra reservada void.

El nombre de la función NO debe de ser una palabra reservada o igual a otra función declarada anteriormente.

La lista de arqumentos debe de ser solamente el nombre de las variables que se están pasando a la función, el tipo de ella se declara en la declaración de la lista de arqumentos como se muestra a continuación:

 $suma(X1, X2)$  $int x1. x2:$ €  $return(x1+x2);$ 

En el caso anterior podemos identificar cada una de las partes de la función

```
Nombre de la función = suma
lista de arqumentos =x1. x2lista de argumentos, declaración = int x1, x2;
valor retornado = x1+x2
```
Algunos compiladores soportan la declaración de la lista de arqumentos inmediatamente después del nombre de la función como se muestra a continuación:

 $suma(int x1, int x2)$ 

 $relurn(x1+x2)$ :

La lista de arqumentos que puede recibir la función varía dependiendo de la función que realice; en caso de que no necesiten arqumentos deberá de incluirse  $\mathbf{se}$  $1$ os paréntesis, para indicar que se trata de una función.

los caracteres "/\*" y "\*/" indican al compilador inicio v fin de algún comentario respectivamente: algunos compiladores (como es el caso de turbo C) reconocen el carácter "//" como comentario por línea, se llama de esta manera debido a que marca el inicio de algún comentario. el final del mismo es tomado al final de la línea.

## - C ES UN LENGUAJE ESTRUCTURADO.

C ha llegado a considerarse como un lenguaje estructurado, debido a que la característica básica de estos es la programación a través de módulos o bloques de instrucciones, de manera que un programa muy grande pueda dividirse en pequeños partes, además de la utilización de estructuras de control e iterativas.

Un lenguaje estructurado soporta el concepto de subrutinas con variables locales a través de procedimientos v funciones: además, soporta instrucciones iterativas o bucles mediante sentencias como for, while, repeat, etc. C soporta todas las características anteriores, además tiene sus propias sentencias iterativas y de decisión de manera que en este aspecto C no tiene ningún problema.

### DEFINICIÓN E IMPORTANCIA DE LOS ELEMENTOS DE INTERFACE

Existen algunos autores que consideran al lenquaie C como un lenquate SENCILLAMENTE ESTRUCTURADO, arqumentando que un lenquaie TOTALMENTE ESTRUCTURADO soporta el concepto de procedimientos, los cuales son considerados como un pequeño programa interno. v por lo tanto puede tener incluidos funciones y procedimientos propios, y esto contrasta con la incapacidad que tiene el lenquaje C de integrar funciones dentro de funciones.

## C ES PORTABLE

Una de las principales ventajas que tiene el lenguaje C sobre los demás es su portabilidad, esto significa que si se genera un programa en un equipo APPLE, este puede ser llevado facilmente a un equipo IBM PC o compatible: es decir, puede trasladarse de un tipo de sistema a otro con un minimo o ninguna modificación sobre el programa fuente, esto se debe a que las palabras reservadas que tienen los compiladores de C son las mismas. así como sus reglas de sintaxis v su libreria standard.

Debido a la popularidad del Lenguaje C. pueden encontrarse compiladores en todo tipo de sistema que se desee utilizar y bastará con compilar un programa en otro sistema para que este sea trasladado. lo cual se denomina PORTABILIDAD. esta característica es la mas importante de todas y una de la mas potentes de C sobre los otros lenguajes, incluso los de alto nivel, algunos de los cuales se han generalizado y existen muchas versiones de ellos, cada uno con sus características y reglas propias. lo cual hace muy difícil el traslado de un programa creado con un tipo de compilador con otro.

La portabilidad de C se basa en el número de instrucciones de control o palabras clave que tiene, las cuales son la base y las mismas en la mayoría de los compiladores de C. la diferencia fundamental radica en las librerías de funciones que pueda proporcionar y en el medio ambiente de programación que pueda establecer. En caso de no encontrar una función al trasladar un programa de un sistema a otro, bastara con

implementarla en el nuevo compilador con lo cual se resolverá el problema.

## 1.3.2. C EN EL DESARROLLO DE SOFTWARE PROFESIONAL.

El lenquaje C se utilizo inicialmente para la programación de sistemas. la cual se refiere a la clase de programas que son parte o interfieren directamente con el sistema operativo del computador, así como en su soporte, por ejemplo :

- Sistema Operativos
- Interpretes
- Compiladores
- Rases de Datos
- Editores

Debido a su dran popularidad, muchos programadores, lo utilizan para realizar cualquier tarea debido a su eficiencia. Además, los compiladores de C producen un código muy compacto y de rápida ejecución, por esta razón es bastante utilizado, además que pone pocas restricciones a la programación y permite crear bibliotecas con funciones propias que se ajusten a su personalidad. tarea y necesidad.

Muchos autores consideran al lenguaje C como un lenguaje para programadores debido a que C da al programador lo que quiere mediante una serie de alternativas y ventajas como son:

- Impone pocas restricciones en su uso.
- Ofrece estructuras de bloque
- Manejo de funciones independientes
- Un compacto número de palabras clave o reservadas
- Rapidez en la ejecución de su código
- Permite una fácil manipulación de bits, bytes y direcciones.
- La portabilidad de su código.

C ha sido muy utilizado en el desarrollo de software debido a

#### DEFINICIÓN E IMPORTANCIA DE LOS ELEMENTOS DE INTERFACE

que combina la eficiencia del código ensamblador con la estructuración de un lenguaje de alto nivel como PASCAL; por este motivo, ha llegado a convertirse en un lenguaje de programación de proposito general.

Una vez familiarizado con el código del lenguaje C. éste es muy legible y se puede sequir el flujo del control y la lógica del programa fácilmente, de esta manera, la detección de errores se facilita; además de permitir el trabajo entre grupos de personas o programadores mediante la creación de funciones independientes para posteriormente integrarias en un sólo sistema; debido a todos los aspectos anteriores, el lenquaje C se ha utilizado para la creación de software profesional y competitivo.

Sin embargo, habrá que tomar en consideración que el lenquaje no hace al sistema, es decir, no basta con utilizar el lenquaje de programación C para obtener buenos programas o con buena calidad. tendrá que tomarse en cuenta estilos y métodos de programación, así como la conceptualización del problema y métodos de solución, ya que si se tienen muy en cuenta estas últimas características se pueden realizar buenos programas en cualquier tipo de lenguaje; sin embargo, tomar en cuenta cual lenguaje de programación es el mas adecuado para resolver el problema ayuda bastante en su solución, ya que se pueden tener ciertas características que nos ofrezca un lenquaje en especial y que nos sean de utilidad para resolver el problema.

## 1.3.3 VENTAJAS DEL LENGUAR C PARA EL DESARROLLO DE LAS RUTINAS EN LOS DIFERENTES ELEMENTOS DE **INTERFACE.**

El lenguaje de programación C fue seleccionado para la elaboración de las rutinas de elementos de interface debido a que ofrece algunas ventajas que nos son de utilidad en el desarrollo de las rutinas que elaboraremos en el transcurso de esta tesis, estas ventajas nos permitirán crear rutinas eficientes, rápidas y sobre

todo agruparlas en una libreria especial creada especialmente para ellas. estas ventalas son :

> Crea un código ejecutable, compacto y de rápida ejecución a semejanza del lenguaje ensamblador. lo cual nos avudara en la creación de elementos de interface rápidos, así como en la generación de programas ciecutables que no ocupen mucho espacio en disco, estos son elementos importantes en el desarrollo de cualquier programa y en general una de sus características más importantes. las cuales va se han señalado anteriormente.

> Ofrece la ventaja de poder hacer referencia a las direcciones de las variables, y de la memoria; este aspecto nos será muy util al trabajar directamente con la memoria del computador con el fin de obtener con esto una mayor rapidez en su velocidad de respuesta.

> El uso de funciones en el lenguaje C nos obliga a fraccionar los programas en pequeños módulos o funciones que realicen una tarea específica y posteriormente ser llamados por una función la cual se encargara de generar el elemento de interface y retornar un valor relacionado con la decisión del usuario; esto además tiene que ver con el desarrollo de programas estructurados y modulares. que es una de las cuestiones que se tratan de cuidar y sequir en las rutinas que se crearan posteriormente.

> E1 lenguaje permite la agrupación de funciones en librerías propias, lo cual nos será de utilidad al terminar de generar todas las rutinas que se desean implementar en esta tesis; ya que estas se podrán agrupar. en una sola libreria, y posteriormente podremos utilizarlas para cualquier programa que se quiera realizar, incluyendo solamente el uso de esta libreria y haciendo referencia a las funciones con sus argumentos o parámetros respectivos, lo cual nos ahorrara bastante trabajo y nos será de mucha utilidad permitiendonos la creación de programas con un mejor nivel de calidad.

#### DEFINICIÓN E IMPORTANCIA DE LOS ELEMENTOS DE INTERFACIO

La portabilidad del lenguaje es una de las principales caracteristicas que nos ha hecho inclinar en favor de la utilización de este lenguaje, va que al realizar las rutinas especialmente en una marca de compilador y sistema. estas mismas rutinas se podrán implementar en otra marca de compilador y en otro sistema con un mínimo de cambios, favoreciendo esto la utilización de las rutinas creadas en diversos compiladores y medios.

La experiencia de haber trabajado con el lenguaje de programación C en la creación de programas de diversa indole, lo cual nos ayudará a generar mejores funciones, programas y en general mejores resultados, debido a que no se tratará de generar elementos de interface simples debido al desconocimiento del lenquaje; al contrario, el objetivo es crear elementos de buena calidad conservando todas sus características principales.

# **CAPITULO II**

# CONOCIMIENTOS BÁSICOS.

## **2.1 OBJETIVOS DEL CAPITULO**

Este capitulo tiene como objetivos fundamentales explicar al serie de conceptos indispensables, lector una los cuales utilizaremos a lo largo de los capítulos posteriores, estos temas incluven:

- a۱ El manejo eficiente del teclado.
- b). El uso de las interrupciones.
- $c$ ): Los conceptos básicos sobre los adaptadores de video.
- El uso y manejo del ratón (mouse) en nuestros programas. d١

Con el fin de dar mayor fluidez a la lectura, no se incluirán ejemplos sobre los temas que se incluyen en esta sección, ya que la aplicación de estos conceptos podrá apreciarse en los capitulos posteriores en la parte de generación de rutinas de los elementos de interface, tratando de agilizar con esto la lectura.

# 2.2 EL ROM BIOS Y SU USO.

La arquitectura de una computadora como el IBM PC esta formada por una serie de capas funcionales, en donde la capa o nivel mas bajo es el hardware y el mas alto es el programa de aplicación, el cual establece la interface con el usuario. Entre el hardware y el programa de aplicación existe, el software del

sistema, el IBM incluye en su arquitectura una capa de software a bajo nivel entre el hardware y el software del sistema llamado BIOS<sup>6</sup> el cual provee servicios primitivos de entrada y salida útiles para la programación a través del manejo de interrupciones del hardware.

Para asequrar compatibilidad entre el software en futuras generaciones de computadoras. el BIOS ha mantenido un enlace o vinculo con sus antecesores, de esta forma, los microprocesadores INTEL 80x86 (80286, 80386, 80486) pueden ejecutar el conjunto de instrucciones del 8088 y del 8086. Las computadoras basadas en el microprocesador 80x86 son principalmente controladas a través del uso de interrupciones, las cuales pueden ser generadas por el microprocesador, por el hardware o por el software; cuando ocurre una interrupción el control es transferido a una rutina para su manejo, una vez terminada esta rutina, son retornados ciertos valores en los registros del microprocesador, y el control regresa al lugar donde fue llamada la interrupción; cada una de ellas tiene asignado un número único asociado, el cual esta comprendido entre un rango de 0011 a FFII; por convención ciertos rangos de números de interrupciones son reservados para usos especiales; por ejemplo, los números entre 2011-3F11 son reservados para el DOS.

Como se menciono anteriormente, la interrupción puede ser invocada o llamada por el procesador, hardware o software, la forma en que cada uno de estos elementos utiliza las interrupciones es diferente como se indica a continuación:

PROCESADOR : También son llamadas interrupciones Lógicas (INT 0011-0411 son reservadas para el procesador), v son invocadas cuando resulta un termino inusual del programa. como puede ser una división entre cero.

HARDWARE : Son invocadas por algun dispositivo

De las siglas en Inglés Basic Input Output System (Sistema básico de entrada/salida).

#### CONOCIMIENTOS BÁSICOS.

periférico que necesita de su uso, por ejemplo el teclado, el cual llama una interrupción cuando se presiona una tecla, los numeros reservadas para el hardware son 08/1-0F11 v 70/1-7711, también son conocidas como rutinas de servicios de interrupciones (ISR Interrupt Services Routines).

**SOFTWARE** : Estas invocadas as son a mediante la instrucción INT del 80x86 y también son llamadas Rutinas de Servicios de Dispositivos (DSR Device service Routines).

Las interrupciones que más nos interesan son aquellas que son invocas mediante software (DSR), debido a que las utilizaremos en el desarrollo de nuestras rutinas.

En las Interrupciones de software, un parámetro es pasado como arqumento en el registro AH. la mayoría de las interrupciones del BIOS contienen varias funciones; para usar alguna de ellas se colocara el parámetro respectivo en los registros AL o BL. La llamada a una función del BIOS incluve el paso de algunos argumentos a través de los registros del microprocesador, y estas a su vez retornan información al programa mediante los mismos registros: aquellos que no son utilizados al realizar la llamada a la función mantienen sus valores anteriores.

A continuación mostraremos una tabla con algunas de las interrupciones del BIOS, así como sus funciones y arqumentos':

 $\mathbf{r}$ Para Una mayor información sobre las interrupciones puede recurrirse al libro SYSTEM BIOS for IBM. PC's. compatibles and Eisa Computers. Phoenix Technologies LTD. Editorial Addison-Wesley. Segunda Edición 1991. o el libro titulado Guía del programador para el IBM PC y PS/2. Peter Norton & Richard Wilton. Ed. Microsoft Press.

 $\sim$  $\sim$   $\sim$ 

 $\sim$   $\sim$   $\sim$ 

The Card

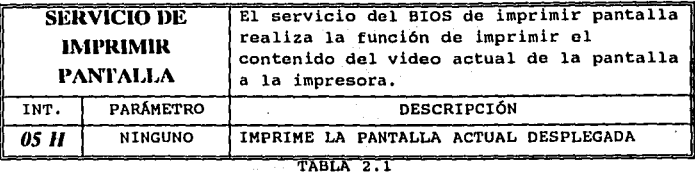

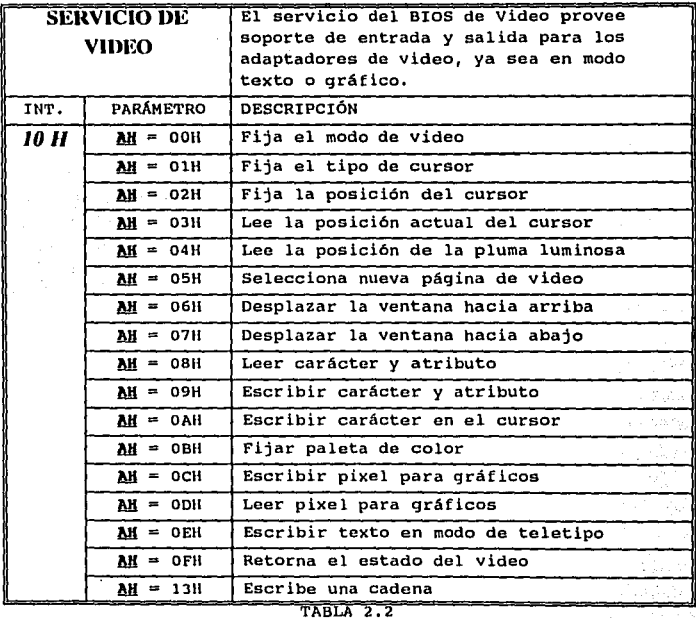

#### CONOCIMIENTOS BÁSICOS.

**cada una de estas funciones puede necesitar de una serie de**  parámetros adicionales para realizar su tarea, el tipo de parámetros dependerá de la función en cuestión por ejemplo:

- La función 02H de la interrupción *1011* : la cual realiza la tarea de fijar la posición del cursor en la pantalla, **necesita de los siguientes parámetros los cuales son pasados en los registros del microprocesador** :
	- BH = Número de página  $DM =$  Renglón (0 es la esquina superior izquierda)  $DL = Columna$  (0 es la columna mas a la izquierda)

 $\mathbf{I}$ 

## *2.3 EL TECLADO COMO DISPOSITIVO DE ENTRADA.*

E1 teclado es el instrumento o dispositivo principal mediante **el cual podemos comunicar a la computadora los comandos, funciones y en general las instrucciones que necesita para el proceso de**  nuestra información; en una primera instancia podemos definir el **teclado como·el dispositivo que permita al usuario interactuar con**  la computadora; el propósito principal de este inciso es explicar la forma en que podemos obtener un mayor provecho de este dispositivo en nuestros programas, el tener mayor control de él y poder obtener una lectura de todas las teclas que la conforman.

**Para nuestros propósitos, consideraremos al teclado como el**  elemento principal con el cual podemos obtener la decisión del **usuario sobre una serie de alternativas que le presenta el elemento de interface que tiene en esa momento en la pantalla, esta serie de alternativas que puede seleccionar el usuario, puede contener la utilización de una gama de teclas de diversa 1ndole, como pueden ser:** 

- **Las teclas de flechas para el movimiento del cursor**
- **Las teclas de Función**
- El teclado numérico

- El teclado alfabético
- Algunas otras teclas especiales que ∵pueden <sup>⊹</sup> ser: presionadas en cualquier momento como pueden ser : INS, SUPR, INICIO, FIN. etc.

Cada una de las teclas tiene asociado un código llamado CÓDIGO DE EXPLORACIÓN (SCAN CODE), el cual envia el microprocesador del teclado al computador cuando detecta que es presionada una tecla; este código es único para cada una de ellas: en la figura 2.1 puede observarse la disposición de las teclas v su respectivo código de exploración, de esta forma, podemos detectar e identificar a todas las teclas que forman parte del teclado, incluyendo a:

- Las teclas de Flechas
- Las tecla de Función
- Las teclas INS, SUPR, INTCIO, FIN, REG. PAG., AV. PAG, etc.

Cuando se presiona alguna tecla, el teclado reconoce esta acción y notifica al computador, esto lo hace en la forma de una interrupción de hardware, la cual simplemente notifica que ha sucedido una acción en el teclado. la interrupción causa que el microprocesador haga a un lado lo que estaba realizando y ejecute un programa para su manajo, el cual envía una señal para que reporte que ha sucedido: el teclado responde enviando el código de exploración de la tecla que fue presionada.

La rutina para el tratamiento de la interrupción traduce el código de exploración a valores de dos bytes; el byte de orden más bajo contiene el código ASCII y se le denomina BYTE PRINCIPAL: el byte de orden más alto corresponde a el código de EXPLORACIÓN y se le denomina BYTE AUXILIAR, este par de bits, es colocado en el buffer del ROM BIOS.

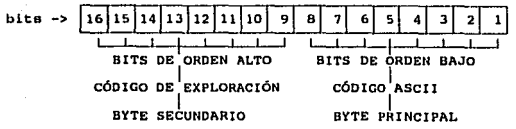

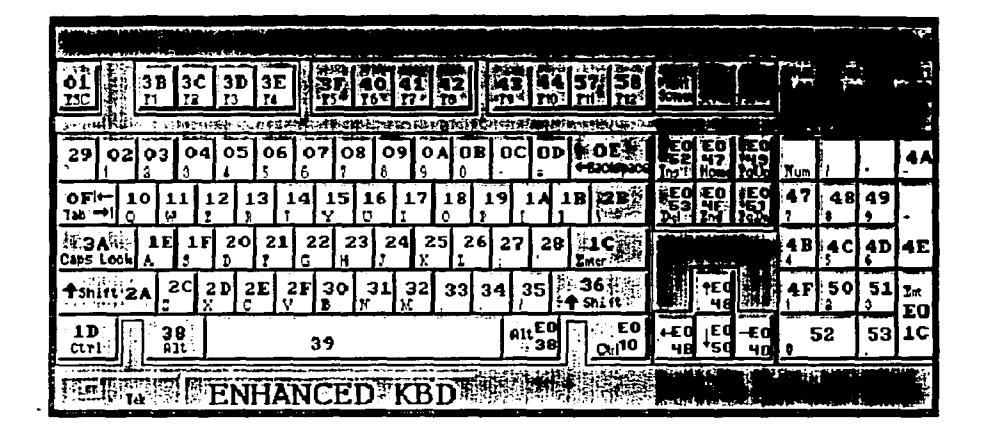

# JS DE EXPLORACION PARA EL TECLADO 101/102 TECLAS CPC/ A T Y PB/21 VALORES EN HEXADECIMAL

Cuando el BYTE PRINCIPAL es diferente de cero; es decir, tiene un valor entre 1 y 256 (01H a FFH), significa que ha sido presionada una de los caracteres estándar del teclado, el cual se encuentra contenido dentro del código ASCII; sin embargo, si este byte tiene un valor de cero (00H), significa que ha sido presionada una tecla especial. Los códigos de exploración o valores para el byte auxiliar de estas teclas especiales y combinaciones validas de ellas pueden observarse en la siquiente tabla:

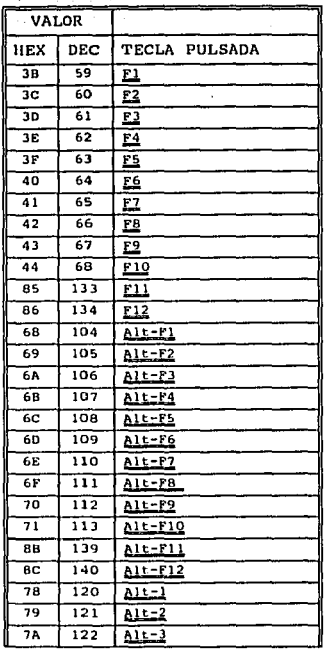

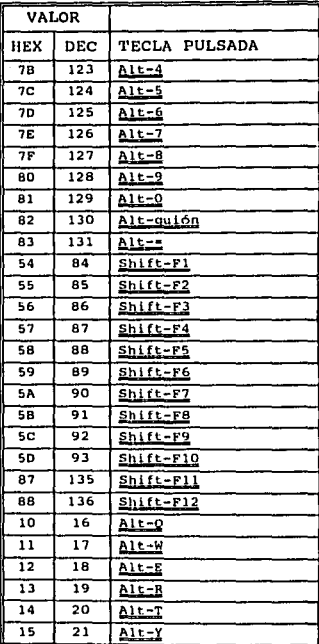

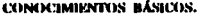

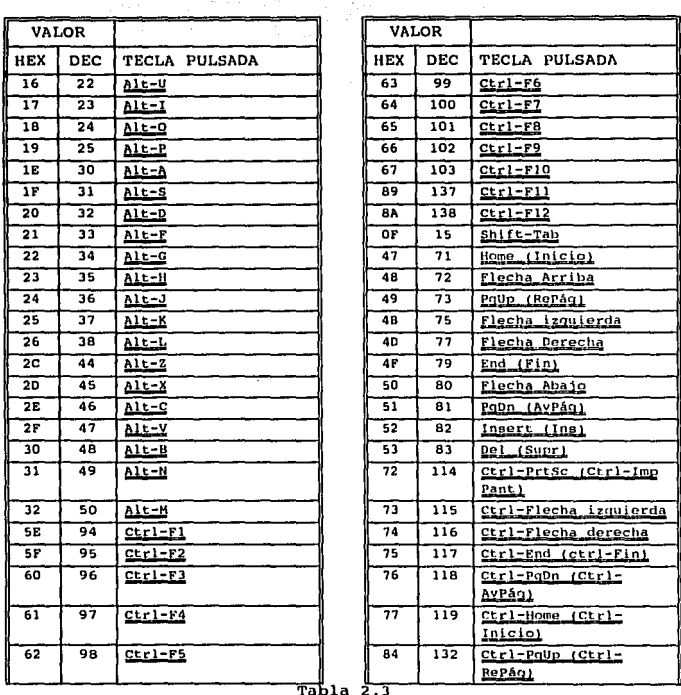

El primer problema que nos encontramos, es que las funciones de lectura que nos presentan los compiladores no leen estos dos bytes, solamente obtienen los ocho bits de orden bajo, perdiéndose los 8 bits restantes; esto no causa ningún problema cuando la tecla presionada corresponde a algún carácter contenido dentro del código ASCII, ya que con ellos podemos detectar cual tecla fue presionada.

Por este motivo, necesitamos los dos bytes que se generan (CÓDIGO ASCII *y* CÓDIGO DE EXPLORACIÓN) para poder detectar cualquier tecla que- se presione; primeramente necesitamos del código ASCII, si este código es diferente de cero, podemos identificarla fácilmente, sin embargo, si este código es cero, tendremos que utilizar el código de exploración para verificar cual fue presionada (F1, F2 , ..., F10, 1 , 1, 2,  $\pm$ , INICIO, FIN, RE PAG, etc.), de esta manera podemos tener un control total sobre el teclado; para la realización de las funciones que se generarán, necesitaremos alguna que realice esta tarea , es decir, que nos retorne tanto el código ASCII como el código de exploración; en el compilador TURBO C++ existe la función *bioskoy(},* la cual realizá esta tarea, su funcionamiento es el siguiente :

*bloskoy(opcion)* 

Esta función utiliza la interrupción 22 (16 //EX), *y* el parámetro "opcion" determina la operación a realizar y los valores retornados, como se muestra en la siguiente tabla:

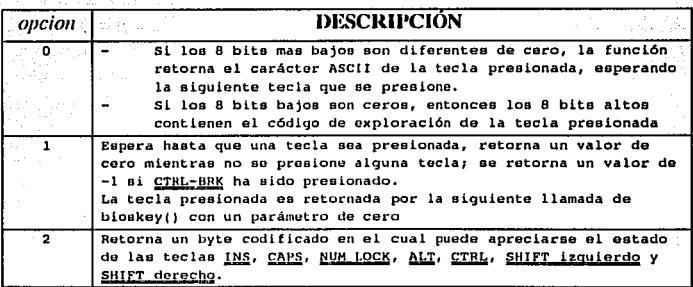

1'ABLA 2. 4

Esta función cumple con nuestros requerimientos, en caso de no existir se tendrá que buscar alguna equivalente o implementarse usando la interrupción 22, designada para uso de este dispositivo.

## 2.4 ADAPTADORES DE VIDEO.

Existen varios tipos de adaptadores de video, los cuales determinan las características de los caracteres que se pueden desplegar, dependiendo del tipo de adaptador de video que tenga nuestra computadora determinara los siquientes aspectos:

El número de caracteres que se despliegan en la pantalla.

La cantidad de pixeles que se pueden desplegar en modo gráfico (RESOLUCIÓN).

El número de colores que podemos desplegar.

El tamaño de la memoria para desplegar gráficos.

coordenadas de la pantalla virtual para Las - 1а utilización del ratón.

Como se puede observar, el adaptador de video determina una gran cantidad de aspectos que influyen directamente en varias características y limitantes de nuestro programa; de aquí la importancia de conocer el tipo de adaptador de video en el cual funcionarán nuestro programas, para que de esta forma su funcionamiento en ellas este asegurado.

El adaptador de video es una tarjeta de circuitos integrados. la cual es insertada en los slots de expansión de la tarjeta principal de la computadora; algunos marcas (IBM, ACER, HP, COMPAQ, etc., y Portatiles en general) construyen algunos modelos las cuales ya la tienen integrada en la tarjeta principal; este adaptador de video contiene un bloque de memoria dedicada que mantiene la información desplegada en el monitor, los adaptadores de video mas comunes son:

Adaptador de desplegado monocromatico (MDA Monochrome Display Adapter).

Adaptador gráfico de color (CGA color Graphics Adapter). Adaptador Gráfico Mejorado (EGA Enhanced Graphics Adapter). Arreglo Gráfico Multi-color (MCGA Multi-Color Graphical Array).

Arreglo Gráfico de video (VGA Video Graphics Array).

La siquiente tabla muestra los modos de video mas comunes, sus características y los tipos de adaptadores que la soportan:

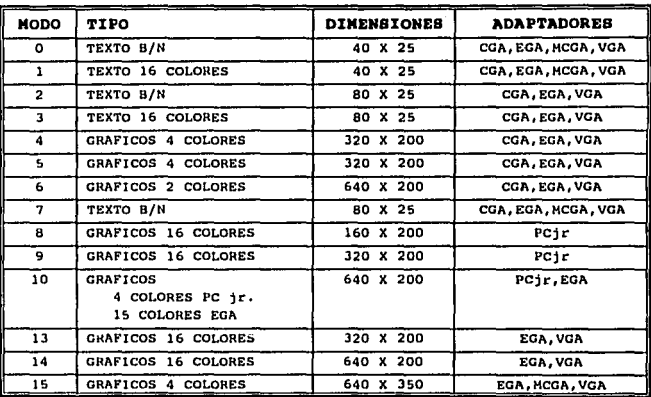

TABLA 2.5

Las tarjetas de video mas avanzadas, soportan los modos de video de sus antecesores, de manera que la compatibilidad entre ellas y el funcionamiento de los programas en las nuevas tarietas este asegurado. De los tipos de tarjetas mencionados anteriormente. algunos de ellas son obsoletas, por ejemplo MDA, HERCULES, CGA y EGA, las cuales ya no se fabrican, el estándar en los últimos años lo ha establecido la tarjeta VGA, sin embargo, hoy en día, la mavoría de los equipos nuevos incluyen la tarjeta SVGA (Super VGA), la cual, parece va a establecer el standard el los próximos años: incluso, algunos de los paquetes que se pueden encontrar en la

actualidad tienen como requerimiento que la computadora tenga esta tarjeta.

## **EL BUFFER DE VIDEO :-**

Las computadores PC y compatibles usan una sección de memoria conocida como el buffer de video, la cual es utilizada para su uso, la dirección de inicio de la memoria varia de acuerdo al tipo de adaptador que se este utilizando, por ejemplo :

Para cualquiera de los modos de Texto en 16 colores. la dirección de memoria empieza a partir de la posición **HBB00:0000H.** 

Para los modos de video gráficos, depende completamente del adaptador y tipo de video que se este utilizando:

> Para los adaptadores CGA y Compatibles comienza en el segmento de memoria HB800:0000

Para las tarjetas monocromaticas (MCGA, HERCULES y otras) empieza en HB000:0000

Para las tarjetas EGA y VGA emplezan en HA000:0000

Esta memoria dedicada especialmente al video es utilizada de la siquiente forma en todos los modos de video en texto con 16 colores:

- La primera localidad de la memoria es utilizada para el primer carácter que se despliega en el monitor.
- La siguiente localidad contiene el atributos para el carácter.
	- La tercera localidad de memoria contiene el segundo carácter de la pantalla, la cuarta localidad tiene el atributo del carácter anterior, y así sucesivamente, por ejemplo, cuando se tiene escrito la palabra "video" en la esquina superior izquierda de la pantalla, su mapa de video será :

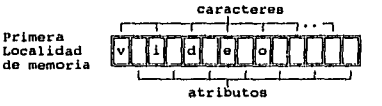

Este arreglo de memoria también es conocido como MAPA DE MEMORIA DEL VIDEO, debido a que en el puede encontrarse todos los caracteres que están desplegados en el monitor, así como sus características de atributo; cuando se hace un cambio en el buffer del video (memoria del video), inmediatamente tiene efecto en la pantalla y se refleja el cambio en la misma.

## **ATRIBUTOS EN MODO TEXTO:**

Los tipos de atributos que se pueden utilizar en modo texto dependen del tipo de tarjeta de video que se este utilizando; por ejemplo :

En tarjetas monocromaticas pueden generarse texto normal. intenso, inverso y subrayado.

En la tarjeta de video CGA puede generarse texto, con color de fondo y del carácter en base a paletas de 4 colores cada uno, dependiendo de la paleta que se este utilizando serán los 4 colores que se puedan utilizar.

En las tarjetas de video EGA y VGA pueden utilizarse 16 colores para el carácter y 8 para el color de fondo.

Cada carácter desplegado en la pantalla tiene su propio atributo, de esta manera, pueden desplegarse caracteres con diferente color. Hoy en la actualidad, la tarjeta de video mas utilizada es la VGA, sin embargo, ha comenzado a ser desplazada con las nuevas tecnologías, como es el caso de la tarjeta SVGA (Super VGA).

Para casos prácticos, explicaremos como funciona el almacenamiento del video para el adaptador EGA y VGA en donde se pueden desplegar hasta 16 colores simultáneamente; en ellas, el byte de atributo es utilizado para almacenar el color.del.carácter, el color del fondo, la intensidad y la característica de parpadeo, la forma en que lo almacena es la siguiente :

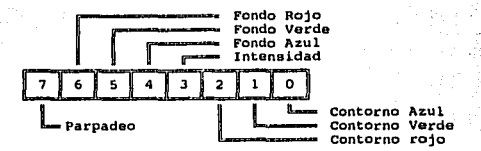

De esta forma, se pueden producir combinaciones de calores para obtener a los restantes, por ejemplo: Rojo y verde producen el color CAFE si la intensidad no esta fija, en caso contrario producen el color AMARILLO. la tabla completa de los colores que se pueden producir con las combinaciones de estos bits son :

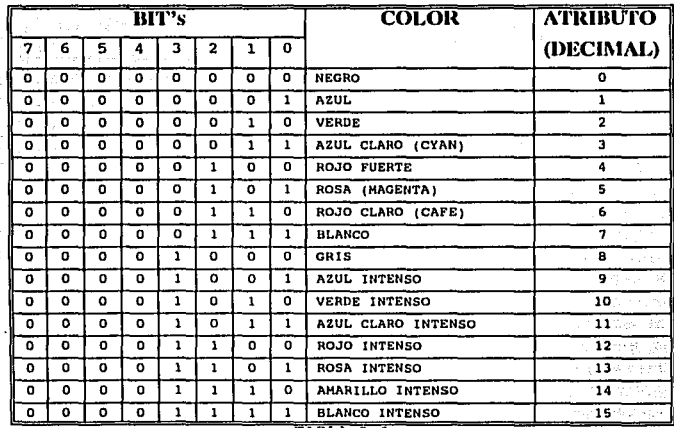

TABLA 2.6

1- L

1

Para los colores de fondo, solamente se tienen 3 bits para poder a macenar su atributo, por lo tanto, las combinaciones  $posibles$  son :

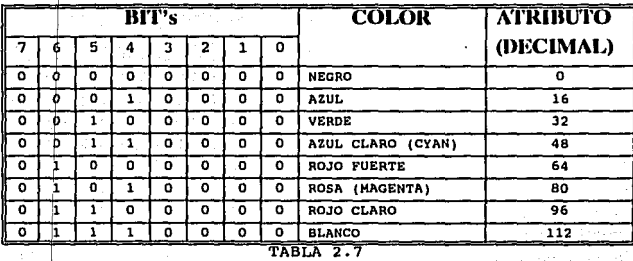

El ultimo bit representa al parpadeo, si este bit esta encendido, es decir, contiene un 1, el carácter asociado a este atributo se encontrara parpadeando, el atributo en decimal asociado a esta baracteristica será 128.

# 2.5 EL RATÓN COMO DISPOSITIVO DE ENTRADA SECUNDARIO.

 $E$ ste dispositivo ha generalizado su uso hacia muy diversas aplicaciones, y es considerado el segundo dispositivo de entrada de mayor uso en los computadores. El ratón, generalmente es usado para manipular el cursor de texto o gráfico que se presenta en la pantal a; esta compuesto de sensores internos los cuales controlan el movimiento del cursor; cuando el ratón es cambiado de posición, los sensores internos detectan este movimiento y mandan información

#### CONOCIMIENTOS BÁSICOS.

al computador sobre esta dirección, para que se refleje en el movimiento del cursor.

El ratón puede tener 1, 2 o 3 botones dependiendo del fabricante; estos botones proveen datos adicionales de entrada que no tienen relación con el movimiento del mismo. Esencialmente, este dispositivo puede encontrarse en 2 formas o tipos :

> La primera de ellas corresponde al ratón mecánico, el cual contiene una bola en su parte inferior, cuando se mueve el ratón de una posición a otra, la bola también se mueve y esto activa los sensores internos del mismo. los cuales trasladan esta información en datos de movimiento direccional que son utilizados para mover el cursor.

> El segundo tipo corresponde al ratón óptico, el cual usa dos leds y dos fototransistores para detectar el movimiento. Un led emite luz roja y el otro produce luz infrarroja, este ratón óptico es usado con un pad especial que altera la luz de los LED's, el pad contiene líneas en dos direcciones de tal manera que cuando el ratón se mueve en una dirección la luz roja es absorbida y en la otra dirección la luz infrarroja es absorbida, el color y número de rompimiento de la captación de luz por parte de los fototransistores determinan la dirección y la distancia del movimiento del cursor.

Este dispositivo electrónico, envía señales a la computadora. las cuales representan para el software movimientos del cursor y presión de botones; sin embargo, estas señales son muy difíciles de utilizar en su forma original además de que varían de acuerdo al tipo y marca de ratón que se este utilizando; es por esto que los fabricantes proveen lo que se llama el manejador del ratón (DRIVER) para dar al programador una interface consistente y fácil de utilizar. Un manejador del ratón en realidad es un software que le permite al sistema operativo interpretar las señales provenientes del ratón; para efecto de esta tesis, explicaremos el manejador de la marca MICROSOFT por ser uno de los más utilizados en la actualidad; el cual provee de 53 funciones por medio de  $1a$ 

interrupción No. 33// las cuales permiten al programa checar el movimiento y el estado de los botones del mismo.

## **PANTALLA VIRTUAL:**

8

El uso del ratón tiene una relación muy estrecha con el tipo de monitor y modo de video que se este utilizando; el modo de video define el numero de pixeles y el tipo de objetos que se podrán desplegar en la pantalla; la forma en que el ratón interactua con la pantalla es a través de lo que se llama una "PANTALLA VIRTUAL". la cual es una especie de malla que se sobrepone a la pantalla física, esta pantalla virtual esta compuesta como una matriz de puntos horizontales y verticales. la longitud o tamaño de esta matriz varia de acuerdo a el modo de video que se este utilizando; todo lo que se relacione con la posición del cursor en la pantalla tendrá que utilizarse las coordenadas en pantalla virtual: en la tabla 2.8 puede apreciarse los modos de video así como sus dimensiones de la pantalla virtual, la cual fue obtenida del libro MICROSOFT MOUSE PROGRAMMER<sup>8</sup> págs 81,82 y 83 la parte correspondiente a el tamaño de la celda representa la mínimo resolución del movimiento del ratón en las coordenadas X y Y en términos de pantalla virtual.

En los modos de video en texto no se puede hacer referencia a todos los pixeles individuales de la pantalla virtual, puesto que solamente se pueden desplegar caracteres los cuales están formados por un grupo de 8x8 pixeles o 16x8 pixeles, solamente se podrá hacer referencia a la esquina superior izquierda de cada carácter, tomando en consideración que la esquina izquierda de la pantalla corresponde a superior las coordenadas (0,0), de esta manera el siguiente carácter estará en la posición (8,0) o (16,0) dependiendo del modo de video. que se este utilizando, y así sucesivamente hasta terminar con ese renglón; la primera coordenada representa el eje

MICROSOFT MOUSE PROGRAMMER'S. Ed. MICROSOFT PRESS. Segunda Edición 1991. Págs. 81,82 y 83.

#### COMMUNISMENT RÁSICOS.

horizontal de la pantalla o eje X y la segunda coordenada representa al eje vertical o eje Y.

Entre todas las funciones que contiene el manejador del ratón que son 53 en total, podemos encontrar una gran variedad de conceptos relacionados con su uso y características principales como pueden ser información sobre la presión y soltado de los botones, información sobre la pantalla virtual, aparecer el cursor y ocultarlo, etc.; la información que se podría dar sobre este dispositivo es bastante y como solamente se tomará este dispositivo como una entrada alternativa de información no se precisará ahondar demasiado en todo lo que respecta a su uso y a las 53 funciones que lo componen, solamente se mencionarán las mas importantes para que nos auxiliemos de ellas en la construcción de nuestras rutinas.

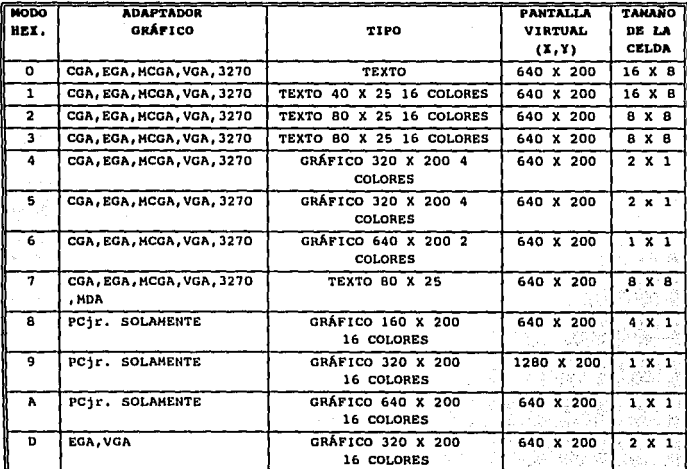

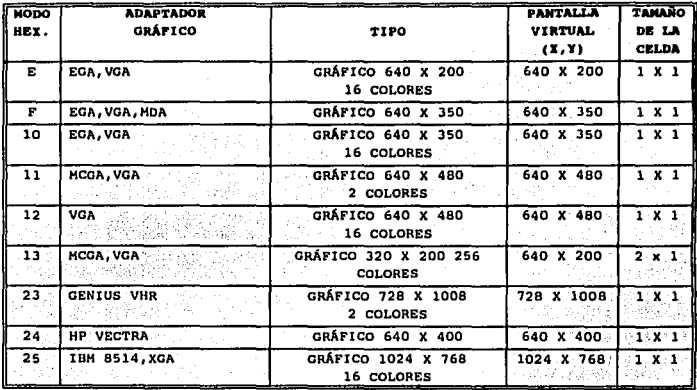

TABLA 2.8 MODOS DE VIDEO Y TAMAÑO DE LA PANTALLA VIR

**MDA** ADAPTADOR DE DESPLEGADO MONOCROMATICO (MONOCHROME DISPLAY ADAPTER)

CGA ADAPTADOR GRÁFICO DE COLOR (COLOR GRAPHICS ADAPTER)

EGA ADAPTADOR GRÁFICO MEJORADO (ENHANCED GRAPHICS ADAPTER).

 $MCGA =$ ARREGLO GRÁFICO MULTI-COLOR (MULTI-COLOR GRAPHICS ARRAY)

VGA ARREGLO GRÁFICO DE VIDEO (VIDEO GRAPHICS ARRAY)

XGA ARREGLO GRÁFICO EXTENDIDO (EXTENDED GRAPHICS ARRAY)

## LA BANDERA INTERNA DEL CURSOR:

Independientemente del tipo de cursor desplegado, se mantiene una bandera interna que determina cuando aparecerá el cursor en la pantalla, el valor de esta bandera es 0 o 1; cuando el valor de esta bandera es 0 el cursor es desplegado, cuando el valor de la bandera es diferente que cero el cursor se oculta.

CONOCIMIENTOS BÁSICOS.

-- -

Τ

 $\mathcal{O}(10^6)$  , and the  $\mathcal{O}(10^6)$  , and  $\mathcal{O}(10^6)$ 

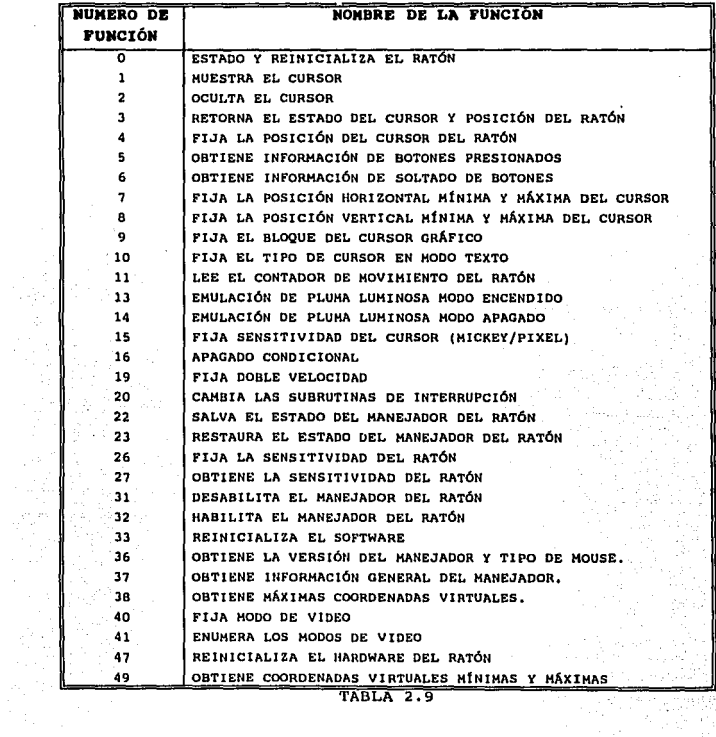

a of l,

TABLA 2.9

## SENSITIVIDAD DEL CURSOR :

El movimiento del ratón por medio de lo bola rodante que **contiene representan la dirección del cursor; este·movimiento se expresa en una unidad de distancia llamada-aickey, la cual**  es aproximadamente 1/200 pulgadas, cuando' se mueve el· ratón se obtienen distancias en unidades mickey. el manejador del ratón se encarga de trasladar estas distancias en movimiento del  $c$ ursor dados en pixeles; el numero de pixeles que mueve el **cursor.** n~\_'.·~ÍÉtmpre **corresponde uno :a ,uno,·'\_Can·.:\_el' número de**   $m$ ickey que se mueve la bola rodante, el manejador del ratón define una.sénsitividad para el ratón el cual es el número de mickey reqúer;idos para mover 8 pixeles en la pantalla.

**A \_continuación mencionaremos algunas de las funciones más**  importantes de la tabla anterior, así como la tarea que realiza, **los parámetros que necesita en los registros del microprocesador y los valores que retorna** :

}'UNCIÓN O : REINICIALIZA Y OHTIENE EL ESTADO DEL RATÓN.

PARÁMETROS  $AX = 0$ 

- RETORNA :  $AX = ESTADO DEL RATÓN$  $BX = NUMERO DE BOTONES$
- DESCRIPCIÓN : **Retorna el estado actual del mouse tanto en software como en hardware; si se tiene instalado en**  software y hardware del ratón (manejador ver 6.25 o mayor) el estado es -1, si no tiene instalado el **valor es :-de 'o; además, si el puntero del cursor**  esta visible, esta función lo oculta como parte del proceso 'de inicialización; los valores que inicializa por default esta función son:

**Posición del cursor • centro de la pantalla**  Bandera interna del cursor = -1 (cursor Oculto) **Cursor OrAf leo • Flecha** 

#### COMMUNISMENTOS.

cursor de texto ., Bloque en video inverso relación mickoy por radio horizontal =  $8$  a 8<br>vertical =  $16$  a 8 vertical Posición horizontal mlnima del cursor Posición horizontal máxima del cursor • Depende del modo de video seleccionado. Posición vertical mlnima del. cursor  $\qquad \qquad \neq 0$ <br>Posición vertical máxima  $\qquad \equiv D$ Posición vertical máxima • Depende del modo de video seleccionado.

FUNCIÓN 1: MUESTRA EL CURSOR.

PARÁMETROS :  $\lambda x = 1$ 

RETORNA : NADA

DESCRIPCIÓN: Incrementa la bandera interna del cursor, si el valor de la bandera es o despliega el cursor en la pantalla; el valor por default de la bandera del cursor es -1, y se establece cuando se inicializan los datos del rat6n. Si el valor de la· bandera interna del cursor es 0, la función mantiene este valor.

#### FUNCIÓN 2: **CURSOR OCULTO**

- PARÁMETROS  $AX = 2$
- RETORNA : NADA·.
- DESCRIPCIÓN : Oculta el cursor de la pantalla y decrementa la bandera interna del cursor, esta función solamente -oculta el cursor, el manejador del ratón continua checando el movimiento del mismo y por lo tanto continua cambiando la posici6n del cursor de acuerdo a la posici6n del ratón.

#### **FUNCIÓN 3:** OBTIENE EL ESTADO DE LOS BOTONES Y POSICIÓN DEL RATÓN

PARÁMETROS :  $AX = 3$ 

- RETORNA :  $BX = ESTADO DE LOS BOTONES$  $CX = COORDENADAS HORIZONTALES DEL CURSOR$ DX = COORDENADAS VERTICALES DEL CURSOR
- DESCRIPCIÓN : Retorna el estado del botón izquierdo y botón derecho del ratón, también retorna el estado de las coordenadas de pantalla virtuales verticales y horizontales

El estado de los botones es un valor entero: El bit 0 representa el botón izquierdo y el Bit 1 representa el botón derecho, el valor de un bit de 1 corresponde al botón presionado y 0  $de$  10 contrario.

FUNCIÓN 4: FLIA LA POSICIÓN DEL CURSOR DEL RATÓN.

PARÁMETROS :  $AX = 4$  $CX = NUEVA COORDENADA HORIZONTAL DEL CURSOR$ DX = NUEVA COORDENADA VERTICAL DEL CURSOR

RETORNA : **NADA** 

DESCRIPCIÓN : Fija la posición del cursor en las nuevas coordenadas vertical y horizontal especificadas, las cuales deben de ser coordenadas virtuales: los valores de los parámetros deben de estar dentro de las coordenadas minima y máxima del rango dependiendo del modo de pantalla seleccionado.

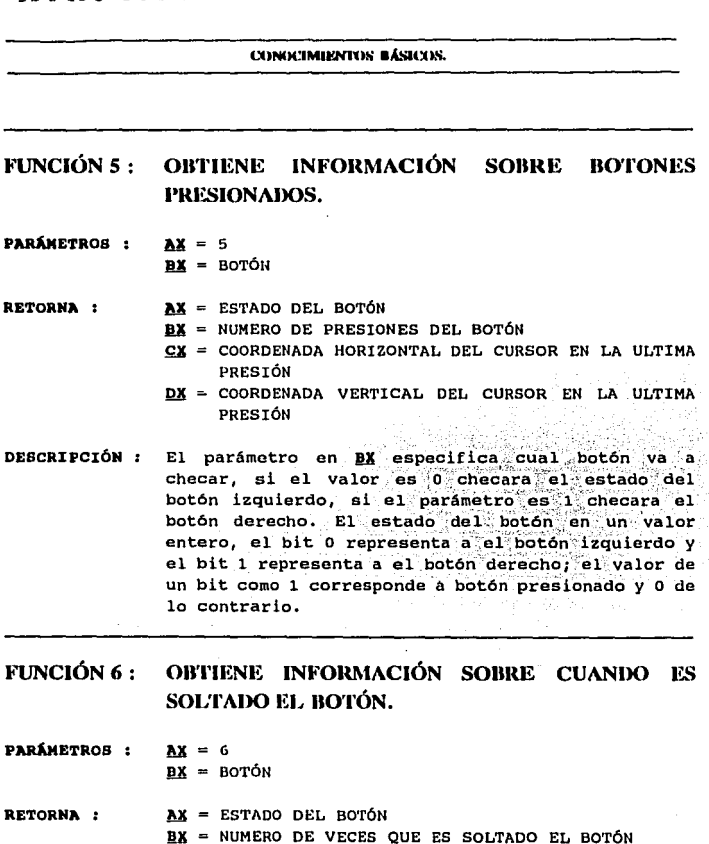

- CX = COORDENADA HORIZONTAL DEL CURSOR EN LA ULTIMA
- VEZ QUE SE SOLTÓ EL BOTÓN  $DX = COORDENADA VERTICAL DEL CURSOR EN LA ULITIMA$ VEZ QUE SE SOLTÓ EL BOTÓN
#### **FI PMPNISS IM INTREFACE CON FI USITARIO**

El parámetro en BX especifica cual botón va a DESCRIPCIÓN : checar, si el valor es 0 checara el botón izquierdo y si es 1 el butón derecho, el estado del botón es un valor entero: el bit 0 representa al botón izquierdo y el 1 al botón derecho, el valor del bit a 1 corresponde a botón presionado y 0 a botón suelto o colocado en libertad. Los valores de las coordenadas vertical v horizontal correspondan a coordenadas virtuales de pantallas. los cuales corresponden a la última vez que se soltó el botón.

#### **FUNCIÓN 7:** FIJA LA POSICIÓN HORIZONTAL MÍNIMA Y **MÁXIMA DEL CURSOR.**

- DARÁMETROS :  $AX = 7$ CX = POSICIÓN MÍNIMA DX = POSICIÓN MÁXIMA
- RETORNA : **NADA**
- DESCRIPCIÓN : Restringe el movimiento del cursor a una área especifica. Fija la posición de las coordenadas horizontales mínima y máxima para el movimiento del cursor en la pantalla;

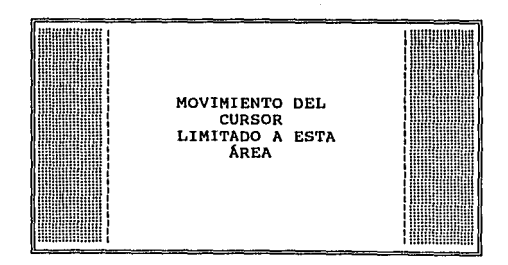

Página 60

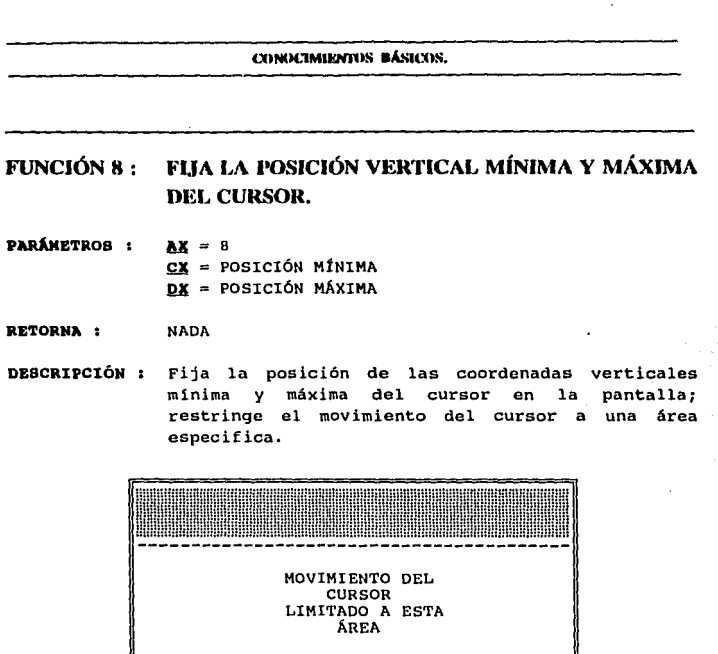

FUNCIÓN 11: LEE EL CONTADOR DE MOVIMIENTO DEL RATÓN

PARÁNETROS : AX = 11

 $CX =$  CONTADOR MICKEY HORIZONTAL RETORNA :  $DX = \text{CONTADOR} DE MICKEY VERTICAL$ 

Página 61

#### ELEMENTOS DE INTERFACE CON EL USUARIO

DESCRIPCIÓN 1 Retorna el numero de mickey horizontal y vertical que se desplazo el rat6n desde la última llamada a esta función. Este contador de unidades mickey varia en un rango de -32,768 a 32,767, un contador positivo horizontal indica movimiento hacia la derecha, cuando el contador horizontal es negativo indica movimiento hacia la izquierda. Un contador positivo vertical indica movimiento hacia abajo de la pantalla, cuando es negativo indica movimiento hacia la parte superior de la pantalla.

### FUNCIÓN 15: FUA LA RELACIÓN MICKEY/PIXEL.

PARÁMETROS : AX = 15

 $cx = RELACIÓN HORIZONTAL MICKEY/PIXEL$ DX = RELACIÓN VERTICAL MICKEY/PIXEL

- RETORNA : NADA
- DEBCRIPCIÓN : Fija la relación mickey por pixel para el movimiento horizontal y vertical del ratón, la relación especifica el número de mickey por cada 8 pixeles de la pantalla virtual; los valores deben de estar dentro del rango de 1 hasta 32,767. El valor por default para la relación horizontal es 8 mickey equivalen a B pixeles de la pantalla virtual, para la relaci6n vertical es 16 mickey equivalen a 8 pixeles de la pantalla virtual.

### l<'UNCIÓN 38 : OBTIENE LAS MÁXIMAS COORDENADAS DE LA PANTALLA VlRTUAJ,,

PARÁMETROS :  $\lambda$ X = 38

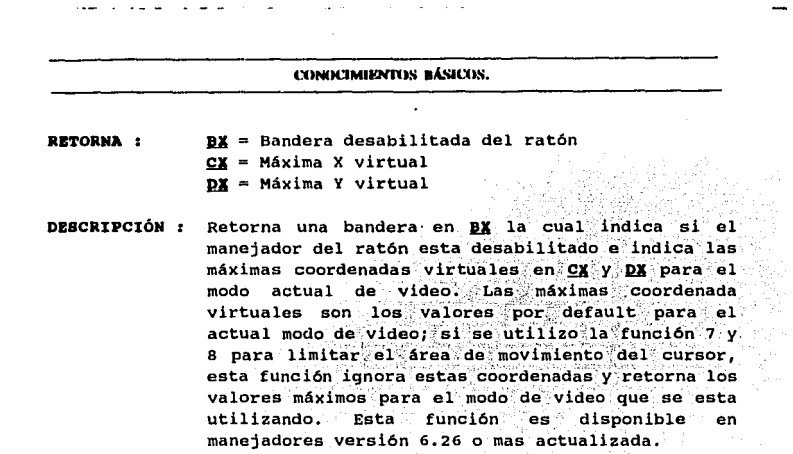

### **FUNCIÓN 49 : OBTIENE COORDENADAS VIRTUALES MÍNIMAS Y** MÁXIMAS.

- PARÁMETROS :  $AX = 49$
- $AX = MINIMO X VIRTUAL$ RETORNA :  $BX = MfNIMO Y VIRTUAL$ CX = MÁXIMO X VIRTUAL DX = MÁXIMO Y VIRTUAL
- DESCRIPCIÓN : Retorna las coordenadas verticales y horizontales mínima y máxima para el modo de video actual. Estos valores se ven influenciados por las funciones 7 y 8. los cuales determinan los rangos dentro de los cuales se limita el movimiento del cursor.

#### **ELEMENTOS DE INTERFACE CON EL USUARIO**

Estas son alqunas de las funciones de mayor uso dentro de lo que es el uso del ratón, sin embargo como se habrá podido observar. faltaron un número muy grande de ellas por explicar, esto se debe a la falta de uso de la mayoría de ellas: además, seria imposible analizarlas dentro de esta tesis, si el lector esta interesado en alqún tema en particular sobre el uso del ratón o desea introducirse aun mas, le recomendamos leer el libro MICROSOFT MOUSE PROGRAMMER<sup>9</sup>, en donde podrá encontrar una descripción mas detallada de todas las funciones que contiene el manejador del ratón.

MICROSOFT MOUSE PROGRAMER'S REFERENCE. Obra citada.

Página 64

# **CAPITULO III**

## MÉTODOS DE SELECCIÓN CON MENÚS.

ELEMENTOS DE INTERFACE CON EL USUARIO

### 3.1. OBJETIVOS DEL CAPITULO

Los objetivos principales de este capítulo se pueden sintetizar en los siguientes puntos :

Explicar que es un menú. a)

o Palko da Louisia a Lo

nu znani jeložak.

- b) Indicar cuales son los tipos de menús mas importantes y sus caracteristicas.
- Analizar los métodos de lectura utilizados en su  $\mathbf{c}$ desplegado. A conservación de la conservación de la conservación de la conservación de la conservación de la c
- Mencionar los métodos de avuda mas utilizados tanto para  $d$ los menús como para otros elementos de interface.

e). Generar las funciones que realicen la tarea de colocar el menú en la pantalla tratando de incluir todas sus caracteristicas mas representativas. on a string work the

Todas las funciones que se mencionan en este capítulo se encuentran definidas en al Apéndice I correspondiente al codigo Fuente, al final del capítulo se incluye un ejemplo utilizando  $mnn$ 

### $3.2.$ : OUE ES UN MENU?

Se le llama menú a todo elemento de interface con el usuario cuya característica principal es presentar en la pantalla una serie de opciones en forma de una lista para que el usuario seleccione alguna de ellas, cada una de las cuales representa a un módulo, proceso, o desplegara otra serie de opciones relacionadas mediante otro menú o cualquier otro elemento de interface, es decir, dan acceso a una serie de aplicaciones funcionales u otros elementos de interface<sup>10</sup>; este aspecto es muy importante para poder diferenciarla de lo que se llama una'LIBTA DB BOTONBB, la cual se caracteriza por presentar una lista de opciones pero con la diferencia de que no ejecutará ningún módulo o proceso sino que la opción seleccionada servirá para establecer un estado, variable o unidad en nuestro programa; un ejemplo del menú es el siguiente:

> ABRIR DOCUMENTO DOCUMENTO NUEVO GUARDAR DOCUMENTO IHPRIHIR DOCUMENTO SALIR

Un ejemplo de una lista de botones es el siguiente:

1 HILIMETROS [ 1 CENT f METROS [X) METROS PULGADAS

El menú constituye uno de los principales elementos de interface que existen hoy en dla, y es muy usado en el desarrollo de software profesional, debido a la gran facilidad de uso y aprendizaje que presenta a el usuario; se caracterizan por presentar una serie de opciones disponibles en forma de una lista, ya sea en posición horizontal, vertical o en una combinación de ambas; de tal manera que el usuario pueda elegir alguna de ellas, facilitando la elecci6n de tareas, dándole mayor flexibilidad, rapidez, control y entendimiento al sistema. su principal ventaja

10 SUN Microsystem INc. Open Look: Graphicál Usar. Interface. Editorial.Addison-Wesley Publishing Company INC. Primera Edici6n 1989.

94 Anii 12

radica en que las opciones son mostradas en la pantalla, con lo cual, el usuario no tiene que memorizarlas como sucede en el caso de la "LINEA DE COMANDOS", con esto, tanto un usuario experto como uno inexperto podrán utilizarlo fácilmente sin tener que aprender manejos complicados sobre su uso.

En general la lista de opciones que conforman al menú son colocadas en grupos de acuerdo a características que tienen en común, y cada grupo es ordenado en relación a su importancia o frecuencia de uso<sup>11</sup>: no se acostumbra ordenar las opciones alfabéticamente, ya que aquellas de mayor importancia pueden ser colocadas en las últimas posiciones. El uso del orden alfabético es solamente si no es posible el orden por importancia.

Su uso no garantiza que los programas vayan a ser del agrado de los usuarios, ni fáciles de utilizar, ya que deben de considerarse una serie de conceptos fundamentales en su organización como pueden ser:

- Una organización adecuada de las opciones de los menús.

- Una buena estructura menú-sistema.
- Una terminología acorde con el tipo de usuarios que vayan a utilizarlo.
	- Tiempo de respuesta rápido.

 $11^{\circ}$ 

Número y secuencia de las opciones de cada menú. Ayuda en línea.

### 3.3.- TIPOS DE MENÚS

Básicamente pueden clasificarse a los menús en 3 tipos diferentes, basándose en la forma en que son desplegados en la pantalla como se muestra a continuación :

RAY E. Eberts. User Interface Design. Obra citada.

Página 68

### MENÚ HORIZONTAL O PRINCIPAL :

Se caracteriza por presentar todas sus opciones en un solo renglón de la pantalla: se utiliza para representar menús principales, generalmente la selección de alguna opción desplegará otro menú, su principal desventaja consiste en la cantidad de caracteres que se pueden desplegar; en modo texto se limita a 80 caracteres, y en modo gráfico dependerá del tipo de tarjeta de video y el modo gráfico que se este utilizando; por este motivo las opciones que se incluyan deberán de cumplir con las siquientes características:

- Estar reducidas a su mínima expresión.
- Utilizar una terminología acorde con el tipo de usuarios que van a utilizar el sistema.
	- El texto deberá de ser claro, conciso y breve

Un ejemplo de este tipo de menú es el siguiente :

'Archivo' Editar Procesar Condicate Myuda Salir

### MENÚ VERTICAL:

Como su nombre lo dice, se despliega en forma vertical ocupando cada opción un renglón o parte de él, generalmente es usado como menú secundario y de orden inferior; su principal ventaja consiste en que puede tener un numero mayor de opciones que el menú horizontal, además que cada opción puede tener una longitud mayor que el caso del menú horizontal, un ejemplo del menú vertical :

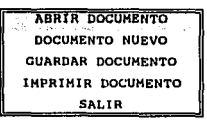

### MENÚ MATRICIAL O DE OPCIONES MÚLTIPLES :

Este tipo de menú muy pocas veces es utilizado, su característica principal consiste en que despliega las

Página 69

opciones tanto en forma vertical como en forma horizontal (en forma de matriz), teniendo la capacidad de desplegar un número mavor de ellas que los dos anteriores, generalmente se usa cuando las opciones son muchas y se desea que todas ellas aparezcan simultáneamente; en lugar se usar este tipo de menú se prefiere dividir las opciones disponibles en varios submenús los cuales se desplegarán conforme el usuario vaya seleccionando; un ejemplo de un menú matricial es:

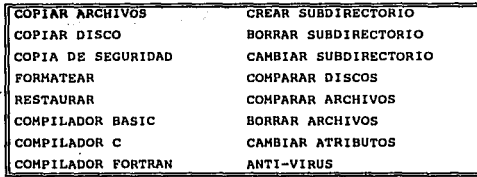

Existe otra forma muy popular de representar menús que se conoce como menús en cascada( o PULL-DOWN), la cual consiste en representar un menú principal, y una vez que se seleccione una opción se presenta un menú en forma vertical para que el usuario observe otra serie de opciones relacionadas con la que eligió anteriormente, de estas, se podrá seleccionar alguna de ellas, y en caso necesario podrá desplegarse otro menú; por este motivo se le llama menús en cascada, ya que se muestra uno tras otro hasta llegar a mostrar las últimas opciones; aunque no hay un limite en el numero de menús y submenús que se pueden mostrar, se considera que la mejor alternativa es mostrar los menús en un máximo de 3 o 4 niveles.

### 3.4. MÉTODOS DE SELECCIÓN EN LOS MENÚS.

La forma en que el usuario pueda seleccionar una opción de un menú puede variar dependiendo del tipo y forma de menú que este utilizando, las formas mas comunes de selección son las siguientes:

### MEDIANTE IDENTIFICADORES DE NUMEROS PARA LAS **OPCIONES:**

método Este despliega  $\frac{1}{2}$ opciones disponibles acompañadas de un número el cual identifica a la opción; en la parte inferior se despliega una pregunta sobre cualopción desea, esperando que el usuario presione un número: este tipo de menú  $no$ es.  $mu$ utilizado profesionalmente debido a que para el usuario es muy difícil asociar números a cada una de las opciones. Un ejemplo de este tipo de menú es:

OPCIONES

- 1) Altas
- 21 Baias
- 3) Cambios
- 4) Consultas
- 5) Salida

Seleccione del 1-5 v presione ENTER :

### USANDO ALGUNA LETRA CONTENIDA EN LA OPCIÓN :

Este método de selección elimina la utilización de un número para identificar a cada una de las opciones, en este caso, se utiliza una letra de cada una de ellas. la cual tiene que hacerse resaltar para que el usuario pueda identificarla: esto se puede lograr de diferentes formas como pueden ser:

Con la letra que se representa con mayúsculas Con un color diferente al de las demás letras que

representan a la opción.

Con alquna letra subravada.

Este método es mas utilizado que el anterior debido a que el usuario puede identificar y asociar más fácilmente la opción que desea en base a una letra que integra el enunciado, además, con esta forma de selección se ahorra

tiempo al ejecutar inmediatamente la opción una vez que se ha presionado la tecla que lo identifica sin la necesidad de presionar la tecla <ENTER>, sin embrago, la **desventaja de este método consiste en que usuarios inexpertos pueden equivocarse presionando otra tecla en forma accidental, lo cual causará que seleccione una opción que no desea; un ejemplo de este mena es** :

OPCIONES

Altas **Bajas**  cambios **consultas**  salida

**cual es su selección** :

#### MEDIANTE EL USO DE UN CURSOR EN FONDO INVERSO.

Este método es muy utilizado en cualquier tipo de mena *<sup>y</sup>* **es el mas preferido por parte de los usuarios novatos, su**  caracteristica principal consiste en el desplegado de una **opción, la que se encuentra activa, en lo que se conoce como fondo inverso, es decir, de todas las opciones que conforman el mena, una es desplegada con un color de fondo diferente, el cual representará aquella que se ejecutará una vez que se presione <ENTER>, este fondo inverso cambiara de posición conforme el usuario vaya**  utilizando las teclas de flechas.

La principal ventaja de este método de selección consiste **en que disminuye la probabilidad de error, ya que el usuario observa cual es la opción que esta escogiendo, la**  cual esta desplegada con fondo inverso, además de que es muy fácil de manejar; la principal desventaja consiste en **que el tiempo de selección aumenta notablemente, ya que**  el usuario debe posicionar el cursor hasta la opción deseada *y* presionar la tecla <ENTER> para que se ejecute,

Debido a este problema, se incluye en este tipo de menú la característica de poder desplazarse hacia los extremos una vez que se ha llegado al inicio o final de las opciones desplegadas. Un ejemplo es:

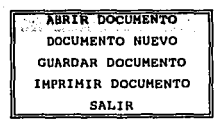

### MEDIANTE EL USO DEL RATÓN.

Este dispositivo apuntador ha tenido un auge muy grande y ha llegado a convertirse en un dispositivo indispensable en muchos programas; el ratón despliega un cursor en la pantalla el cual puede ser un carácter con atributos diferentes en modo texto o una flecha en modo gráfico, el cual cambia de posición de acuerdo a el movimiento del ratón. Para muchos usuarios se facilita la selección de las opciones de los menas posicionando el cursor en la opción deseada y presionar algún botón del mismo; este método tiene las ventajas de que aumenta la rapidez de selección y es muy fácil de entender y aprender por parte de los usuarios.

Como se puede apreciar.existen varios métodos de selección en los menús, cada uno con sus ventajas y desventajas, para aprovechar lo mejor de todas ellas, se acostumbra incluir varios de ellos, de manera que el usuario escoja el que mas le agrade, entienda y facilite la selección, esto con el fin de darle una mayor flexibilidad al sistema; generalmente se incluyen los tres últimos métodos; para efecto de las rutinas que generaremos en este capítulo utilizaremos estos 3 métodos de selección.

Existe otro método de lectura alternativo que sustituye la lectura a través de los menús, nos estamos refiriendo a la lectura a través de la "LINEA DE COMANDOS", esta opción suele presentarse en algunos sistemas para· agilizar el trabajo a los usuarios

expertos. los cuales consideran que la selección a través de menús no es un buen elemento de interface<sup>12</sup>, debido a que el número de pasos para llegar a una opción final en ocasiones es muy largo y tedioso: sin embargo, la LINEA DE COMANDOS no representa una forma de obtener la decisión por parte del usuario hacia un menú, sino que representa una forma alternativa de operar el sistema.

### 3.5.- CARACTERÍSTICAS SECUNDARIAS DE LOS **MENTIS**

Independientemente del tipo de menú y de las formas de selección que  $58<sup>2</sup>$ este utilizando. existen una corio de características secundarias que pueden incluirse su desplegado. generalmente son utilizados para dales una mayor presentación. entre las mas comunes podemos encontrar :

- La utilización de colores para las opciones, el fondo inverso y el carácter asociado a la opción: lo cual da una mejor apariencia y presentación al menú.
- Utilizar un recuadro que encierre a todas las opciones. lo cual permite la identificación del elemento de interface en una sola entidad.
	- Colocar un titulo en la parte superior del menú, para que el usuario este enterado del menú en el que se encuentra.
	- Utilizar el efecto de "SONBRA" al costado del menú, lo cual da la apariencia de ser un objeto diferente v sobrepuesto a los datos que se encuentra debajo de él.

RAY E. EBERTS, USER INTERFACE DESIGN, Obra citada.

 $\overline{12}$ 

Estas son las características secundarias mas utilizadas en los menús, aunque no sea indispensable su utilización, ya que no influyen en la característica que lo distinguen, pero si le dan una mavor elegancia y toque de profesionalidad que le agradan a el usuario, dándole un poco de mayor colorido e individualidad al elemento de interface, separándolo de lo que se encontraba anteriormente en la pantalla.

### 3.6.- MÉTODOS DE AYUDA EN LOS MENÚS

Las pantallas de ayuda útiles son una de las. más características que pueden ser agregadas a una aplicación; con ellas se despliegan información sobre la función o módulo que se va a ejecutar, esto es de gran importancia para los usuarios inexpertos o novatos que empiezan a utilizar el programa, además de representar una buena fuente de consulta para los usuarios expertos que ignoren la función que se va a realizar. Básicamente existen 3 métodos de ayuda en el uso de los menús, los cuales pueden identificarse muy fácilmente como se observa a continuación :

### POR MEDIO DE UNA OPCIÓN EN EL MENÚ :

Se caracteriza debido a que aparece como una opción en el menú, de manera que el usuario pueda posicionar el cursor en ella, presionar la tecla <ENTER> y entonces se desplegará una ventana con información sobre las opciones que se despliedan y uso del sistema. Este método es muy utilizado hoy en día para que los usuarios inexpertos que emplezan a manejar el programa tengan un apoyo con el contenido de esta ventana y guiarlos de la mejor manera posible con su uso y funciones.

#### POR MEDIO DE UNA TECLA ACTIVA :

Se le llama tecla activa, a aquella que podemos presionar en cualquier instante y siempre realizará alguna función o tarea que tenga asociada; de esta forma, podemos tener alguna tecla activa en nuestro programa (como F1 o ALT-H) para el

desplegado de una ventana de ayuda para auxiliarlo en el problema o duda que pudiera tener en el programa. Sobre este método de ayuda podemos tener dos opciones o formas de auxiliar al usuario como puede ser :

- AYUDA GENERALIZADA : Con esta forma, siempre que se presione la tecla activa. se mostrará la misma ventana de avuda para todas las opciones del menú: esta ventana contendrá información sobre el maneio del sistema y las funciones de todas las opciones que se presentan en el menú.
	- AYUDA EN LINEA : Esta forma es de las  $\mathbf{a}$ generalizadas hoy en día en muchos de los sistemas comerciales, su característica principal consiste en el desplegado de una ventana de avuda especial para cada una de las opciones que contiene el menu. de manera que dependiendo de la posición en que se encuentre el cursor o video inverso, se desplegara una ventana con información sobre la función y acción que realizará.

#### AYUDA INCRUSTADA :

Se le denomina de esta manera debido a que se le presenta a el usuario una pantalla de ayuda, en la cual aparecen algunas palabras con características diferentes, generalmente se representan con un color diferente, si el usuario coloca el cursor en alguna de estas palabras y presiona ENTER, se despliega otra ventana de ayuda relacionada con la palabra donde posicionó el cursor, por ejemplo :

> Los métodos de selección en los **mente** pueden ser de tres tipos diferentes Con las teclas de flechas Con teclas activas Con el ratón Esto puede utilizarse para los diferentes tipos de menús.

De esta forma, si el usuario coloca el cursor en la palabra "menús". v presiona <ENTER>, se desplegará otra pantalla de ayuda relacionada con este tópico, facilitándole en gran medida la búsqueda de temas relacionados con ella. Algunos autores, catalogan este tipo de interface dentro de los tipos de menús, llamándolo "MENÚS INCRUSTADOS"<sup>13</sup>, posiblemente en un principio esta era la función de este elemento de interface, sin embargo, hoy en dia su uso mas generalizado puede apreciarse dentro de las pantallas de ayuda de muchos sistemas, las cuales han evolucionado en forma considerable.

Muchos usuarios prefieren usar alguna aplicación la cual tenga características de avuda en línea debido a las ventajas que puede tener con ella, ya que con este método puede encontrar solución más fácilmente a los problemas que vayan surgiendo conforme va utilizando el sistema, además en muchas ocasiones, los manuales impresos no son concebidos como parte del producto o sistema, teniendo como resultados manuales incompletos o superfluos en los cuales la información esta incompleta, desordenada, o simplemente no se cuenta con los manuales; en cambio, los métodos de ayuda en linea representan una mayor rapidez en la busqueda de la información o consulta sobre los comandos u opciones del menú, lo cual influye en la productividad, además, los usuarios perciben estos métodos de ayuda en línea como parte del producto o sistema.

Hoy en dia un método de ayuda ha dejado de ser una simple presentación de pantallas de texto, se trata de proporcionar al usuario la información que desea en forma rápida y eficiente, así alqunos temas relacionados  $ell:$ como de con ahora los procedimientos de avuda suelen ser grandes sistemas maneiadores de información. los cuales incluven todos los tipos de avuda mencionados anteriormente con el fin de brindar un mejor apovo al usuario, este concepto lo denominan algunos autores como HYPERTEXTO

> Shneiderman Ben. Designing the User Interface: Stategies for Effective Human-Computer Interaction. Editorial Addison-Wesley Publishing Company. Segunda Edición 1990.

13

o HYPERMEDIA<sup>14</sup>, el cual aplican a un sistema manejador de información con capacidad de búsqueda de alta velocidad, y puede contener texto, gráficos, audio, video, ejemplos y otras formas de datos. los cuales pueden ser mostrados al usuario para un mayor entendimiento del sistema, su uso y aplicaciones.

En cuanto al desarrollo del contenido de las pantallas de avuda. muchos sistemas las generan dentro de la aplicación misma. es decir, cuando se trata de desplegar una ayuda, el programa contiene una serie de sentencias que despliegan un mensaje especifico, de manera que si el programa contiene un total de 10 pantallas de ayuda, estas se encuentran contenidas dentro del programa con sus respectivas sentencias; este método no es muy recomendable, ya que influye en el tamaño del programa ejecutable v además, si se desea modificar alguna de ellas, se tendrá que recompilar el programa; por esto se sugiere crear una sola rutina que muestre las pantallas de ayuda, y el contenido de estas se coloque en archivos independientes de manera que puedan ser fácilmente modificados se así se desea.

### 3.7.- IMPLEMENTACIÓN DE LAS RUTINAS.

Para implementar las rutinas que realizaran la función de desplegar los menús, primeramente debemos de definir cuales van a ser las características que incluiremos en él :

> Mostrará todas las opciones que se desean incluir encerradas en un recuadro, el cual se colocara en la posición de pantalla que indique el usuario.

> Para una mayor información consultar : Designing & Writing On Line Documentation, Help Files to Hypertext. Horton k. William. Editorial. John Wiley and Son. Primera Edición 1990.

 $14$ 

MÉTODOL DE SELECTÓN CON MI

Colocara una "SOMBRA" alrededor del recuadro, para que el usuario lo identifique como una sola entidad.

ESTA TESIS

Na I

**BERE BIBLIOTER:** 

Para detectar cual va a ser la letra que asocie a la selección de cada una de las opciones, utilizaremos el carácter "^" de forma que el siguiente carácter definirá cual tecla va a asociar a esta opción, por ejemplo, la cadena "^Abrir", representara una opción de algún menú, cuva tecla asociada será "A", si presionamos esta tecla. se seleccionara inmediatamente esta opción.

Los métodos de selección que utilizará serán :

- Por medio de una tecla asociada a la opción
- Por medio de las teclas de flechas.
- Con el cursor del ratón

continuación listaremos  $11nA$ serie de funciones indispensables para crear la rutina de este elemento de interface:

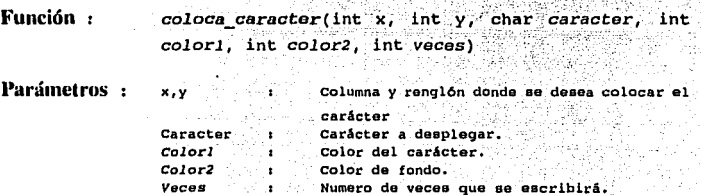

Acción :

Coloca un carácter en la posición indicada un numero determinado de veces, al llegar al final del renglón, automáticamente pasa al siguiente: su importancia radica en la colocación del carácter con sus atributos de color tanto del carácter mismo como del fondo; un aspecto importante que hay que recalcar, es que hace uso de una variable global denominada MODO. el cual puede tener dos valores:

Indica·Modo Texto Indica Modo Gráfico

En modo texto, esta función utiliza el direccionamiento. a la memoria de video para obtener una mayor rapidez en su desplegado; también puede utilizarse la interrupción 10, función 9. (ÉSCRIBIR CARÁCTER'{ ATRIBUTO) para obtener el mismo resultado, con la desventaja de una ser un poco mas lento, esta función necesita los siguientes Parámetros en los registros del microprocesador :

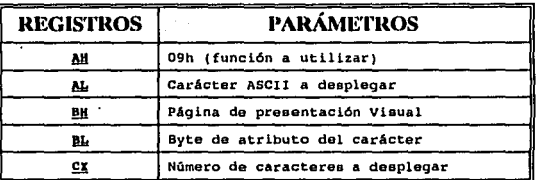

El byte de atributo del carácter se encuentra formado por el color del carácter *y* el color de fondo, los códigos en decimal para los colores validos, ya se han definido en el capitulo 2 sección 2.2.

En modo gráfico hace uso de las librer1a estandard de TURBO C++ para gráficos.

### Valor de retorno: Ninguno

.1

Ejemplo: Las siguientes dos instrucciones: se pueden utilizar para colocar la pantalla con un color de fondo azul.

> *MODO=O¡*   $coloca\,careter(1, 1, 1'$ ,  $0, 16, 200$ ):

#### MÉROIDE DE SELECTIÓN CON MENOS.

- Función : escribe video(int x, int y, char \*p, int atrib, int color1, int color2)
- Parámetros: Columna y renglón de la Posición en pantalla.  $x, y$ Cadena a desplegar.  $\mathbf{a}$  $^{atrih}$ : Color de fondo colori: Color del carácter color2: Color del carácter especial
- Acción : Desplegara una cadena en la Posición dada por las coordenadas X y Y de la pantalla, también, se usa para desplegar las opciones de los menús, utiliza para su funcionamiento la función coloca caracter(); para desplegar el carácter especial con atributos diferentes se usara el carácter especial "^", de esta forma, una cadena ""Archivo", desplegará la letra "A" con los atributos designados para el carácter especial que asociara a la opción de cada menú.
- Valor de retorno : Esta función devolverá la letra que se asociará al menú, es decir, retornará la letra que siga al carácter """.
- Ejemplo: la siquiente instrucción escribe el texto "PRESIONE" ENTER" en la posición  $x, y_-(5, 19)$ , con las siguientes características: Color de fondo  $=48-$ Color del carácter =  $1$ Color del carácter especial = 1 (en este caso no hay)  $escribe$  video(5,19, "PRESIONE ENTER", 48, 1, 1);

Función : coloca sombra(int longitud, int x, int y)

Parámetros: longitud : Numero de caracteres a modificar.  $x, y$ : Columna y Renglon de la pantalla.

> Página 81 나라오 유발 보호 사고

- Acción Esta función es utilizada para colocar el efecto de sombra, su funcionamiento se basa en el uso de la interrupción 10 función 8 y en el uso de la función coloca\_caracter():
	- La función e es utilizada para leer el carácter que se encuentra en la posición X y Y, los Parámetros **que necesita son:**

. . .

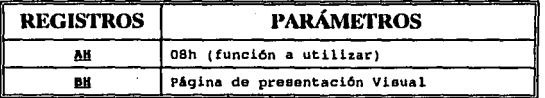

Esta función retorna el carácter y su atributo que **se encuentra en la posición actual del cursor.** 

**Posteriormente,** se utiliza la función coloca caracter() para carácter en•su posición original, pero modificando el atributo del color de fondo, el cual ahora será **ne'gro,·:** .=da~do.'la **apariencia de una** "somb~a".

Valor de retorno : Ninguno.

 $\overline{a}$ 

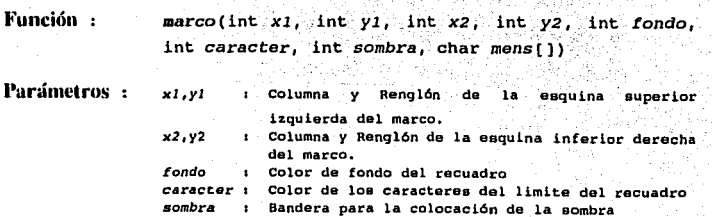

#### . Página 82

#### MÉTODOS DE SELECTIÓN CON MENÓS.

0 = No se coloca sombra  $1 = SL$  se coloca sombra. : Un titulo que será colocado en la parte superior mens del recuadro

Acción: Colocará un recuadro definido por dos coordenadas, las cuales serán el limite superior izquierdo y el limite inferior derecho, el cual será colocado con los atributos que se definan. Además, tendrá la posibilidad de colocar un titulo en la parte superior del recuadro, en caso de no desearlo. bastará con colocar una cadena vacía: su funcionamiento de basa en el uso de las funciones anteriores.

Valor de retorno: Ninguno.

Eiemplo : La siguiente instrucción coloca un marco dado por dos coordenadas  $(10,5)$  y  $(70,10)$ , con los atributos de: color de fondo = 16  $(Azu1)$ Color de carácter =  $0$  (Negro) Sombra = 1 (Si se despliega el efecto de sombra) titulo = "MENO PRINCIPAL"

marco(10.5.70.10.16.0.1. "MENÜ PRINCIPAL"):

Con todas estas funciones va estamos en condiciones para desplegar el menú, sin embargo, todavía nos hace falta la forma de leer la respuesta por parte del usuario, recordemos que se incluirían 3 formas principales de lectura:

Con el uso de teclas rápidas Con el uso de las teclas de flechas Con el uso del ratón

Función: respuesta hor(int  $x[]$ , int  $y$ , int contador, char \*menu, char \*teclas, int norm, int inv, int cl, int  $c2.$  int raton( $1(41):$ 

Terras an

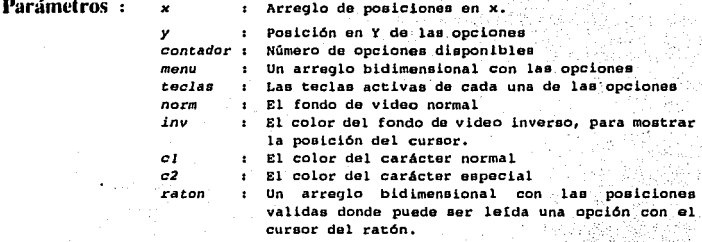

Acción:

Se encarga de leer la decisión del usuario para un menú horizontal. mediante los tres métodos mencionados anteriormente. utiliza la función bioskey() de la utilería de TURBO C para obtener el código de 16 bits generado por el teclado, y así detectar fácilmente cual tecla se ha presionado, en caso de ser un carácter del teclado alfabético, checa si se encuentra dentro de la cadena de las teclas asociadas a la opción, si es alguna de las teclas de flechas, mueve el cursor hacia la siquiente posición de acuerdo a la tecla, además, mantiene un control sobre los botones del mouse para detectar cuando se ha presionado alguno de ellos. v verifica si la posición corresponde a alguna opción.

Valor de retorno :

Un valor asociado con la decisión del usuario. de la forma siquiente:

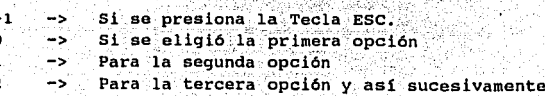

#### MÉTODOS DE SELECCIÓN CON MENOS.

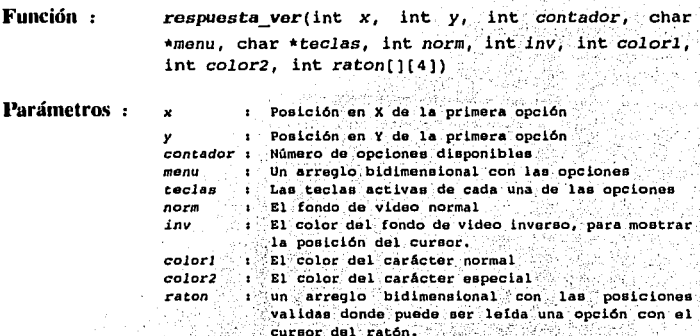

Acción : · Obtiene la decisión del usuario para un menú vertical, mediante los tres métodos mencionados anteriormente, su funcionamiento es muy similar a la función anterior, la diferencia radica en el tipo de menú en que es utilizada, ya que en la función anterior, el cursor se mueve en un solo renglón, y en ésta su movimiento es en varios de ellos.

Valor de retorno: Un valor asociado con la decisión del usuario.

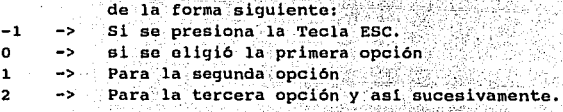

### Función:

menu hor(char \*menu, int x, int y, int fondo, int inverso, int color1, int color2, char titulo[], int sombra)

#### **ELEMENTOS DE INTERFACE CON EL USUARIO**

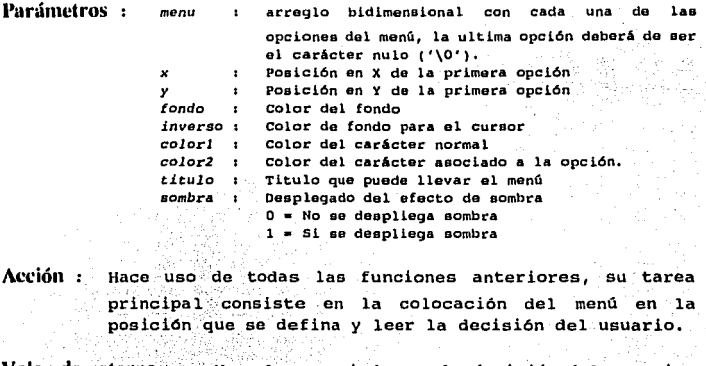

Valor de retorno : Jun valor asociado con la decisión del usuario, de la forma siguiente:

> -> Si se presiona la Tecla ESC.  $-1$ -> Si se eligió la primera opción n Geo -> Para la segunda opción  $1<sub>1</sub>$ -> Para la tercera opción y así sucesivamente.  $2^{\frac{m}{2}}$

Función: menu\_ver(char \*menu, int x, int y, int fondo, int inverso, int c, int c2, char titulo[], int sombra)

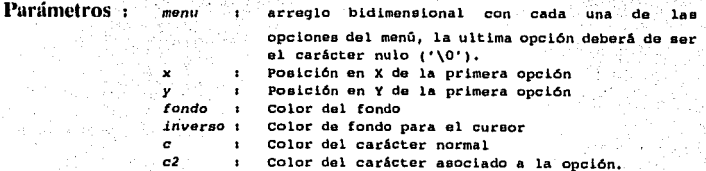

Página 86

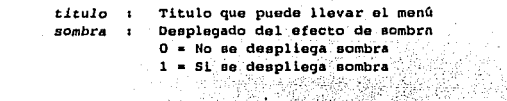

Acción : su funcionamiento es muy similar a la función menu hor, su tarea principal consiste en la colocación de un menú en forma vertical y obtener la lectura del usuario mediante los métodos definidos anteriormente, al igual que la función anterior (menu hor()) hace uso de todas las funciones explicadas anteriormente.

Valor de retorno: Un valor asociado con la decisión del usuario. de la forma siquiente:  $-1$ Si se presiona la Tecla ESC.  $\rightarrow$ Si se eligió la primera opción  $\alpha$  $\rightarrow$ 

- Para la segunda opción  $\mathbf{1}$  $\rightarrow$
- $\bullet$  $\rightarrow$ Para la tercera opción y así sucesivamente.

En el Apéndice I puede encontrase el código de todas las funciones definidas en esta tesis colocadas en una librería de código fuente, la cual será llamada "usuario.c", esta librería tendrá que ser incluida en nuestros programas mediante la directiva #include; a continuación podrán encontrase un ejemplo de como utilizar la función, y al final, en el APÉNDICE B podrá encontrarse un ejemplo de aplicación, con esto se logra la meta que nos habiamos propuesto al inicio de este capítulo.

#### Ejemplo para un menú HORIZONTAL

```
1.1.1.1.1Eiemplo sobre la utilización de la función menu hor() para la
      colocación de un menu en forma Horizontal
    .<br>Para la selección de algún modo gráfico es necesario que se
  \bulletencuentren en el mismo directorio el controlador EGAVGA.BGI.
   finclude <conio.h>
finclude <br/>bios.h>
dinclude <ardlib.h>
#include <atdio.h>
#include "usuario.c"
void main()
 int eleccion, modo='a';
 char *menup(1 ={
    " "Archivo ", " "Editar ", " " "Proceso ",
                                               " "Graficar ",
   " "Respaldo ", " P"royecto ", " "Ayuda ",
                                                "0"11.clrscr(+)printf("\nMODO DE VIDEO A UTILIZAR : ");
 printf("\n 0=TEXTO");
 printf("\n 1=GRAFICO RESOLUCION MEDIA");
 printf("\n 2=GRAFICO ALTA RESOLUCION ");
 print(f") CUAL ES SU OPCION : ? ");
 while tmodoi='0' && modoi='1' && modoi='2') modo=qetch();
 switch(modo)
   \mathbf{t}case '0': coloca_caracter(1,1,176,7,16,2000); raton(); break;
   case '1': inicializa(0); raton_grafico(); break; and service
   case '2': inicializa(1); raton grafico(); break;
  \mathbf{v}muestra cursor();
 eleccion=menu_hor(menup, 1, 2, 112, 32, 0, 4, "HENU PRINCIPAL".1):
 switch (eleccion)
  \mathbf{I}case - 1:escribe_video(20,23, "PRESIONO LA TECLA ESCAPE", 16, 15, 15);
        break:
   case O:
        escribe video(20,23, "SELECCIONA LA OPCION 1 ARCHIVO", 16, 15, 15);
        break;
   case 1:
                             设置线
        escribe_video(20,23, "SELECCIONO LA OPCION 2 EDITAR", 16.15.15);
```

```
break:
  case 2iescribe video(20,23, "SELECCIONO LA OPCION 3 PROCESO", 16, 15, 15);
       break:
 case 31escribe video(20,23, "SELECCIONO LA OPCION 4 GRAFICAR", 16,15,15);
       break:
                                                                     59
 Case 41
       escribe video(20.23, "SELECCIONO LA OPCION 5 RESPALDO".16.15.15);
       break:case 51
       escribe video(20.23. SELECCIONO LA OPCION 6 PROYECTO". 16.15.15) :
       breaki'
 CARA BILL
       escribe video(20,23, SELECCIONO LA OPCION 6 AYUDA", 16, 15, 15);
       break;
 \mathbf{y} :
bloskev(0);
if(modo=='1' || modo=='2') termina();
\texttt{clrsc}(i)
```
Ŷ,

V.

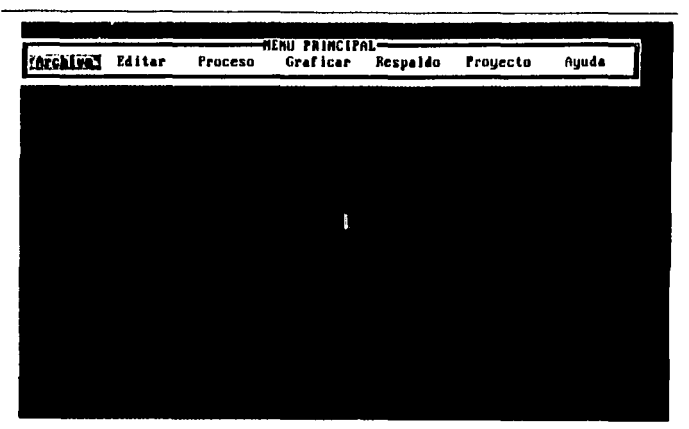

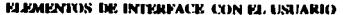

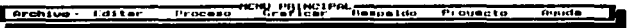

### Eiemplo para un MENU VERTICAL

```
Eiemplo sobre la utilización de la función menu ver() para la
      colocación de un menu en forma Vertical.
      Para la seleccion de algún modo gráfico es necesario que se
      encuentren en el mismo directorio el controlador EGAVGA.BGI. :
  finclude <conio.h>
dinclude <br />
china.h>
finclude <atdlib.h>
#include <stdio.h>
#include "usuario.c"
void main()
 \epsilonint eleccion.modo;
  char *menul[]={
     ""Abrir nuevo Archivo ", ""Salvar archivo
     ""Cerrar Archivo" ",
                            ...""Imprimir archivo
                                                  \sim .
     ""Dos shell"
                              "Sanitr ??
                                                       MOPY = 0\texttt{cluster}printf("\nMODO DE VIDEO A UTILIZAR : ") :
  printf("\n 1=GRAFICO RESOLUCION MEDIA");
  printf("\n 2=GRAFICO ALTA RESOLUCION ") ;
  printf('')n CUAL ES SU OPCION : 2 - 1iwhile(modoi='0' && modoi='1' && modoi='2') modo=gatch();
  switch(modo)
                                 en de la port
   \mathbf{r}allan olid
    case '0': coloca caracter(1,1,176,7,16,2000); raton(); break;
    case '1': inicializa(0); raton grafico(); break;
    case '2': inicializa(1); raton_grafico(); break;
   \mathbf{v}muestra cursor();
  eleccion=menu ver(menu1,13,7,48,112,0,10,"MENU 1".1);
  switch (eleccion)
    \mathbf{t}.
     case - 11escribe video(20.23, "PRESIONO LA TECLA ESCAPE", 16, 15, 15);
        break;
     case 0.
```

```
escribe video(20.23. "SELECCIONA LA OPCION 1 ABRIB ARCHIVO", 16.15.15);
       break:
   case 11escribe video(20.23. "SELECCIONO LA OPCION 2 SALVAR ARCHIVO", 16.15.15);
       break,
   case 21escribe video(20.23. "SELECCIONO LA OPCION 3 CERRAR ARCHIVO", 16, 15, 15)
       breaks
                        د روي.
   case 3:
                                                            29.9
     eacribe video(20.23. SELECCIONO LA OPCION 4 IMPRIMIR ARCHIVO", 16, 15, 15);
       hreak:
   case 4:
       eacribe video(20.23. SELECCIONO LA OPCION 5 DOS SHELL".16.15.15);
       break:
   0.880.51escribe video(20,23, "SELECCIONO LA OPCION 6 SALIR", 16,15,15);
       hreak:
  \mathbf{r}bloskev(0);
if (mode='1'.|| mode='2') term in a()\text{cise}(\cdot)
```
 $\overline{\mathbf{r}}$ 

#### MÉTODOS DE SELECCIÓN CON MENÚS.

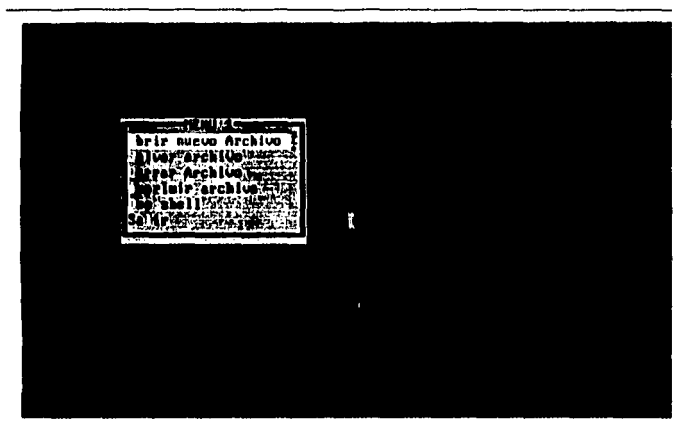

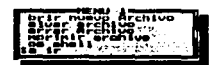

in a region would be a procedure to the company of a couple

# CAPITULO IV

## MENSAJES DEL SISTEMA.

MENSAIES DEL SISTEMA.

### 4.1.- OBJETIVOS DEL CAPITULO

Los objetivos principales de este capitulo se pueden sintetizar en los siguientes incisos:

- a)· Introducir. al lector en la definición *y* caracter!sticas de los tipos de mensajes que se pueden desplegar durante la ejecución de algún programa.
- b) Destacar la importancia de su utilización.
- e) crear las funciones que desplieguen los tipos de mensajes mas característicos e importantes.

### 4.2.- *¡,* QUE ES UN MENSAJE DEL SISTEMA '!

 $\blacksquare$ Un ménsaje représenta una forma de establecer una comunicación entre .el usuario *y* el sistema, su función principal consiste en el desplegado de una serie de textos dentro de una caja o recuadro-los cuales.definen el aviso que se desea comunicar al usuario; existen, algunas variaciones en las cuales el sistema solicita una decisión; algunos autores lo llaman "CAJAS DE DECISIÓN" y lo toman como otro tipo de elemento de interface, sin embargo, para propósitos de esta tesis lo incluiremos en esta sección; el desplegado de este mensaje es para indicar al usuario algún aviso de manera que este enterado de lo quo se esta ejecutando o de alguna acción que va a realizar; puede utilizarse en varios casos como pueden ser:
- Presentar los derechos de autor del programa
	- Indicar que esta elecutando alqun proceso o la finalización del mismo.
- Señalar que ha sucedido algún error o la falta de datos.
	- Pedir o confirmar alguna decisión al usuario sobre alguna acción que va a tomar el sistema.

La finalidad de un mensaje depende básicamente del uso que se le quiera dar, de esta forma, pueden tenerse dos alternativas :

> Mostrar solamente algún texto, el cual puede ser indiferente para el usuario, y no causa ningún problema en el funcionamiento del programa si se ignora; en este caso, su finalidad es puramente informativa: por eiemplo: los derechos de autor del programa o un mensaje de avuda.

> Mostrar algún texto, pero en donde se requiere que el usuario ponga su atención, debido a que se ha detectado algún error, falla o anomalía, los cuales pueden causar la detención del proceso; debido a este motivo, el desplegado de estos mensajes son en tonalidades fuertes (como el color rojo), de manera que el usuario pueda identificarlo fácilmente.

Alqunos sistemas generan algunos sonidos cuando ocurre un error; los cuales pueden ser útiles cuando el mensaje pueda pasar inadvertido para el operador; sin embargo, también presenta algunas desventajas, ya que en algunas ocasiones resulta embarazoso si hav más personas en el cuarto; y en otras, resulta molesto su uso exagerado, por esto se sugiere que el uso de las señales de audio pueda estar bajo el control del usuario<sup>15</sup>, y que este decida si desea que estén activadas o no.

15 Shneiderman Ben. Designing the User interface. Obra citada.

- Página 96

Para algunos lectores este capitulo puede parecer muy sencillo, ya que este tema puede ser considerado fácil o de poca importancia, ya que muchos programadores utilizan este elemento da interface en su forma más simple, la cual consiste en el desplegado de una pequeño mensaje un una porción de la pantalla donde no contenga información, esperando a que el usuario presione alguna tecla para posteriormente sobre-escribir líneas en blanco; sin embargo, considerando que se van a incluir en este capitulo las "CAJAS DE DIALOGO", este capítulo presenta un poco mayor de complejidad incluso que en el capitulo anterior debido a los siguientes aspectos:

> Debe de tomarse en cuenta que el mensaje se desplegara en alguna parte de la pantalla la cual puede tener información útil para el usuario, teniendo que almacenar su contenido por medio de algún método, evitando que se pierdan estos datos.

> El desplegado de los mensajes puede contener una o mas opciones de las cuales el usuario puede seleccionar alguna de ellas, bajo esta panóramica, puede considerarse que debe de tener integrado elementos idénticos a los de un menú horizontal, ya que estas opciones deberán de ser desplegadas en la pantalla y tener la capacidad de leer la decisión del usuario por los principales métodos de lectura.

> Por último, una vez que el usuario ha tomado alguna decisión, deberá de restaurarse la pantalla original donde se coloco el mensaje.

En cuanto a los aspectos que deben de tomarse en:cUenta en el diseño de los mensajes, Shneiderman<sup>16</sup> menciona algunas de estas características, entre las mas importantes podemos citar las siguientes:

16 Shneiderman Ben. Designing the User interface. Obra citada. Páginas 308-313,

Sea tan especifico y preciso como sea posible: Mencione el problema que ha sucedido en términos que el usuario entienda, evite la terminología vaga u obscuros códigos internos; use nombres de variables y conceptos conocidos por el usuario.

Sea constructivo indicando que se necesita hacer: Ponga a el usuario en el control de la situación, y proporcione a el usuario la suficiente información para realizar alguna acción o tomar alguna decisión.

Use un tono positivo: Indique que debe hacerse en lugar de condenar el error cometido por el usuario.

# 4.3.- CARACTERÍSTICAS DE LOS MENSAJES.

 $\mathbf{L}_{\alpha\beta}$ tipos de mensajes pueden que se desplegar, independientemente del uso que se le asigne, tienen asociadas una serie de características que pueden ser fácilmente identificadas como las siquientes:

> Antes de colocarlo, se almacena la información que hay en ese momento en la posición donde se colocará, evitando con esto eliminar información útil para el usuario.

> La parte principal de este elemento de interface lo constituve una serie de textos los cuales conforman el aviso que se desea presentar a el usuario; para los modos de video gráficos, se suele agregarle algunas figuras o dibujos pequeños, de manera que el usuario pueda asociar de una manera sencilla el tipo y finalidad del mensaje.

El mensaje puede estar dentro de un recuadro, de manera que sea identificado  $_{\text{conn}}$ elemento **un** nuovo

#### MENSATES DEL SISTEMA.

independiente de la información anterior: este recuadro junto con las cadenas de caracteres que conforman el aviso se representan con colores diferentes al del contenido de la información que se tiene desplegada, esto con el fin de evitar que se confundan los datos v que el usuario identifique rápidamente su aparición.

El recuadro que se despliega puede ir acompañado del efecto de "sombra", es decir. los caracteres que están en la parte inferior y a la derecha de el, se les cambia su atributo del color de fondo, por un color obscuro, dando la apariencia de la provección de una sombra por parte del mensaje sobre la pantalla, obteniendo con esto una mejor presentación visual y además, el usuario puede asociar más fácilmente esto como  $\mathbf{u}$ elemento independiente y diferente a la información que tenía desplegada en la pantalla.

Puede ir acompañado por una serie de opciones en forma de un menú horizontal pequeño, el cual puede tener desde una opción hasta tres o cuatro máximo, de las cuales el usuario puede seleccionar alguna de ellas:

Cuando se representa una sola opción, esta suele ser algún mensaje para que el usuario indique que ya ha terminado de leer su contenido, por ejemplo:

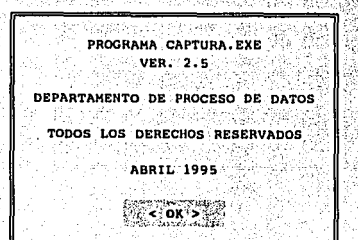

#### **ELEMENTOS DE INTERFACE CON EL USUARIO**

Cuando se representan dos opciones generalmente se utiliza cuando ha sucedido alguna falla, o se ha encontrado algún obstáculo para realizar alguna operación o proceso, por ejemplo:

EL ARCHIVO : TESIS.TXT YA EXISTE EN EL DIRECTORIO ACTUAL SOBREESCRIBIR ?  $<$  NO $\cdot$  $\leq$  SI  $>$  .

Se utilizan tres o cuatro opciones cuando se ha encontrado alguna falla, sin embargo, Se tiene una o dos alternativas para continuar con la tarea que se estaba ejecutando en ese momento, por ejemplo:

ERROR ...... ERROR DE ESCRITURA EN AI> NO SE PUEDE ESCRIBIR EN LA UNIDAD A> CANCELAR **REINTENTAR** IGNORAR

Estas opciones se colocan en la parte inferior del mensaje, en modo gráfico, pueden ir acompañadas de un pequeño dibujo que asocie a cada una de ellas.

Por ultimo, al cumplir su función principal, se elimina de la pantalla y se restaura la información que había donde fue colocado, con el fin de evitar la perdida de la información que tenía el usuario.

En el desarrollo de nuestras rutinas, incluiremos todas estas características con el fin de crear buenos elementos de interface.

### 4.4.- TIPOS DE MENSAJES.

Existen básicamente tres formas de mensajes, independientemente de las caracteristicas secundarias que pueden tener y usos o aplicaciones que se les puede dar, estas son :

### - LÍNEAS DE MENSA.JES :

Se caracterizan por carecer de la mayoría de características que se le pueden asociar a este tipo de elemento de interface: solamente despliegan una cadena de caracteres en una parte de la pantalla especialmente reservada para su uso, y al desaparecer, solamente se coloca una 11nea de espacios para eliminar la cadena anterior; debido a su fácil implementación, es muy utilizada por los programadores, sin embargo, no es la mejor forma de implementarlos, ya que para un usuario que no este atento a toda la información que se despliega puede pasar inadvertido, por este motivo, el ·mensaje tiene que resaltar de alguna forma con el fin·de·11amar la atenci6n del usuario.

ERROR EN LA ENTRADA DE DATOS: EL VALOR DE LA VARIABLE SOBREPASA EL RANGO

#### - MENSA.IES EN MODO TEXTO :

Su principal caracteristica consiste en el desplegado de un aviso dentro de un recuadro para que el usuario.<br>Observe su contenido: este recuadro es colocado su contenido; este recuadro es colocado generalmente en la parte central de la pantalla, no importando si hay informaci6n útil para el usuario, este mensaje desaparece una vez que el usuario presione alguna

tecla como señal de que ha terminado de leerlo, una vez que se cumple la tarea, la información que se encontraba es restaurada.

PROGRAMA CAPTURA.EXE **VER. 2.5** DEPARTAMENTO DE PROCESO DE DATOS TODOS LOS DERECHOS RESERVADOS **ABRIL 1995**  $<$  OK  $>$ 

### - MENSAIES GRÁFICOS :

Aprovechan las ventajas que se pueden tener en estos modos de video, teniendo la posibilidad de incluir dibujos que asocian al tipo de mensaje que se le esta mostrando a el usuario, además, se pueden incluir algunas figuras que asocien a cada una de las opciones que se despliegan, esto con el fin de que el usuario identifique su finalidad y uso de una manera fácil y rápida.

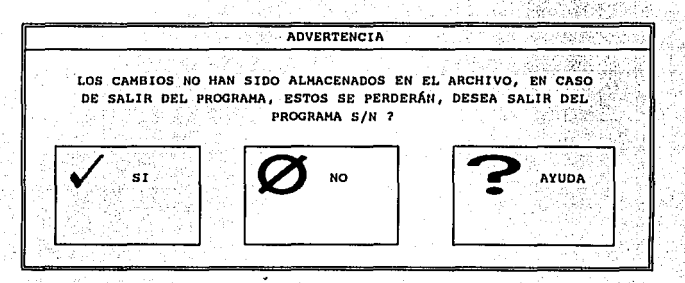

También pueden clasificarse a los mensajes en cuanto al uso que se le puede dar. entre los mas comunes podemos mencionar los siquientes:

### - MENSAIES INFORMATIVOS:

Su principal característica consiste en el desplegado de un aviso nuramente informativo para que el usuario observe su contenido, este mensa le desaparece una vez que el usuario presione alguna tecla como señal de que ha terminado de leerlo, el tiempo de permanece este mensaje en la pantalla, es el tiempo desde su desplegado hasta que el usuario presione la tecla, un ejemplo puede ser el desplegado de los derechos de autor.

REPORTE TERMINADO, PRESIONE ENTER PARA CONTINUAR

#### - MENSAIES DE PROCESO :

Se caracteriza por el desplegado de un aviso sobre la ejecución de un proceso. el cual es colocado cuando se inicio el proceso y permanece hasta que termina, su principal función consiste en indicar al usuario que se esta realizando alguna tarea, para evitar que piense que el programa tuvo algún fallo y se interrumpió el sistema.

PROCESANDO REGISTRO : 25 DE 250

### - MENSAIES DE DECISIÓN :

su característica principal consiste en que además de desplegar un mensaje para que el usuario se entere de alguna anomalía o acción que va a realizar. pide alguna decisión al usuario para poder ejecutarla, interrumpiendo la ejecución del programa hasta que el usuario tome y seleccione alguna de las opciones que se presentan.

EL ARCHIVO : TESIS.TXT YA EXISTE EN EL DIRECTORIO ACTUAL ... SOBREESCRIBIR ?

### - MENSAJES DE ALERTA O ADVERTENCIA :

Se caracteriza por que su en su contenido advierte a el usuario alguna anomalía detectada como puede ser la falta datos. alguna variable fuera de rango, datos de incoherentes, etc., los cuales puede causar un incorrecto funcionamiento del programa, alguna falla, o la no ejecución del proceso.

**ADVERTENCTA** NO SE HA DEFINIDO EL TIPO DE PROCESO OUE SE DE REALIZAR ESTA DESEA REALIZAR, ANTES ACCIÓN DEBE DE DEFINIRSE ESTA INFORMACIÓN PARA POSTERIORMENTE EJECUTAR ESTA OPCIÓN Y OBTENERSE LOS RESULTADOS. **REINTENTAR** 

### - MENSAIES DE ERROR :

Indica a el usuario que ha sucedido algún error critico, por lo cual no puede terminar el proceso que estaba realizando, se pueden tener dos casos :

Se interrumpe el proceso de manera inevitable debido a algún error interno del programa, por ejemplo alguna división entre cero, variables no definidas, valores fuera de rango, etc.

Se espera a que el usuario corrija la falla en caso de que esta sea física. por ejemplo el tener el drive abierto al tratar de almacenar algún archivo en diskette, la imposibilidad de almacenar algún archivo por la falta de espacio, etc.: se puede desplegar dos opciones en la pantalla para que el usuario decida que acción se va a tomar debido a la falla detectada (REINTENTAR o CANCELAR). 

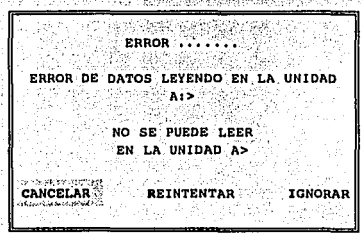

Estos son los tipos de mensajes más utilizados dentro de los programas, algunos de ellos pueden parecer muy similares; en efecto, algunos tipos de mensajes se utilizan para varios casos. debido a que el programador define que uso le da: por ejemplo, un mismo tipo de mensaje donde solamente cambia las cadenas de caracteres que se quieren mostrar puede ser utilizado de las siquientes formas.

Para desplegar Derechos de autor

Para indicar que ha sucedido algún error fatal que interrumpe la ejecución del programa.

Para indicar alguna variable fuera de rango

Indicar el inicio o termino de algún proceso.

# 4.5. - MÉTODOS DE SELECCIÓN EN LOS MENSAJES.

Tomando en cuenta las cajas de selección, las cuales habíamos mencionado anteriormente, se presentan dentro de esta una serie de onciones para que el usuario seleccione alguna de ellas, la forma de obtener la decisión del usuario es la misma que en los menús horizontales, de hecho, puede considerarse que dentro de una caja de dialogo o mensaje hay un pequeño menú horizontal integrado, el cual puede tener una, dos o mas opciones: como habíamos mencionado en el capítulo anterior, las formas más comunes de obtener la decisión del usuario son :

> Con el uso de una tecla asociada a la opción Por medio de las teclas de flechas y la tecla ENTER Con algún dispositivo apuntador como el ratón.

Para ofrecer una serie de alternativas para que el usuario utilice aquella que mas la agrade, se incluían las tres opciones de selección, de manera que pudiera utilizar aquella que le facilite la operación del programa, y en este caso no es la excepción; se incluyen estos tres métodos dentro de la selección de un mensaje.

Se presenta el caso de que solamente encierre una sola opción dentro del desplegado del mensaje, como sucede en el caso del mensaje informativo (generalmente esta opción es "OK"); en este caso. podemos considerar que tenemos un menú horizontal representado en su mínima expresión, que es con una sola opción, aún en este caso, podemos obtener la decisión del usuario con los tres métodos anteriores.

Como puede apreciarse, los métodos de selección son los mismos que en un menú horizontal, y de hecho, para el desarrollo de nuestras rutinas, se nos facilita la tarea si consideramos que el mensaje tiene integrado un menú horizontal dentro, el cual puede ser tratado como tal, y las rutinas que realizan esta tarea va fueron generadas en el capítulo anterior.

## **4.6.- IMPLEMENTACIÓN DE LAS RUTINAS.**

Con el fin de facilitar a los lectores la comprensión de las funciones y tratando de aprovechar aquellas que ya se han generado en el capítulo anterior, solamente se hará referencia a las nuevas funciones. así como  $e1$ principio de su funcionamiento. Primeramente, para implementar las rutinas que realizaran la función de desplegar los mensajes, necesitamos definir cuales van a ser las características que incluiremos en él:

> Se guardara la información que este desplegada en la pantalla en el lugar donde se colocara el mensaje, con el fin de evitar la perdida de datos.

> El mensaje que se desea mostrar será colocado en la parte central de la pantalla, teniendo como longitud máxima, aquella longitud de la línea mas larga que lo conforma.

> Cada linea del mensaje será centrada dentro de su posición dentro del mismo.

> Todas las lineas que conforman el mensaje se encerraran dentro de un recuadro, con el fin de evitar que se confunda con la información que ya estaba desplegada.

> El recuadro tendrá la posibilidad de proyectar el efecto de sombra.

> Se desplegara una serie de opciones dentro del mensaje con el fin de incluir las cajas de dialogo; para aquellos mensajes que no sea necesario su inclusión, se tendrá que colocarlo de forma obligatorio para estandarizar la forma y parámetros que se necesitarán, en este caso puede incluirse alguna opción de manera que el usuario indique que ha terminado de leer el aviso y desea que este desaparezca, como puede ser el caso de:

"<Presione ENTER para Continuar>"

Los métodos de selección que utilizará serán :

- Por medio de una tecla asociada a la opción
- Por medio de las teclas de flechas
- Con el cursor del ratón

 $"$ <br/> $\leq$ Ok>"

Una vez que se ha cumplido la misión del mensaje, se procederá a colocar la información que había antes de su colocación.

Básicamente, la mayoría de las funciones necesarias para la implementación de este tipo de elemento de interface va se tienen generadas, solamente nos faltaría la generación de tres funciones fundamentales : 3개 1개 2개 2개 2개

Función : salva pantalla(int x1, int y1, int x2, int y2)

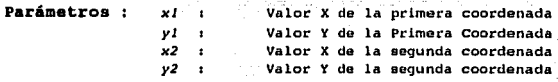

Acción : Almacena la porción de la pantalla definida por el rectángulo que se forma con las dos coordenadas:

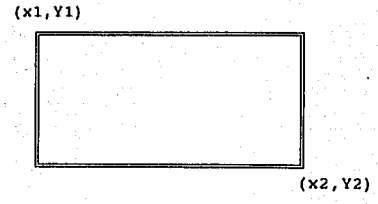

#### MENNATES DEL SISTEMA.

Esta función solamente opera en modo texto, estas pantallas van siendo almacenadas en un arreglo dinámico. el cual va cambiando de tamaño conforma se van almacenando mas pantallas o conforma se van extravendo. para esto, la forma en que se extraen las pantallas utiliza el principio de una PILA, es decir, la última pantalla que se almacenó es la primera en salir.

El principio que basa su funcionamiento esta rutina es el acceso directo a memoria para obtener los caracteres y sus atributos que serán almacenados: también puede hacerse uso de la interrupción 10H función 8 (leer caracter y atributo), con la cual se obtienen resultados aceptables. los Parámetros que necesita son  $105$ siquientes:

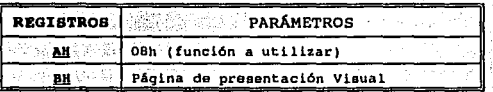

Esta interrupción regresa en los mismos registros del procesador el carácter y atributo ubicados en la posición donde se encuentra el cursor, de esta manera, se rastrea toda la posición donde se desplegará el mensaje para obtener la información que esta desplegada y se almacena en una arreglo unidimensional para poder regenerar la pantalla nuevamente.

Valor de retorno: Ninguno

Ejemplo : Las siguientes instrucción almacena la parte de la pantalla definida por el rectángulo que forman las coordenadas  $(10,6)$  y  $(70,18)$ :

salva pantalla(10.6.70.18):

#### ELEMENTOS DE INTERFACE CON EL USUARIO

Función : *coloca\_\_pantalla()* 

Parámetros : Ninguno.

Acción : Coloca la Última pantalla almacenada con la función *salva\_\_pantalla(),* y la coloca en su posición original; al igual que en el caso anterior, esta función solo trabaja en modo texto, utiliza el acceso directo a la memoria para colocar nuevamente los caracteres y sus atributos de color en sus posiciones originales; también puede utilizarse la interrupción 1011 función 9 (escribir carácter y atributo) para obtenerse el mismo resultado, pero con la desventaja de ser un poco mas lenta, los Parámetros que necesita esta interrupci6n son los siguientes:

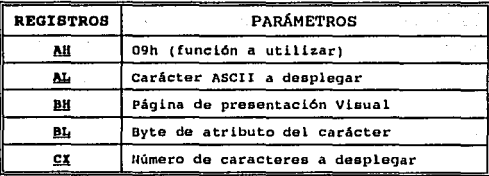

Los datos de las coordenadas donde se colocaran los datos, no son necesarios, ya que estos también son almacenados en el arreglo.

Valor de retorno: Ninguno

Ejemplo : Las siguientes instrucción restaura una parte de la pantalla, la cual se habia almacenado anteriormente con la Función *salva pantalla()*:

coloca\_\_pantalla();

#### **MENSAIES DEL SISTEMA.**

Función : salva\_pan\_grafica(int x1, int y1, int x2, int y2)

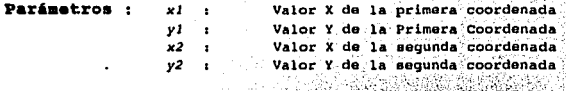

Acción: Esta función realiza la misma acción que la función salva pantalla(), las únicas diferencias radican en que es utilizada para almacenar pantallas en modo gráfico, y en la forma de almacenamiento de la imagen, ya que en este caso no se hace uso de algún arreglo de memoria, debido a que en modo gráfico, no se debe de almacenar el caracter y su atributo de color, sino que se debe de almacenar cada uno de los pixeles que se encuentran dentro del área donde se desplegara el mensaje; para una pantalla de 640 x 480 pixeles, se necesitaría un arreglo de 307.200 posiciones. para una sola pantalla. lo cual es excesivo; por este motivo se hace uso de un archivo temporal, en el cual se van almacenando cada una de las imágenes, con este evitamos esta restricción; al igual que la función salva pantalla(), utiliza una estructura de PILA para su almacenamiento.

Valor de retorno: Ninguno

Ejemplo : Las siguientes instrucción almacena la parte de la pantalla gráfica definida por el rectángulo que forman las coordenadas  $(10.6)$   $v$   $(70.18)$ :

salva\_pan\_grafica(10,6,70,18);

Función : coloca pan grafica()

Parámetros : Ninguno.

Acción : Coloca la ultima pantalla almacenada con la función salva\_pan\_grafica(), y la coloca en su posición original; esta función solo trabaja en modo gráfico, utiliza el acceso a un archivo temporal donde fue almacenada la imagen.

Valor de retorno: Ninguno

Ejemplo : Las siguientes instrucción restaura una parte de la pantalla, la cual se había almacenado anteriormente con la Función salva pan grafica():

coloca pan grafica();

tu bili

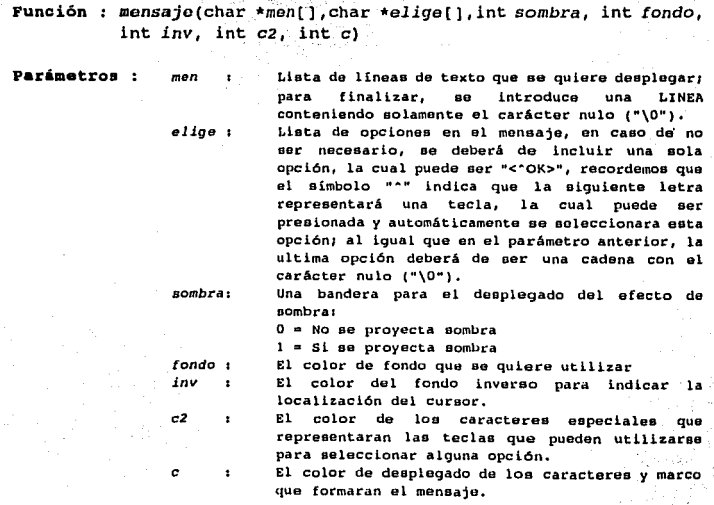

Acción: Esta función, primeramente calcula la posición donde será colocado el mensaje, almacena la información que esta desplegada en el lugar que se utilizará para colocarlo. mediante la función marco() crea un recuadro. posteriormente centra y coloca las cadenas de texto que se necesitan. coloca las opciones o mini-menú horizontal que puede contener, obtienen la decisión del usuario, y por último restaura la información que se tenía en la pantalla.

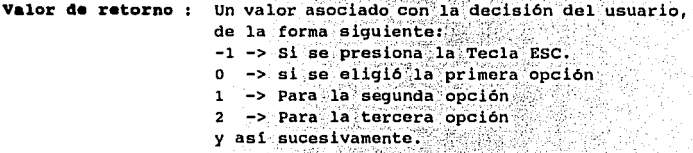

an at y

36. A

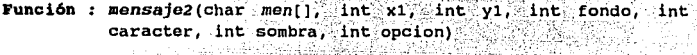

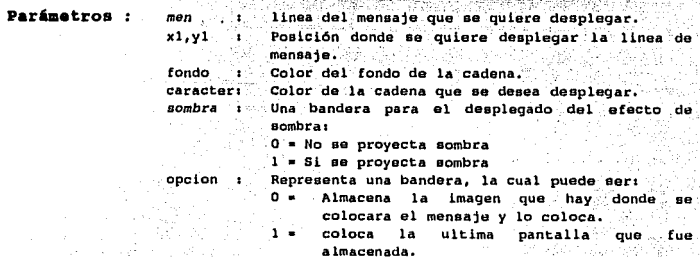

Acción: Esta función coloca un mensaje en una sola linea, el cual es encerrada en un recuadro, funciona tanto en modo texto

como en modo gráfico, si la variable opcion es cero, salva la porción de la pantalla donde será almacenada. y coloca el mensaje: si es uno, coloca la illtima pantalla z:lmacenada.

Valor de retorno : Ninguno.

Ejemplo: las siguientes dos líneas colocan un mensaje, ejecuta una función y restaura la pantalla.

> mensaje2("\*REALIZANDO PROCESO ...  $, 10, 10, 64, 15, 1, 0)$ ; proceso(); mensaje2(" REALIZANDO PROCESO ... ",10,10,64,15,1,1);

Función : men esp(int x, int y, char. \*men, int *fondo*, int *color*, int sombra)

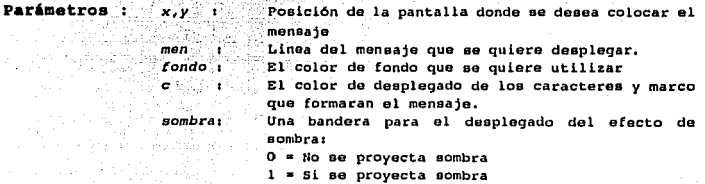

Acción Esta función almacena la posición de la pantalla donde será colocado el mensaje, lo coloca con los atributos indicados, y espera a que el usuario presione alguna tecla, cuando esto sucede, restaura la posición de la pantalla donde se habla colocado; funciona tanto en modo texto como en modo gráfico.

Valor de retorno : Ninguno.

#### MENSAIES DEL SISTEMA.

Ejemplo : La siguiente linea coloca un mensaje en la posición  $(10.10)$ , con un color de fondo rojo $(64)$  y del caracter blanco(15), con el efecto de sobra alrededor del marco, y espera a que el usuario presione alguna tecla para eliminarlo de la pantalla:

**Ben esp(10.10. "PRESIONE ENTER PARA CONTINUAR ".64.15.1)?** 

En el Apéndice I puede encontrase el código de todas las funciones definidas en esta sección, a continuación incluimos un ejemplo en donde se ilustra como deben de utilizarse estas últimas funciones, las cuales integran la mayoría de las rutinas generadas:

#### **ELEMENTOS DE INTERFACE (VOLE), USUARIO**

```
Eiemplo para el desplegado de un MENSAIE
```

```
Eiemplo sobre la utilización de la función mensaie() y de la
       función men espíl para la colocación de mensajes en la
         pantalla.
         Para la selección de algún modo gráfico es necesario que se
         encuentren en el mismo directorio el controlador FOAVGA.HGT.
dinglude conin.h>
dinclude catdio.h>
dinglude chine h>
#include "usuario.c"
void main()
  int eleccion.modo:
  char *mentl=(" El siguiente ejemplo muestra como puede obtenerse ",
    " la simulación de un mensate, en donde puede obtenerse".
    " la decisión del usuario bajo los tres métodos ",
    " convencionales como son: ".
   " El uso de las teclas de fiechas y Enter ",
    " El uso de las teclas asociadas a la opcion ",
   " El uso del raton como dispositivo apuntador",
   \bullet , \bullet"0"11"char *elige[]={" < Repetir>", " < "Cancelar>", " < "Ignorar >", "\0"\;
 clrsc(1)DEIBLE ! "ANODO DE VIDEO A UTILIZAR : "1:
 printf("\n 0=TEXTO");
 printf("\n l=GRAFICO RESOLUCION MEDIA");
 printf("\n 2=GRAFICO ALTA RESOLUCION ");
 printf(t<sup>n</sup>)nCUAL ES SU OPCION : 2 "1:
 while(modol='0' && modo!='1' && modo!='2') modo=getch();
 awitch/modol
   case '0': coloca caracter(1,1,176,7,16,2000): raton(): break:
   case '1': inicializa(0); raton grafico(); break;
   case '2': inicializa(1); raton grafico(); break;
 muestra cursorl):
```

```
eleccion=mensaje(men.elige.1.64.32.14.15);
switch (eleccion)
 ٠,
  case -1: men esp(20,20," PRESIONO LA TECLA ESCAPE ", 64, 15, 1); break;
  case 0 : men esp(20,20," SELECCIONO LA OPCION REPETIR ", 64,15,1); break;
  case 1 : men esp(20,20," SELECCIONO LA OPCION CANCELAR", 64,15,1); break;
  case 2 : men esp(20,20," SELECCIONO LA OPCION IGNORAR ",64,15,1); break;
 \lambdaif(modo=='1' || modo=='2') termina();
\text{clrscr}(y)
```
f,

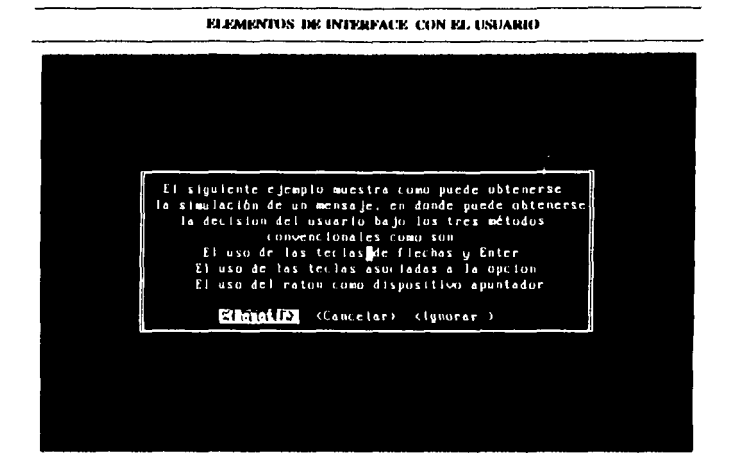

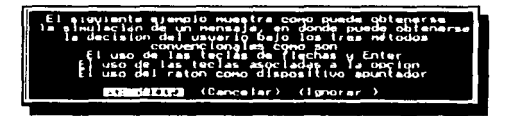

Página 118  $\label{eq:2.1} \mathcal{P}(\mathcal{A}(\mathcal{A})) = \mathcal{P}(\mathcal{A}(\mathcal{A})) = \mathcal{P}(\mathcal{A}(\mathcal{A})) = \mathcal{P}(\mathcal{A}(\mathcal{A})) = \mathcal{P}(\mathcal{A}) = \mathcal{P}(\mathcal{A})$ 

# CAPITULO V

 $\overline{\phantom{a}}$ 

# FORMAS DE ENTRADA Y SALIDA.

### **5.1.- OBJETIVOS DEL CAPITULO**

Entre los objetivos principales de este capítulo podemos mencionar los siquientes incisos:

- $-31$ Introducir al lector en el concepto de "FORMA DE ENTRADA Y SALIDA DE DATOS", así como en los diferentes elementos de interface que la conforman.
	- Destacar la importancia que tienen el uso de las FORMAS b) dentro de nuestros programas.

Crear las funciones de los elementos mas importantes que c) pueden incluirse dentro de las FORMAS, y generar un ejemplo de como pueden integrarse todos ellos para su generación.

El código fuente de todas las funciones mencionada en este capítulo pueden encontrarse en el final de la tesis, en el APÉNDICE A. el qual contiene el listado del archivo usuario.c.

# 5.2.- DEFINICIÓN. IMPORTANCIA Y **CARACTERÍSTICAS GENERALES.**

Una FORMA representa en una oficina un documento con un formato fijo, en el cual se colocan ciertas variables que el usuario debe de introducir de acuerdo a sus características, necesidades, antecedentes o datos personales, para esto. la FORMA

debe de contener una serie de campos o espacios. los cuales debe de llenar el interesado de acuerdo a su información<sup>17</sup>, por ejemplo:

Forma de solicitud de empleo

Forma de Pago

Forma de inscripción any services

Forma de registro de exámenes extraordinario

Forma de pedido de material

Forma de admisión.

La FORMA se utiliza como una herramienta para hacer que el trabajo se realice o introducir datos al sistema: siendo un documento de uso diario e indispensable en cualquier oficina: su formato ya esta definido, y al llenarla se tiene que apegar a las indicaciones y datos que se piden; los usos de esta herramienta pueden ser de diversa indole, siendo los mas comunes:

우리의 사람

- Hacer una Solicitud Autorizar  $\blacksquare$ Cancelar ÷ Notificar  $\sim$   $\sim$ Hacer pedidos Registrar Reportar Solicitar Demandar
- Acordar, etc.

 $\rightarrow$ 

Una "FORMA ELECTRÓNICA DE ENTRADA Y SALIDA DE DATOS" es la representación de este tipo de documento en la computadora; Shneiderman<sup>18</sup> define a la forma como una entidad que agrupa a un conjunto de campos con una interacción entre todos ellos; su implementación tiene dos funciones principales:

 $17$ John G. y Burch Gary Grudnitski. Diseño de sistemas de información Teoría y Práctica. Editorial MEGABYTE. Primera Edición 1992 México. Páginas 204-219

18 Shneiderman Ben. Designing the User Interface. Obra citada.

Obtener los datos de entrada que alimentaran a algún programa para la realización de un proceso o almacenar la información para su uso posterior.

Presentar los resultados de un proceso, datos almacenados o algún tipo de reporte.

Las FORMAS básicamente se utilizan para obtener datos de cualquier tipo de una manera sistemática, rápida y sencilla, asignándole determinados campos a cada una de las opciones que se presentan y permitiendole hacer las modificaciones necesarias sin tener que volver a colocar nuevamente todos los datos.

Al diseñar una forma electrónica de datos deben de tomarse en consideración una serie de características, las cuales evitaran conflictos posteriores con los datos del usuario, entre estas características podemos mencionar:

- 1.- DEFINICIÓN DE CAMPOS : Deben de tomarse en cuenta las variables que se van a introducir, así como su tamaño del campo y el tipo de datos que podrá aceptar, todos ellos deben de tener una posición fija dentro de la FORMA, de manera que su localización sea rápida.
- 2.- VERIFICACIÓN DE LIMITES : se pueden establecer algunos limites para las variables con el fin de evitar la entrada de datos que excedan un determinado valor: en la mavoría de las ocasiones, esto se suele realizar limitando el lugar donde se realiza la lectura de la variable colocando solamente los campos necesarios para ella, de manera que no se pueda exceder en este espacio.
- 3.- CÁLCULOS : Se puede tener la posibilidad, en caso de ser necesario, de realizar algunos cálculos con algunos datos, y presentarlos de manera automática, disminuvendo el número de campos que tiene que llenar el usuario facilitando el trabajo.

4.- AYUDA EN LÍNEA : Por supuesto, no faltaba los métodos de avuda para este elemento de interface para auxiliar a usuario en el llenado correcto de la FORMA. e 1 ceneralmente se utiliza el método de ayuda en línea; en muchos sistemas combinan los métodos de ayuda en línea y avuda incrustada, de manera que se presenta a el usuario una pantalla relacionada con la variable donde se encuentra posicionado el cursor, pero además, dentro de esta hav una serie de opciones incrustadas dentro del texto, para facilitar la búsqueda de temas relacionados.

#### RECUPERACIÓN O TRANSMISIÓN AUTOMÁTICA DE  $5. - -$

DATOS : Se puede tener la capacidad de recuperar datos, en caso de que estos ya existan, para realizar modificaciones, sin tener que recurrir a su llenado total; de esta manera se le presenta a el usuario los datos anteriores para que realice las modificaciones necesarias, reduciendo el tiempo de captura. También se puede tener la capacidad de transmitir los datos automáticamente al sistema para que estos sean procesados o almacenados. permitiendo con esto reinicializar los valores a su estado o valor original con el fin de solicitar mas datos a el usuario.

- PERMITIR LA CORRECCIÓN DE ERRORES PARA **CARACTERES INDIVIDUALES Y EL CAMPO COMPLETO:** Debe de facilitarse la corrección de los datos del campo permitiendo la modificación de caracteres individuales del campo.
- $7.4$ UTILIZAR UN MOVIMIENTO DEL CURSOR ENTRE TODOS LOS CAMPOS: Debe de utilizarse un mecanismo simple y sencillo para el movimiento del cursor, el cual debe de ser intuitivo para el usuario, esto se puede lograr utilizando las teclas de flechas para mover el cursor entre todos los campos.

#### DESPLEGAR MENSAIES DE ERROR PARA VALORES  $B =$ INACEPTABLES: Este mensaje de error puede aparecer una vez introducido el dato erróneo; este mensaje puede indicar los valores permitidos en el campo.

Como se puede entender, básicamente una FORMA es un conjunto de elementos de interface cada uno de los cuales representa una variable, agrupados y acomodados en posiciones fijas, de manera que todos ellos en su conjunto definen la FORMA; pueden existir, aún dentro de un solo sistema varios tipos de ellas, dependiendo de las necesidades, variables v/o tipos de datos de entrada que se tengan.

# 5.3 VENTAJAS DE LA UTILIZACIÓN DE LAS **FORMAS.**

La principal importancia de este elemento de interface radica en la agrupación de una serie de variables las cuales pueden ser de diferente tipo (numéricas, alfabéticas, booleanas, etc.) dentro de un solo elemento para realizar su lectura; el cual, el usuario lo identifica como una sola unidad que tienen comprendidos todas estas variables, y lo asocia con el objeto físico (el documento), facilitándole el entendimiento y uso del programa, además de agregarle una serie de alternativas para facilitar la introducción de los datos, como puede ser la colocación de mensajes de ayuda explicando como llenar correctamente los datos y la facilidad de mover el cursor hacia todas las variables que la constituyen.

La utilización de las formas dentro de nuestros programas. puede traer como consecuencia una serie de ventajas tanto para los usuarios como para el sistema; entre ellas podemos citar:

> Permite la agrupación de varios elementos de interface. diseñados para obtener y/o mostrar datos, dentro de un solo elemento, el cual maneja la interacción entre todos ellos.

> > 电平面

- Se facilita la lectura entre todos los datos que la componen. va que el cursor puede trasladarse de un campo a otro con las teclas de flechas, para posicionarlo en el campo deseado.
	- al limitar o definir el número de campos para cada una de las variables se disminuve el riesgo de obtener alguna falla en el sistema.
		- En caso de existir datos, estos pueden ser colocados nuevamente para se revisión y corrección.
		- El usuario asocia este elemento de interface con un documento físico. lo cual avuda en que su entendimiento sea más fácil. y de esta manera se obtengan resultados mas ránidamente.
		- Al facilitar la manera de introducir y corregir los datos que alimentaran a nuestro proceso, se disminuye el tiempo de su captura; lo cual causará un aumento en la productividad

Con esta serie de ventajas, el sistema se hace mas entendible, se facilita su operación y el usuario obtiene una serie de facilidades en la captura de datos, lo cual influye directamente con el tiempo asignado para realizar esta tarea, el cual se disminuve notablemente, obteniendo una mayor rapidez.

# 5.4 ELEMENTOS DE INTERFACE DENTRO DE LA FORMA.

LA FORMA DE ENTRADA Y/O SALIDA DE DATOS tiene integrados varios elementos de interface que lo conforman: cada uno de los cuales representa una variable, en el caso de que esta variable tenga un valor inicial, éste deberá de colocarse para que el usuario pueda observarlo y en caso necesario modificarlo.

#### ELEMENTOS DE INTERFACE CON EL USUARIO

Entre los principales elementos de interface que podemos agrupar dentro de una FORMA podemos citar a:

CAMPOS DE TEXTO CAMPOS NUMÉRICOS **BOTONES SIMPLES** LISTA DE CONTROLES **DESLIZADORES** 

De entre todos ellos, los dos primeros son los de mayor uso dentro de todas las formas, y son indispensables para obtener los datos básicos de entrada que se necesitan; los tres últimos se pueden utilizar en casos especiales; a continuación definiremos cada uno de estos elementos de interface :

> CAMPOS DE TEXTO : El campo de texto constituye uno de los principales elementos de mayor uso dentro de las FORMAS, se utiliza para obtener aquellos datos que pueden ser caracteres alfabéticos o alfanuméricos, siendo estos muy comunes en cualquier relación de variables que componen una FORMA; un ejemplo de este elemento de interface se muestra a continuación.

**NOMBRE** 

En caso de que esta variable ya posea algún valor inicial deberá colocarse dentro de los campos correspondientes; el cursor será posicionado en la primera letra. y el usuario podrá moverlo a través del campo con las teclas de flecha hacia la izquierda (-) y a la derecha  $(\rightarrow)$ .

CAMPOS NUMÉRICOS : El campo numérico es muy similar al Campo de texto, la única diferencia consiste en que solamente acepta caracteres numéricos, así como el punto decimal, el signo "-", su uso también es muy generalizado en todas las FORMAS; un ejemplo de este elemento de interface es el siquiente:

#### FORMAS DE ENTRADA Y SALIDA DE DATOS

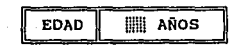

Al iqual que en el caso anterior, si la variable ya tiene un valor inicial o anterior, este será colocado dentro del campo destinado para su uso en caso de querer realizar alguna modificación: la forma del movimiento del cursor dentro del campo es exactamente la misma que en el caso del CAMPO DE TEXTO. la única diferencia radica en que el valor de la variable es re-escrito con el formato al cual debe de estar apegado; por ejemplo, si se desea que la variable sea de dos números enteros y dos decimales. V solamente teclea el usuario los dos números enteros; al pasar de este campo a otro, el valor de la variable se re-escribe respetando este formato; de esta manera se le facilita el trabajo a el usuario.

**BOTONES SIMPLES** : Generalmente se utiliza para representar una variable que puede tener uno de dos posibles estados "SI" o "NO", también se les llama variables binarias (1 o 0), las cuales representa una condición o una orden: un ejemplo de este elemento de interface es :

IMPRESIÓN DE RESULTADOS  $(X)$ 

GRAFICACION DE RESULTADOS

La forma de conmutar o intercambiar de un estado a otro estado se realiza a través de la "barra espaciadora", cuando el estado de la variable es "SI" o "ENCENDIDO", se identifica por la presencia de un patrón como puede ser  $(X)$ ,  $(*)$ ,  $(*)$ ,  $(V)$  o  $(*)$ , en caso contrario se identifica por su ausencia.

LISTA DE CONTROLES O HOTONES : Este elemento de interface tiene semejanza con los menús y con los campos de selecci6n múltiple, se caracteriza por presentar una serie de valores que puede tener una variable en forma de una lista, de manera que puedan apreciarse todos a la vez y se pueda seleccionar solamente uno de ellos, se diferencia de los menús en que no dan acceso a aplicaciones funcionales, solamente fijan una variable a un determinado valor, por ejemplo :

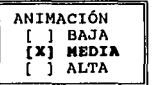

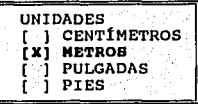

DESLIZADORES (SLIDER'S) : Su función principal consiste en fijar un valor entre un mínimo y un máximo, el usuario puede modificar su valor inicial mediante el arrastre de un botón o interruptor hacia alguno de los extremos del deslizador, su forma puede ser horizontal o vertical, un ejemplo es el siguiente:

**THURSHIPS AND ALL AND DESCRIPTION** 50%

### 5.5 FUNCIONAMIENTO DE LAS FORMAS

Las FORMAS generalmente utilizan para su funcionamiento dos tipos de cursores, uno que identifique a la variable activa, la cual se despliega en fondo inverso para que el usuario pueda identificarla fácilmente; y dentro de ella se despliega un cursor individual, ya sea en forma de una linea parpadeante, o cualquier otro carácter fácilmente identificable, el cual puede ser cambiado de posición dentro de ella; en el momento que el usuario pasa de una variable a otra, se tiene que restaurar el video normal de la variable, colocar este video inverso en su nueva posición y colocar el cursor individual al inicio del campo.

Las FORMAS tienen que incluir una interacción entre los distintos elementos de interface que la conforman, de manera que se facilite la captura y corrección de los datos, auxiliando a el usuario en este aspecto: por este motivo. la FORMA debe de relacionar internamente todos y cada uno de los elementos de interface que contiene. los cuales representan a una variable. para que el usuario puede realizar alguna de las siguientes acciones:

> Capturar y/o modificar solamente aquellas variables necesarias. evitando con esto la perdida de tiempo al recorrer una por una todas las variables.

> Modificar solamente algún campo de la variable, sin tener que volver a introducir nuevamente todo su contenido, para esto, se deben de tomar en cuenta los dos modos de captura de datos que se pueden tener:

MODO DE INSERCIÓN : En el cual. se colocara el carácter en la posición donde se encuentre el cursor, y aquellos caracteres que se encuentren adelante de esa posición se recorrerán una posición, perdiéndose el último carácter.

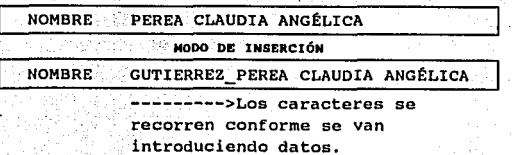

MODO DE SUSTITUCIÓN  $\mathbf{r}$ En  $e1$  $cual.$ reemplazando los caracteres donde se encuentre el cursor con.  $\log$ . nuevos datos que se vayan introduciendo con el teclado, los caracteres que se

van perdiendo, son aquellos que se encuentran en la posición actual del cursor.

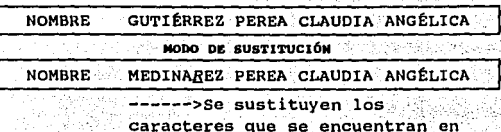

la posición actual del cursor.

Estos modos se intercambian de acuerdo a la tecla INSERTAR.

También debe de tomarse en consideración el borrado de caracteres de la variable. el cual puede ser mediante la tecla backspace o suprimir, sin modificar el resto de la variable.

Debe de tomarse en cuenta el desplazamiento del cursor a lo largo de todos los campos que conforman la variable mediante las teclas flecha izquierda y flecha derecha; para poder realizar cualquier modificación.

**NOMBRE** GUTIERREZ PEREA CLAUDIA ANGÉLICA

> <-- -->El cursor puede desplazarse a lo largo de todo el campo.

Además del desplazamiento del cursor entre todos los campos de una variable, debe de considerarse un. desplazamiento entre todas las variables de la FORMA, de manera que el usuario pueda posicionar el cursor en cualquier variable de ella, este movimiento debe de estar sujeto a las siguientes reglas:

Con la tecla Flecha abajo, se avanza el cursor a la variable que se encuentra en la parte inferior.

Con la tecla Flecha arriba, se regresa el cursor a la variable que se encuentra en la parte superior.

Con la tecla <ENTER> se avanza el cursor a la siquiente variable.

Con la tecla Flecha izquierda v si tenemos el cursor en la posición inicial de la variable. regresamos el cursor a la variable anterior.

Con la tecla Flecha derecha v si tenemos el cursor en la posición final de la variable, avanzamos el cursor a la siquiente variable.

Con las teclas INCIO y FIN puede posicionarse el cursor en la primera y última variable de la FORMA.

Si la FORMA tiene un número muy " grande de variables, se pueden desplegar primero algunas de ellas. y posteriormente realizar un desplazamiento (SCROLL) para mostrar las siguientes; en estos casos. se utilizan las teclas RE.-PAG y AV. PAG para pasar a otra lista de datos o variables.

Si consideramos todos estos aspectos dentro de la elaboración de nuestras FORMAS, facilitaremos en gran medida la captura y modificación de datos a el usuario, haciendo que ésta sea una tarea fácil y rápida que cualquier usuario pueda realizarla, sin tener. que aprender manejos complicados.

# **5.6 GENERACIÓN DE FUNCIONES.**

Resulta imposible crear una función que coloque cualquier tipo de FORMAS en la pantalla, debido a la inmensa variedad de ellas, cada una con sus características particulares, así como los tipos de las variables, su posición y encabezado, los cuales
difieren de una FORMA a otra; por lo cual, no se puede generar una función que realice esta tarea; por esto, solamente generaremos las funciones de los elementos de interface mas comunes que pueden incluirse dentro de las formas, y al final del capitulo podrá apreciarse un ejemplo de un caso en particular de como pueden interrelacionarse todos ellos para la creación de una FORMA.

Cada uno de estos elementos de interface deben de tomar en cuenta las reglas para el movimiento del cursor dentro de la FORMA. las cuales son:

> La variable activa deberá de desplegarse en video inverso, y dentro de ella se colocará un cursor individual, el cual podrá ser cambiado de posición a lo largo de todos los campos que conforman la variable.

> Cada uno de los elementos de interface tendrá la capacidad de conmutar los dos modos de escritura que se pueden tener, ya sea modo de inserción o de sustitución.

Además deberá de considerarse en el diseño de la forma una serie de características que se relacionan con su desplegado en la pantalla, y que son muy similares a las características de los mensajes, como son:

> Se almacenará la información que este desplegada en el lugar donde se colocara la FORMA, con el finide evitar la perdida de datos que sean necesarios para el usuario.

> Una vez que se ha cumplido la misión de la FORMA, se procederá a eliminaria de la pantalla y a colocar la información que había antes de su colocación.

Función : lee dato(char campo[], int digitos, int x, int y, char  $tipo$ 

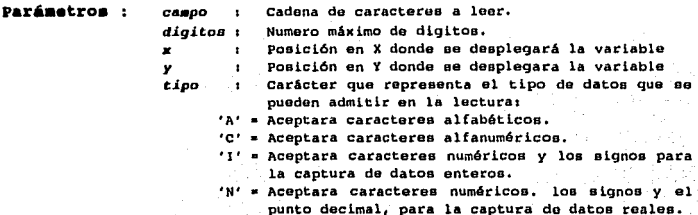

Acción: Realiza la lectura de una variable (la cual debe de ser una cadena de caracteres) en la Posición indicada por  $(x, y)$ : los tipos de datos que puede admitir son definidos por la variable tipo, de esta forma, controlamos el acceso de los caracteres: utiliza las funciones escribe video() para colocar los datos en la pantalla, y bioskey() para detectar cual tecla ha sido presionada, Funciona tanto para MODO TEXTO como para MODO GRÁFICO.

Valor de

retorno : Un valor asociado con la última tecla que presionó el usuario de la forma siguiente:

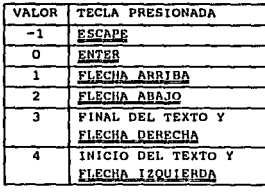

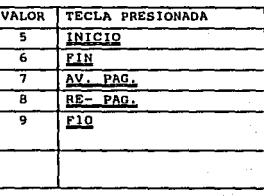

Función : lee int(int digitos, int \*var, int x, int y, int lee)

133

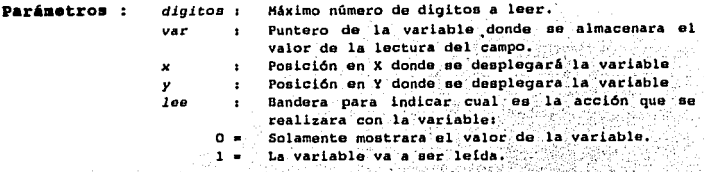

Acción: Realiza dos funciones, dependiendo de la variable lee: si lee=0, solamente colocara el valor de la variable.

> si lee=1 además de colocar el valor, realizara su lectura en las coordenadas definidas.

Esta función sirve solamente para campos enteros, utiliza las funciones escribe video() para colocar los datos en la pantalla, y lee dato() para realizar la lectura. funciona tanto para MODO TEXTO como para MODO GRÁFICO.

Valor de

retorno : Un valor asociado con la última tecla que presionó el usuario durante la captura del texto de la forma siquiente (Este valor es el mismo que retorna la función  $leq  $disto(1)$ :$ 

**RESTONADA** 

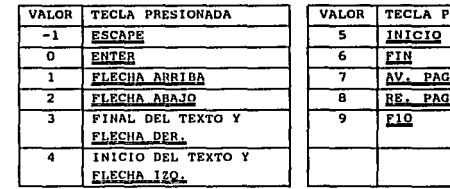

Eiemplo: La siquiente instrucción realiza la lectura de una variable entera, en la posición x=12, y=15; lee int(4, variable, 12, 15, 1);

### **FORMAS DE ENTRADA Y SALIDA DE DATOS**

Función : lee float(int digitos, int dec, float \*var, int x, int y, int lee)

Parámetros : dioitos : Máximo número de digitos a leer. dec Numero de decimales. 96 D. ą×. Puntero de la variable donde se almacenara el var valor de la lectura. Posición en X donde se desplegará la variable  $x -$ ٠ŧ۰ Samatin i Posición en Y donde se desplegara la variable lee Bandera para indicar cual es la acción que se -313 realizara con la variable:  $\alpha =$ Solamente mostrara el valor de la variable. 1°≖∖ La variable va a ser leida.

Acción : Esta función es muy similar en funcionamiento estructura a la función anterior. la diferencia radica en que es utilizada para leer campos decimales, por esto, se incluve un parámetro mas, que corresponde precisamente a el número de decimales; la variable digitos, representa el numero total de campos que se colocaran; de esta forma, si tenemos los siguientes datos:  $digitos=8$   $y$   $dec=2$ 

solamente aceptara 5 enteros, el punto y 2 decimales.

Valor de

retorno : Un valor identico al de la función les dato().

Ejemplo : La siguiente instrucción realiza la lectura de una variable de punto flotante, con 6 digitos enteros y 2 decimales (9 digitos en total contando el punto decimal); en la posición  $x=12$ ,  $y=15$ ; loe float(9,2, variable, 12, 15, 1);

Función : lee doble(int digitos, int dec, double \*var, int x, int  $v$ . int leel

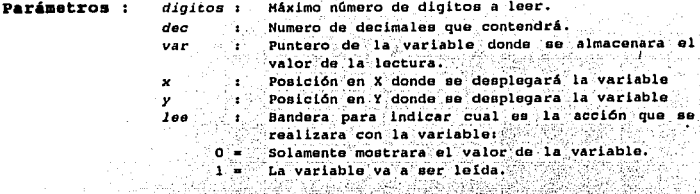

Su trabajo es el mismo que la función lee float (), la Acción : diferencia consiste en el parámetro de lectura, el cual debe de ser del tipo double, que es utilizado para variables que necesitan una mayor precisión.

Valor de retorno : Un valor idéntico al de la función les dato().

Ejemplo : La siguiente instrucción realiza la lectura de una variable de punto flotante con doble precisión con un formato de 6 posiciones enteras y 2 decimales (9 digitos en total contando el punto decimal), en la posición x=12,  $y=15$  , we have a second contract that  $y=15$  , we have a second contract of  $y=15$ lee\_doble(9,2, variable, 12, 15, 1);

Función : lee alfa(char campo[], int digitos, int x, int y, int  $1ee$ )

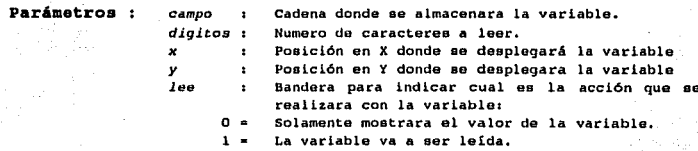

### FORMAS DE ENTRADA Y SALIDA DE DATOS

Realiza la lectura de un campo alfabético, el cual debe Acción: ser una cadena de caracteres. su estructura es muy similar a las funciones anteriores.

Valor de

retorno : Un valor idéntico al de la función lee dato().

Ejemplo : La siguiente instrucción realiza la lectura de una variable tipo cadena de 30 posiciones, en la posición  $x=12, y=15;$ lee alfa(nombre, 30, 12, 15, 1);

```
Ejemplo para el desplegado de una FORMA
```

```
Ejemplo sobre la utilización de las funciones de lectura de
        datos lee int(), lee alfa() y de su integración dentro de una
          forma de datos.
          Para la selección de algún modo gráfico es necesario que se
          encuentren en el mismo directorio el controlador EGAVGA.BGI.
#include <conio.h>
#include <br />
dinclude<br />
dinclude<br />
dinclude<br />
dinclude<br />
dinclude<br />
dinclude<br />
dinclude<br />
dinclude<br />
dinclude<br />
dinclude<br />
dinclude<br />
dinclude<br />
dinclude<br />
dinclude<br
#include <dos.h>
#include <stdlib.h>
#include <ctype.h>
#include <stdio.h>
#include <atring.h>
finclude <alloc.h>
finclude "usuario.c"
void formal(char titulo[], int color, int sombra)
\mathbf{f}int x1=5, y1=5, x2=75, y2=19, x[50], y[50], elementos, i, sale=0;
// int x1=1,y1=1,x2=50,y2=50,x[50],y[50],elementos,i,sale=0;
                                    Fig. ProLic
 char textos[11][30]=("NOMBRE
                                                      Construction Property
                    "EDAD
                                  : ", "TELEFONO
                                                      : ", "SEXO
                    "CALLE
                                  : ", "COLONIA
                                                      : "; "DELEGACION :
                    "C.P.: "I." "OCUPACION : "I"int folio, edad, cp, apunta=0, reg;
 char nombre[35], rfc[12], tel[12], sexo[15], calle[35], colonia[35], deleg[35];
 char ocup[50];
 // NUMERO DE CAMPOS QUE SE COLOCARAN
 elementos=11;
 //INICIALIZACION DE LAS POSICIONES DE CADA UNA DE LAS VARIABLES
 x[0]=x[1]=x[2]=x[3]=x[4]=x[5]=x[6]=x[7]=x[8]=x[9]=x[10]=x1+5;
 for(i=0; i \leq elementos<sub>i</sub>(i++) y[i]=y1+2+i;//INICILIZACION DE LAS VARIABLES, PUEDE INCLUIERSE UNA FUNCION PARA
 //OBTENER LAS VARIABLES POR MEDIO DE ALGUN ARCHIVO O ALGUN OTRO METODO
 strcpy(nombre, "REYES MORALES ALFREDO ");
 folio=4317;
 \texttt{strcpy}(\texttt{rfc},\texttt{"REMA701212"});
                                           edad = 251strcpy(tel, "7-87-12-09");
                                           strcpy(sexo, "Masculino");
 strcpy(calle, "La Tinaja #24");
                                           strcpy(colonia, "Escritores");
 strcpy(deleg, "Venustiano Carranza"); cp=18700;
 stropy(ocup, "Supervisor de Produccion");
 //ALMACENAMIENTO DE LA PANTALLA DONDE SE COLOCARA LA FORMA
 if(MODO == 0) salva pantalla(x1, v1, x2+1, v2+1):
```
### FORMAS DE ENTRADA Y SALIDA DE DATOS

```
else salva pan grafica(x1,y1,x2+1,y2+1);
 //COLOCACION DE LA FORMA
 marco(x1,y1,x2,y2,cfondo1,color,sombra,titulo);
 escribe video(x1+1,y2-1, " UTILICE LAS FLECHAS
                                                          ESC/F10=SALIR
                                                                            THE CANDIA
MODO DE ESCRITURA ".16.15.151:
 for(i=0; i \leq 1) and (i+1) and (i+1) are v_i and v_i and v_j and v_j and v_j and v_j and v_j and v_j and v_j and v_j and v_j and v_j and v_j and v_j and v_j and v_j and v_j and v_j and v_j and v_j and 
 //colocacion de los datos
 ..<br>lee alfa(nombre,32,x[0]+strlen(textos[0]),y[0],0);
 lee int(4.6folio.x(l)+strlen(textos(1)).v(1).0);
 lee alfa(rfc, 10, x (2) + strlen(textos(2)), v(2), 0);
 lee int(2,&edad,x(3)+strlen(textos(3)),v(3),0);
 lee alfa(tel.10.x(4)+strlen(textos(4)).v(4).0);
 lee alfa(sexo, 12, x(5)+strlen(textos(5)), v(5), 0);
 lee_alfa/calle.32.x/61+strlen/textos/611.v/61.01;
 lee_alfa(colonia, 32, x(7)+strlen(textos(7)), y(7), 0);
 lee alfa(deleg.32.x(8)+strlen(textos(8)).v(8).0);
 lee int(5,&cp,x[9]+strlen(textos[9]),y[9],0);
 lee alfa(ocup, 45, x [10]+strlen(textos[10]), v[10], 0];
 escribe_video(x[0]+strlen(textos[0]),y[0],nombre,cfondo1,0,0);
 //LECTURA DE LOS DATOS
 while(lsale)
  ł
   switch(apunta)
    t
     case 0: reg=lee alfa(nombre, 32, x(0)+strlen(textos(0)), y(0), 1);
                                                                             break:
     case 1: req=lee int(4, &folio, x[1]+strlen(textos[1]}, y[1], 1);
                                                                             break:
     case 2: req=lee alfa(rfc, 10, x(2)+strlen(textos(2)), v(2), 1);
                                                                             break:
     case 3: rec=lee int(2.6edad.x(3)+strlen(textos(3)).v(3).1);
                                                                             break:
     case 4: reg=lee alfa(tel, 10, x(4)+strlen(textos(4)), v(4), 1);
                                                                             break:
     case 5: req=lee alfa(sexo.12,x[5]+strlen(textos(5)).v(5).1);
                                                                             break:
     case 6: req=lee alfa(calle, 32, x(6)+strien(textos(6)), v(6), 1):
                                                                             break:
     case 7: req=lee alfa(colonia, 32, x|7)+strlen(textos(7)), v(7), 1); break:
     case 8: rec=lee alfa(deleg, 32, x [8] + strlen(textos(81), y [8], 1) ;
                                                                             break:
     case 9: req=lee int(5, &cp.x[9]+strlen(textos[9]), y[9], 1);
                                                                             break;
     case 10:req=lee alfa(ocup.45,x[10]+strlen(textos[10]),y[10],1); break;
    \mathbf{v}switch(req)
    \mathbf{f}case -1: case 9: sale=1: break: //SE PRESIONO ESC o F10
     case O: case 2: case 3:
      ({apunta>=elementos-1) ? apunta=0 : apunta++); break;
     case l: case 4: ((apunta<=0) ? apunta=elementos-1 : apunta--): hreak:
     case 5: case 8: abunta=0: break:
     case 6: case 7: apuntazelementos-1: break:
    \lambdaif(MODO==0) coloca pantalla();
```

```
else coloca pan grafica();
\mathbf{r}void main()
    ta signy
 \mathbf{r}char<sub>modo</sub>.
  \text{clear}(1)printf!"\nMODO DE VIDEO A UTILIZAR : "1;
  printf(t''\ln 0 - TEXTO''1)1=GRAFICO RESOLUCION MEDIA"1;
  prIntf("\n
  printf('')CUAL ES SU OPCTON : ? "1:
  while/modol='0' && modol='1' && modol='2') modo=getch();
  suitch/modol
    ŧ
    case '0': coloca caracter(1,1,176,7,16,2000); raton(); break;
     case '1': inicializa(0); raton grafico(); break;
     case '2': inicializa(1); raton grafico(); break; -
   \mathbf{r}muestra cursor();
 indica modo(insert);
 formal ("CAPTURA DE DATOS GENERALES", 0, 1) ;
 if (modulo == '1'.[] modo == '2') termina(); \sim
```

```
\text{cluster}()\bullet
```

```
140
```
### FORMAS DE ENTRADA Y SALIDA DE DATOS

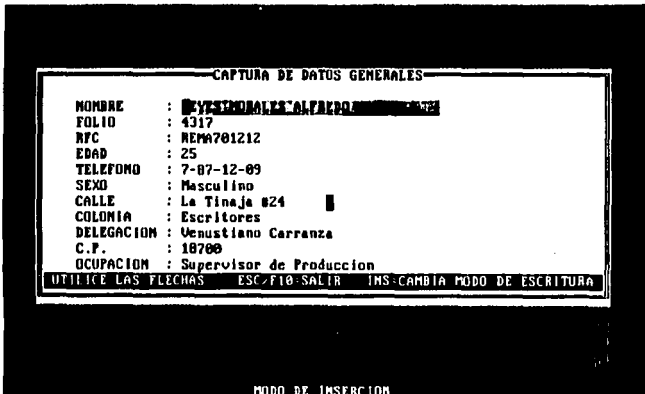

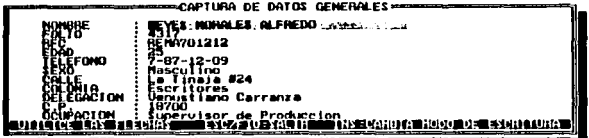

#### **CONTRACTOR CONTRACTOR**

 $\sim 100$  km s  $^{-1}$ 

 $\label{eq:1} \begin{split} \mathcal{E}_{\mathbf{z},\mathbf{z}}&=\frac{1}{2}\mathbf{E}\left[\mathbf{z}_{\mathbf{z},\mathbf{z}}\mathbf{z}_{\mathbf{z},\mathbf{z}}\right] -\mathbf{z}_{\mathbf{z},\mathbf{z}}\mathbf{z}_{\mathbf{z},\mathbf{z}}\right] -\mathbf{z}_{\mathbf{z},\mathbf{z}}\mathbf{z}_{\mathbf{z},\mathbf{z}}\\ &\approx \mathbf{z}_{\mathbf{z},\mathbf{z}}\mathbf{z}_{\mathbf{z},\mathbf{z}}\mathbf{z}_{\mathbf{z},\mathbf{z}}\math$ 

 $\bullet$ 

المعلوم الأولى المعلوم المعلوم المعلوم المعلوم المعلوم المعلوم المعلوم المعلوم المعلوم المعلوم المعلوم المعلوم<br>المعلوم المعلوم المعلوم المعلوم المعلوم المعلوم المعلوم المعلوم المعلوم المعلوم المعلوم المعلوم المعلوم المعلو

 $\mathcal{O}(\sqrt{2})$  in  $\mathcal{O}(\sqrt{2})$ 

# CAPITULO VI

## USO DE ICONOS EN MODO GRÁFICO.

### **6.1. OBJETIVOS DEL CAPITULO**

Entre los objetivos principales de este capítulo podemos mencionar los siguientes incisos:

- $AD$ Introducir al lector en uno de los mas importantes elementos de interface bajo ambiente gráfico (GUI).
- ьŸ Analizar sus características, ventajas, desventajas e importancia que pueden tener su uso dentro de nuestros programas.
- Explicar las formas principales de implementar  $\alpha Y$ almacenar las imágenes que constituven el ICONO.

đ١ Crear las funciones que se encarquen de la colocación y lectura de los ICONOS en la pantalla.

### 6.2.- EL AMBIENTE GRÁFICO.

 $\mathbf{E}$ l uso de las imágenes gráficas dentro de los elementos de interface y en general dentro de todo el sistema se ha visto influenciado en  $108$ últimos. años debido dos.  $m$ nntivne fundamentales, los cuales son:

> E1 ser humano ha desarrollado  $meanime$ de. reconocimiento de imágenes a través del binomio ojoscerebro, con los cuales percibe y procesa muchos tipos de datos en forma eficiente y rápida; a través de estas imágenes el cerebro asocia fácilmente una serie de ideas y conceptos relacionadas con ella. siendo este un método

muy eficiente de aprendizaje, ya que resulta ser intuitivo sin tener que aprender manejos complicados.

En un principio el equipo necesario para procesar imágenes y tener buenos resultados era extremadamente caro; y en computadoras sin estas características, las imágenes tenian una definición muy mala, y la velocidad de desplegado era bastante lenta, lo cual causaba un gran aumento en el tiempo de respuesta; sin embargo, la tecnología ha " superado todas estas desventajas. ofreciendonos cada dia dispositivos más rápidos y eficientes a un precio accesible, lo cual ha venido a fortalecer y fomentar el uso de gráficas e imágenes dentro de la mayoría de los sistemas.

El modo de video gráfico ha tenido un auge muy grande en todos los sistemas en los últimos años, ya que en él pueden obtenerse mejores resultados visuales que en modo texto, además puede incluirse en él tanto texto como imágenes gráficas, lo cual influye en gran medida en el aprendizaje del usuario: este auge se ha debido a varios aspectos como pueden ser:

> El uso de imágenes influyen en un rápido aprendizaje por parte de los usuarios y representa otro tipo de información que se puede incluir, lo cual influye en poder integrar mavores elementos en la información, teniendo datos más completos.

> Al poder incluir elementos gráficos en el sistema, esta puede reproducir la información a semejanza del resultado final (en todos los aspectos como son imágenes, textos. tipos de letras, tamaño, etc.), Algunos autores denominan este concepto como WYSIWYG<sup>19</sup>. De esta forma observa resultados en forma rápida y se identifican fácilmente errores.

Tomado de las sílabas del Inglés What You See Is What You Get (LO QUE VES ES LO QUE OBTIENES).

19

Puede integrar figuras gráficas a semeianza de objetos reales. lo cual influve en gran medida en el aprendizaje del usuario, el cual, bastará con que se familiarice con ellas para que comprenda su aplicación.

En los elementos de interface Gráficos, el usuario ve un tipo de medio ambiente artificial en abstracción de uno físico, el medio ambiente gráfico mas común dentro de los sistemas es de MICROSOFT WINDOWS v el APPLE MACINTORH, en los cuales se despliega la información básica a semejanza de objetos reales como pueden ser: escritorios, papeles, archivos, botes de basura, gabinetes, etc. Este tipo de interacción con el usuario resulta ser intuitivo y nuede ser usado por usuarios novatos y expertos.

Como puede observarse. las ventajas que nos proporciona el medio ambiente gráfico son bastantes y de gran utilidad, sin embargo, también existen muchas desventajas que podemos encontrar al utilizarlo, como pueden ser:

> Al utilizar el modo de video gráfico, la cantidad de memoria que utiliza para el almacenamiento de la pantalla es mucho mayor que en modo texto.

> La velocidad de respuesta en modo gráfico en mucho mas lenta que en modo texto.

EL almacenamiento de información gráfica requiere de gran espacio

Debido a estos motivos, deberá de analizarse una serie de factores con el fin de determinar si conviene implementar el sistema en modo gráfico, como pueden ser:

> Deberá de tomarse en cuenta la aplicación del programa. con el fin de determinar si este. realmente necesita incluir imágenes para que su función sea mas completa.

Además, deberá de tomarse en cuenta el tipo de equipo en el cual se implementará.

### 6.3.- ICONOS, DEFINICIÓN, CARACTERÍSTICAS **GENERALES E IMPORTANCIA.**

Básicamente puede definirse a un ICONO como una pequeña figura, la cual representa una idea, un mensaje o un módulo, estos no solamente pueden encontrarse en los programas de computadora te sién podemos encontrarlos en la vida real como puede ser en senales de carreteras, en construcciones públicas, en las oficinas y en todos los lugares donde una idea no necesita estar formada por palabras; por ejemplo:

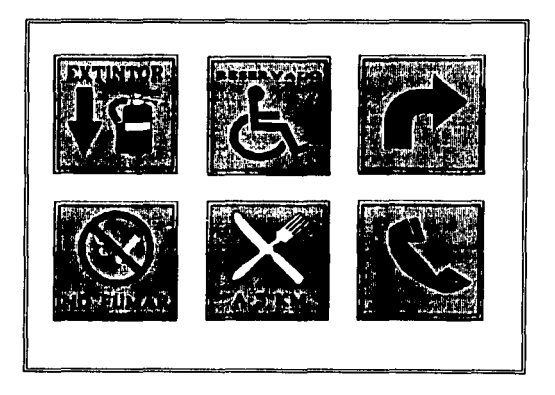

En un sistema de computo, un ICONO es una representación gráfica de una aplicación, es el método ideal para comunicar ideas gráficamente y de manera sencilla hacia los usuarios

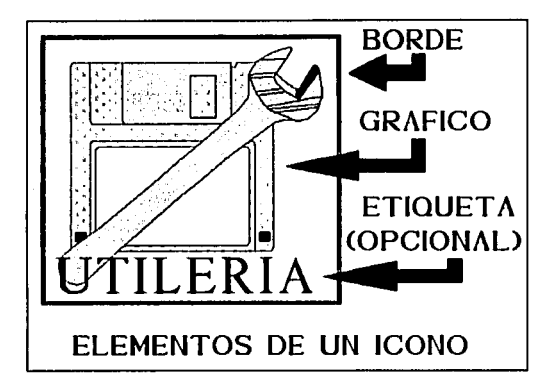

Un Icono, básicamente esta compuesto de los siguientes: elementos principales $^{20}$  :

Un Borde : el cual determina los limites del icono, puede considerarse como opcional. ya que en la mayoría de los casos, los limites son establecidos con la figura misma.

Una imagen : Representa el elemento principal del ICONO, generalmente, es una figura pequeña, con un numero de colores no mayor a 16; la imagen debe de estar relacionado con el módulo. tarea o función que representa.

Una etiqueta de texto : la cual avuda aun más a identificar la función que representa el icono; esta etiqueta es opcional, y generalmente se incluye pero en forma separada a el ICONO.

Horton William. The Icon Book: Visual Symbols for Computer Systems and Documentation. Editorial John Wiley & Sons Inc. Primera Edición 1994.

-20

Estos son los tres principales elementos que conforman un ICONO, aunque algunos de ellos pueden considerarse opcionales, sin embargo, la figura o imagen, representa el elemento principal del ICONO, y siempre deberá de incluirse.

### 6.4.- ESTRUCTURA DE LOS ICONOS.

Un ICONO, es una pequeña figura que representa una aplicación, de cualquier tipo; la cual puede estar codificada<br>dentro del mismo programa o encontrarse en un archivo dentro del mismo programa o encontrarse en un independiente, el cual contienen exclusivamente la definición del ICONO; cada uno de estos métodos de almacenamiento de la imagen tiene sus ventajas, desventajas, y formas de implementación.

### ICONOS DENTRO DE UNA APLICACIÓN

 $P$ ara este caso, la definición de la imagen esta codificada dentro· de la aplicación misma, por lo cual no puede tenerse-acceso a ella si no se tiene el código fuente del programa; Básicamente existen dos formas de implementar los iconos dentro del programa; las cuales consisten en:

La imagen que Conforma el icono es codificada'dentro de un arreglo bidimensional, cuyos limites son los mismos que el tamaño de la figura, as1, por ejemplo, si el ICONO es de 32 x  $32$  pixeles deberá de tenerse un arreglo de  $32 \times 32$  elementos, los cuales representa a un pixel, el cual pueden adquirir 2 valores, los cuales son :

- o Si el pixel que representa el elemento es color negro (Se encuentra apagado).
- l Si el pixel que represeiita el elemento es de color diferente (El punto esta encendido) •

As1 por ejemplo, la siguiente figura puede representarse en un arreglo bidimensional de la siguiente forma:

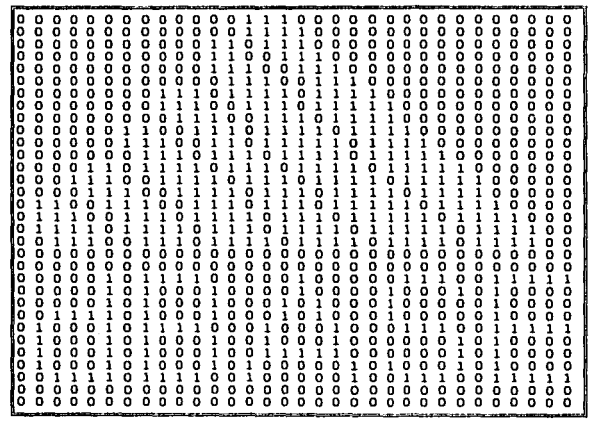

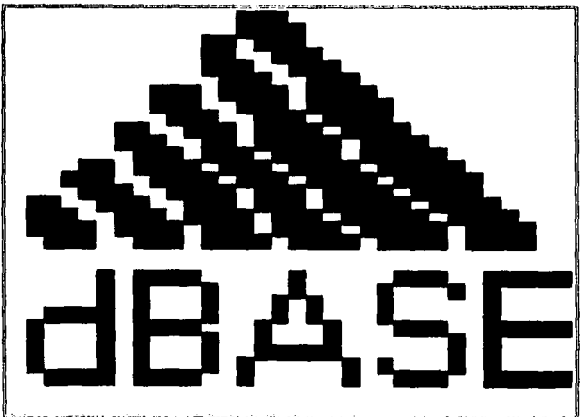

La principal ventaia de este método, es que resulta relativamente fácil su implementación; pero con la principal desventaja que poder representar solamente contornos o siluetas, ya que solo se tiene dos colores para todos los elementos que representaran la imagen del ICONO. los cuales son el blanco y el negro.

La segunda alternativa surge debido a la desventaja que tiene el método anterior en poder representar solamente siluetas o contornos; en este método se utiliza un indice para cada uno de los colores que se utilicen en la figura del ICONO, al cual se le denomina "MAPA DE COLORES" o "PALETA DE COLORES", por ejemplo:

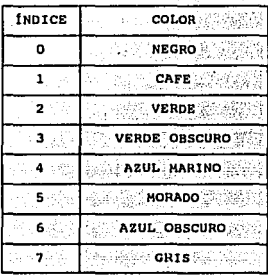

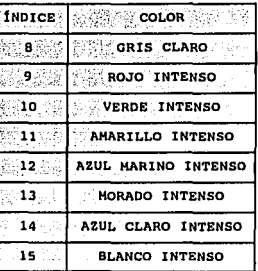

En base a esta paleta o mapa de colores, se llenan los campos de un arreglo bidimensional, pero con la diferencia fundamental, que ahora sus elementos ya no son solamente ceros y unos, sino que ahora variaran de acuerdo al tamaño del mapa de colores, el cual también puede variar dependiendo de la cantidad que necesitemos, ya que podemos tener un mapa de 2,4,8,16,32 o hasta 256 colores; generalmente para figuras pequeñas, basta con tener 16 colores para obtener buenos resultados; por ejemplo, de acuerdo al mapa anterior, podemos representa la siguiente imagen como sigue:

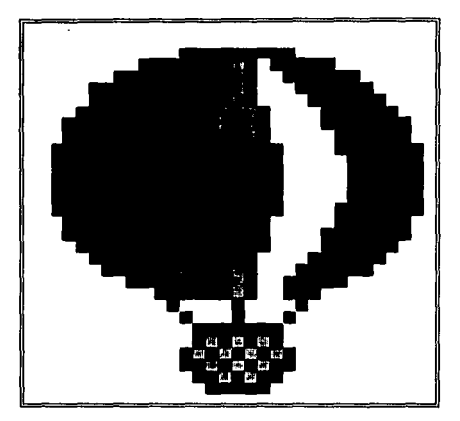

**Representando la cuarta parte de la imagen anterior, tendremos**  el **siguiente arreglo, para este ejemplo tomaremos empezando de la**  esquina superior izquierda, **tenemos los siguientes valores:·** 

> والمهارية والمهال ANG.

výt

alimatyk az

 $\bullet$ 

ा ł T

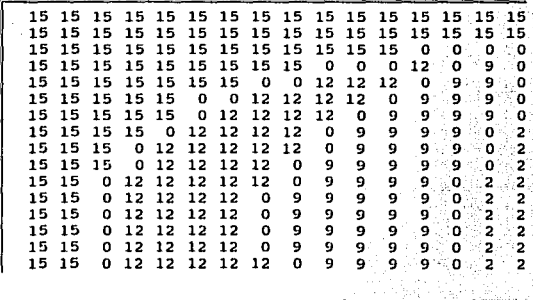

151

그의 모습의 사용으로

La principal ventaja de este método, consiste en los mejores resultados que pueden obtenerse al utilizar un numero mayor de colores para la colocación de la imagen.

Las desventajas de estos métodos de almacenar y representar los iconos dentro del programa de aplicación son:

> Por estar contenidos dentro del programa mismo, influven en su tamaño.

EN caso de tener la necesidad de realizar alguna modificación a algún ICONO, deberá de tenerse el código fuente. realizar las modificación v recompilar el programa, lo cual en muchas ocasiones no se tienen.

### **ICONOS EN ARCHIVOS INDEPENDIENTES.**

Para este caso, los iconos son almacenados en archivos externos, los cuales contienen la definición de la imagen; para esta alternativa, nosotros podemos generar nuestra propia estructura del archivo que contendrá al icono, o podemos utilizar alquno de los formatos que podemos encontrar para almacenar imágenes gráficas<sup>21</sup>, como pueden ser formatos BMP, PCX, GIF, PIC, etc.: para este caso, tratándose de iconos, ya existe un formato especial muy utilizado por muchas utilerías generadas para MICROSOFT WINDOWS, los cuales pueden generar archivos que contienen el ICONO, generalmente son archivos con extensión ICO.

Con el fin de aprovechar todos aquellos programas que pueden generar archivos de iconos, y de una inmensidad de iconos que podemos encontrar en este formato, nos basaremos en estos archivos para representar al ICONO que vayamos a utilizar.

21 Para una mayor información sobre los formatos gráficos consultar: Kay C. David & Levine R. John. Graphics File Formats. Editorial Nindcrest/McGraw-Hill. Segunda edición 1995.

### FORMATO DE LOS ARCHIVOS DE ICONOS (.ICO)

Los Iconos son comúnmente almacenados como archivos binarios con la extensión ICO: estos iconos son imágenes con un formato BITMAP (BMP) especializado. Un Archivo con extensión ICO contiene una imagen de 32 x 32 pixeles, además del mapa de colores utilizado: esta imagen contenida en el archivo es utilizada como un icono dentro de MICROSOFT WINDOWS: El archivo es de 766 bytes de longitud.

La forma en que esta compuesto el archivo es de la siquiente forma:

. 933 W

20% A 20% A 40% A 50% A 4

Primeramente contiene una estructura de encabezado con los siquientes datos:

letanê

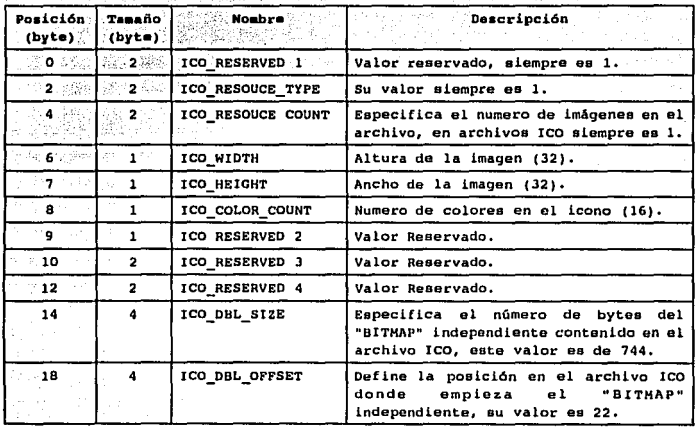

Es decir, el archivo ICO esta dividido en 2 grandes partes:

La primera contiene una estructura donde se definen los

datos fundamentales del archivo (ICON FILE HEADER), el cual ocupa un total de 22 bytes.

La sequnda parte es idéntica a un archivo BITMAP (MAPA DE BITS), a excepción de su encabezado, para los archivos BITMAP, su encabezado (BITMAP FILE HEADER) es de un total de 16 bytes.

Esto se puede apreciar mejor en la siguiente figura:

ARCHIVO ICO: TAMAÑO TOTAL 766 BYTES

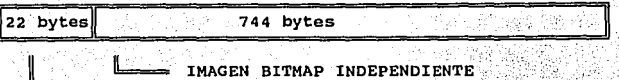

ESTRUCTURA DE ENCABEZADO DEL ARCHIVO DEL **TCONO** 

Posteriormente a partir de la Posición 22 del archivo, la estructura es idéntica a la de un archivo con formato BMP, la única deferencia radica en la Posición de los datos, ya que en el archivo ICO empieza en la dirección 22, mientras que en el archivo BITMAP (BMP) empieza en la dirección 14.

La estructura que continua a partir de la dirección 22 (BITMAP INFO HEADER) es la siquiente:

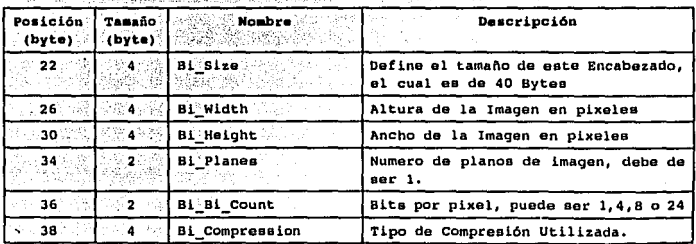

1. 2. 이번에 대한 대표를 통해 선택 사진 사진이 있다.

154

### USO DE ICONOS EN MODO CRÁFICO.

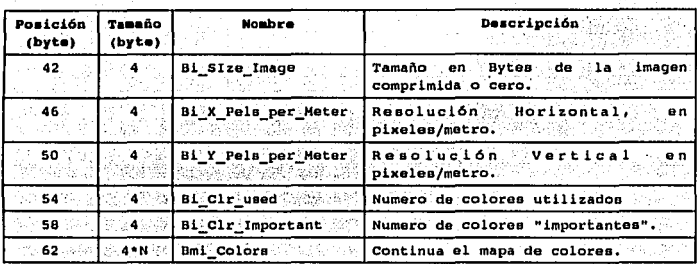

where the transfer that when a plane where the constraints in the space of  $\sim 10^{-10}$  and  $\sim 10^{-10}$ 

El mapa de colores utilizado por los archivos de iconos es de 16 elementos, cada uno de los cuales ocupa un total de 4 bytes del archivo y se encuentra a partir del byte 62; su finalidad consiste en definir una paleta de colores, o mapa de los colores utilizados por la figura, basadas en intensidades. relativas de azul, verde y rojo; el formato de cada uno de los elementos que lo integran es de la siquiente forma:

는데, " A.s. 나와, 같아서 나누나" 저희로 지

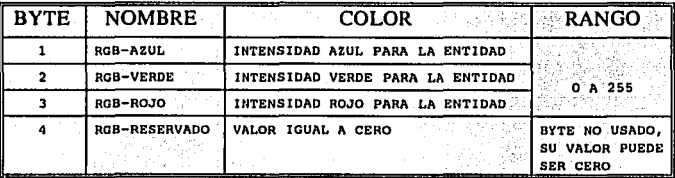

Cada entidad es expresada como una longitud de 8 bits (1 byte), y todas ellas en su conjunto definen uno de los colores; De esta forma esta constituido cada uno de los 16 elementos que integran el mapa de colores.

La figura en si comienza en la byte 126, y se encuentra almacenada en 2 pixeles por byte, es decir, por cada byte (8 bits), 4 bits corresponden a un pixel, y los 4 restantes corresponden a otro, la forma que cada posición del archivo

**corresponde a los pixeles puede observarse en la siguiente**  figura, la cual muestra el contenido de un archivo:

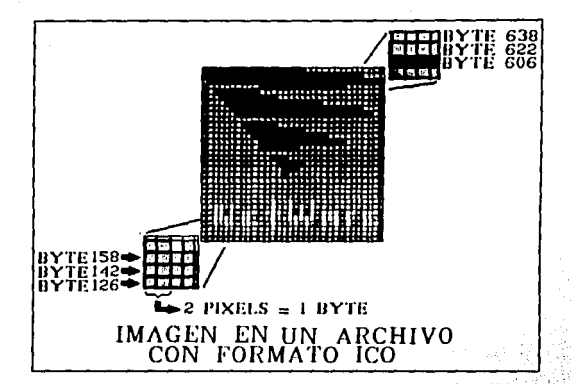

Al obtener la lectura de los elementos de un archivo con extensión ICO, se obtendrá primero un arreglo de 16x32 elementos, **debido a·que cada elemento representará dos pixeles,.:para el.caso**  de la figura anterior, representando la cuarta parte de la matriz, tenemos lo siguiente:

15.1991.

11 De 18 to since a

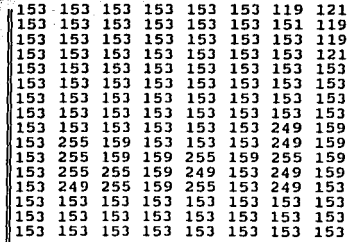

156

Sin embargo, debido a que cada elemento representa dos pixeles, tenemos que separarlos; para esto, la forma mas sencilla de entenderlo es colocarlos en su forma binaria, por ejemplo, los primeros elementos de la esquina inferior izquierda tenemos:

> 153->10011001 249->11111001  $255 - 1111111$ 153->10011001 153->10011001  $153 - 10011001$  $153 - 10011001$   $153 - 10011001$   $153 - 10011001$  $153 - 10011001$   $153 - 10011001$   $153 - 10011001$

Cada uno de los elementos anteriores representa dos pixeles:  $108<sup>14</sup>$ primeros 4 bits del elemento representa al pixel a la izquierda, y los 4 últimos bits representa al pixel a la derecha, es decir, se separan a la mitad; si separamos los elementos anteriores en sus grupos de 4 bytes tendremos el siquiente arregio:

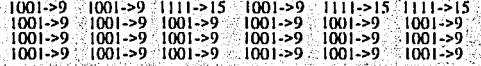

De esta forma se constituye el arregio de 32 x 32 elementos, cada uno de los cuales representa a un pixel, sin embargo, un arreglo en esta forma binaria pueda causar un poco de confusión al tratar de interpretarlo, si convertimos los datos binarios a su equivalente decimal se tiene lo siguiente:

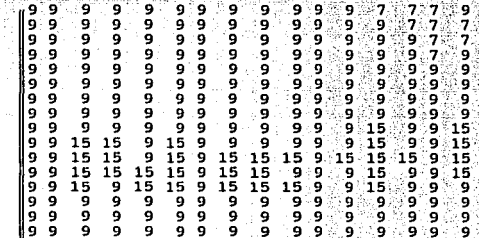

157

Cada uno de los elementos anteriores representa un índice, el cual hace referencia a los colores contenidos en el MAPA DE COLORES, cada uno de los elementos anteriores representa al siquiente color:

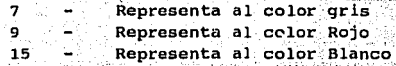

De esta forma, se obtiene la figura en base a el mapa de colores, si sustituimos estos colores en el arreglo anterior. obtendremos la imagen que se tiene almacenada en el archivo.

cualquiera de los dos métodos puede utilizarse, sin embargo, se recomienda, y generalmente se utiliza en todos los sistemas el sequndo método, es decir, los ICONOS se encuentran en archivos independientes, esto es debido a los siguientes aspectos:

- Al tener los iconos en archivos independientes. se disminuve el tamaño del programa ejecutable. va que eliminamos código del programa principal. V se direcciona a estos archivos.
- En caso de que se necesite modificar algún icono, bastara con modificar el archivo que lo contiene. si los iconos se encontraran en el programa principal, habría que modificarlo y recompilarlo, lo cual puede ser mas tedioso v difícil.
- Al estar los iconos en archivos independientes, nueden actualizarse más fácilmente su contenido, cambiando, estos archivos por otros.

### **6.5 GENERACIÓN DE FUNCIONES.**

 $\mathbf{H}_{\mathbf{O}\mathbf{y}}$  en día, el estandard dentro de las computadoras IBM PC  $\mathbf{y}$ compatibles en lo que se refiere a medio ambiente gráfico, lo ha establecido MICROSOFT WINDOWS, en el cual existen una gran variedad de programas dentro de los cuales pueden generarse archivos de ICONOS. también pueden encontrase una diversidad de archivos con este formato, los cuales pueden utilizarse fácilmente, trataremos de aprovechar estas ventajas.

Por esto, para la generación de las rutinas, deberá de tomarse en cuenta, que la definición de las imágenes se establecerá en archivos independientes, los cuales tendrán el formato gráfico ICO, el cual ya se definió anteriormente, para efecto del mapa de colores, solamente deberá de obtenerse de un archivo de un ICONO. con el fin de ahorra tiempo sin tener que leerlos de todos ellos, va que en todos ellos el mapa de colores es el mismo.

La estructura que contendrá el nombre de los archivos de ICONOS que queremos representar será muy similar a la que se uso en la parte de menús; es decir, será un arreglo de cadenas; además, se utilizaran otros dos arreglos:

- Uno para la definición de las levendas o texto que se le incluirá en la parte inferior de cada icono.
	- Otro de enteros, el cual deberá de contener : las coordenada "X" y "Y" donde se colocaran cada uno de los iconos.

También debe de tomarse en cuenta, que para la colocación de modo gráfico, TURBO C incluye una serie de archivos necesarios para poder realizar esta tarea; en este caso, será necesario incluir con el programa el archivo EGAVGA.BGI para poder establecer el modo gráfico y poder representar los ICONOS.

Función : inicializa(int modo)

Parámetros :  $\mod o =$ Indica el modo de video gráfico que se quiere utilizar  $0 =$  GRAFICO MEDIA RESOLUCIÓN 1 = GRAFICO ALTA RESOLUCIÓN.

Acción: Su función principal consiste en inicializar el modo gráfico, para lo cual requiere que se tenga presenta una tarjeta de video VGA, y se encuentren presentes con el programa los dispositivos para su manejo, el cual es el archivo "EGAVGA.BGI", el cual es parte de la libreria gráfica de TURBO C.

#### Valor de

retorno : Ninguno, en caso de error la función lo detecta y es abortado el programa.

Función : termina () were seen all an any sign

Ninguno. Parámetros :

**Acción :** Se encarga de cerrar el modo de video gráfico, y regresar. al modo de video que se tenía antes de ejecutar el programa.

Valor de

retorno : Ninguno.

Función : lee paleta(char archivol[], struct mapa colores color())

archivol: Nombre del archivo que contiene el icono. Parámetros : color : : Arreglo de estructura, dentro de la cual se va a

为 每: bijjeder

### USO DE ICONOS EN MODO GRÁFICO.

almacenar cada uno de los componentes que forman el mapa de los 16 colores.

Acción : Se encarga de realizar la lectura exclusivamente del mapa de colores del archivo que contiene el ICONO, esta es almacenada dentro de un arreglo de estructuras, la cual contiene cada uno de los componentes de los colores primarios que forman cada uno de los elementos del mapa de colores.

#### Valor de

- retorno : Ninguno, pero los valores que contenía el arregio que definirá los colores que se utilizarán serán modificados por aquellos valores que sean obtenidos de la lectura del archivo.
- Función : recupera icono(char archivol[1], unsigned char  $grafico[32][32])$
- Parámetros : archivol: Nombre del archivo que contiene el icono. grafico : Arreglo bidimensional donde se almacenara el contenido de la imagen en base a los indices de los colores que representa cada uno de los puntos.
- Acción : Se encarga de realizar la lectura de los puntos que conforma la imagen que representa a el ICONO. los cuales son almacenados dentro del arregio bidimensional "grafico".

Valor de retorno : Ninguno, pero los valores que contenía el arreglo que definirá la imagen serán modificados por aquellos valores que sean obtenidos de la lectura del archivo.

Función : fija palota(struct mapa colores color())

is ditibular Alberta

Parámetros : color  $\cdot$ Arregio de estructuras que∵∷ contienen definición del mapa ∵de ∴ colores hase tonalidades.

Acción: Se encarga de generar y fijar el mapa de colores necesario para colocar el ICONO con sus respectivos colores: en caso de no realizarse esta función antes de colocar el ICONO, este será dibujado de acuerdo a la paleta de colores que se tenga, lo cual causará que los colores no sean los adecuados, aunque la figura sea la correcta.

Valor de ratorno : Ninguno.

Función : muestra icono(unsigned char grafico[32][32], int x, int y)

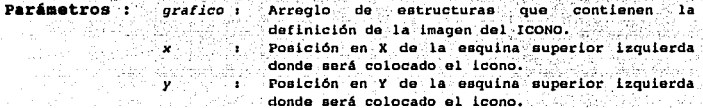

Acción : Se encarga de colocar el ICONO. de acuerdo a los datos contenidos dentro del arreglo bidimensional destinado para esa tarea, el cual es llamado "grafico", la esquina superior izquierda del ICONO será colocada en la Posición que indique el usuario a través de las variables "x" v "y", para esto. la pantalla, va debe de encontrase inicializada en modo gráfico.

Valor de retorno : Ninquno. **Función** : resp icono(int elem.int raton[][4])

Parámetros : alem numero de ICONOS que se tienen representados, por lo tanto, también representa uno de los limites de la variable raton. Arreglo bidimensional, el cual contiene las raton : coordenadas de la esquina superior izquierda y la esquina inferior derecha, necesarias para obtener la lectura del usuario con el uso del ratón.

Acción: Su función principal consiste en obtener la lectura sobre una serie de iconos que son mostrados en la pantalla hacia el usuario, esta lectura se realiza checando en que partes de la pantalla es presionado el botón izquierdo del raton, y checandolas con las todas las posiciones de los iconos que se tienen, para verificar si concuerda con alguna de ellas, en caso de que esto no suceda, se sigue esperando hasta obtener otra lectura del ratón.

### Valor de

retorno : Retorna un valor de acuerdo con el icono que haya seleccionado el usuario, este valor estará relacionado con la posición que ocupa el ICONO dentro del arregio bidimensional que define los nombres de los iconos: por ejemplo, si se tiene el siquiente arreglo:

char \*menul[]={  $\frac{1}{2}$  "disk", "bc", "123j", "amipro", "cprompt2", "\0"}

Los cuales pueden estar representados en orden diferente, de acuerdo a las posiciones X y Y que se le definan a cada uno. Si se selecciona el ICONO que fue leido del archivo "bc.ico", se retornará un valor de 0. debido a que es el elemento cero (0) del arreglo.  $v$  as  $i$ sucesivamente.

안 가는 그 사람들은 나왔다.

ng kapitè

**Función : monu ver iconos (char \*menu [ ], char \*etiq [ ], int pos [ ] [2 ])** 

- Parámetros : Arreglo bidimensional, el cual contiene el nombre menu  $\cdot$ de los archivos de los ICONOS que se quieren observar en la pantalla. etia Arreglo bidimensional, el cual contiene las etiquetas que se colocarán debajo del ICONO para una mejor identificación. Essexualmente en el Arreglo bidimensional de enteros, el cual pos contiene las posiciones "X" y "Y" donde serán colocados cada uno de los iconos.
- Acción: Realiza la función de obtener el mapa de colores de los archivos de iconos contenidos dentro de la variable "menu", los coloca en la pantalla en las posiciones que defina el usuario a través de la variable "pos" y con la leyenda o etiqueta definida en el arregio "etig", utiliza sú funcionamiento las funciones definidas para · anteriormente para poder realizar estas tareas.

Valor de

retorno : Retorna un valor de acuerdo con el icono que hava seleccionado el usuario, este valor es el mismo que retorna la función anterior "resp icono".

### EIEMPLO PARA EL DESPLECADO DE ICONOS

```
Ejemplo sobre la utilización de la función menu iconos() para
      la colocación de iconos en la pantalla: en este programa es
       indispensable que se tenga activado el ratón, va que esta es la
       única interacción con el usuario, también es indispensable que
       se encuentre en el mismo directorio el controlador EGAVGA.RGI.
       el qual es utilizado para el maneio de oráficos.
     \mathbf{A}dinclude cardith.h>
finclude <araphics.h>
finclude <dos.h>
finclude "usuario.c"
void main()
∵t:
   masur
  int eleccion.c.
  char *menul[]={
   "bo", "disk", "123j", "amipro",
    "balloon2", "clipper", "hp",
                               ""password",
    "fox",
             "ibm3", "word1", "logitec2".
    "netware",
               "print", "tools1", "cprompt2",
    "V0"Y'char *etiql()={
    " C++ ", "JUEGOS", "Lotus", "AMIPRO",
             "CLIPPER", "Utilerias", "Password",
    "COREL",
    "FOX PRO", "IBM", "Word",
                                "Scanner",
    "Redes",
               "IMPRIMIR", "Utilerias", "Salir2",
    "\O"} \rightarrow30, 580, 30, 20, 100, 100, 100, 180, 100, 260, 100, 340, 100,
               420,100,500,100,580,100);
  char archivol[15], mens[60];
   inicializa(1);
   ration grafico();
   muestra cursor();
   eleccion=menu_iconos(menul,etiq1,pos);
   switch (eleccion)
    \overline{1}case -1: sprintf(mens.
           "PRESIONO LA TECLA ESC O EL BOTON DERECHO DEL RATON"); break;
     default:
     sprintf(mens, "SELECCIONO EL ICONO No %2d : %s.ICO ", eleccion+1.
            menul(eleccion)); break;
```

```
\lambdamen exp(20, 13, \text{mens}, 64, 15, 1);men_esp(20,20, "PRESIONE ENTER PARA TERMINAR ", 64, 15, 1);
bioskey(0);
termina();
clrscr(i)
```
 $\lambda$ 

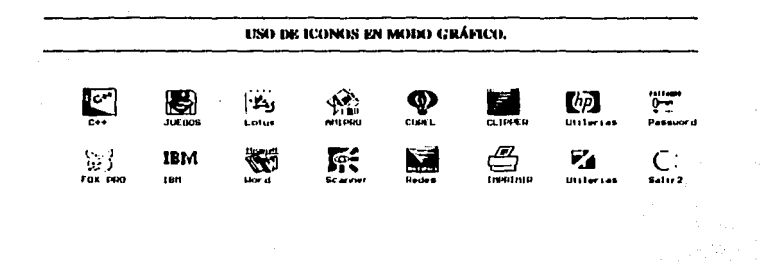
## **CONCLUSIONES**

Los elementos de interface con el usuario, no constituyen el sistema en su totalidad y su uso no garantiza que vava a ser del agrado de los usuarios, ni influven en sus buenas o malas herramientas de trabajo que pudieran tenerse; el éxito de un programa se basa en combinar en forma eficiente varios aspectos que influyen de manera notable sobre la decisión del usuario hacia alqun producto en especial, los cuales son:

> LAS HERRAMIENTAS DE TRABAIO: Las cuales deben de ser claras, eficientes y rápidas, de manera que resuelvan un problema, o realicen una tarea en su totalidad, tratando de disminuir su tiempo de ejecución.

**LOS ELEMENTOS DE INTERFACE:**  $T$ .os cuales encargaran de dar acceso a todas las herramientas que contenga el programa, y de auxiliar a el usuario y facilitar el uso del mismo.

LA COMBINACIÓN ELEMENTOS DE INTERFACE -HERRAMIENTAS: sin duda alguna, de nada sirve un programa sin herramientas, y un programa sin elementos de interface resulta ser complicado e ineficiente; por este motivo, se debe de buscar la relación óptima, de manera que el usuario pueda buscar de una manera sencilla todas las herramientas y pueda utilizarlas; para esto, debe de tomarse en cuenta la clasificación de todas las opciones del sistema, de manera que su búsqueda sea rápida y sencilla.

- LOS MÉTODOS DE AYUDA: Hoy en dia todo usuario **exigente, requiere que el programa contenga los métodos de ayuda mas modernos y eficientes, ya que con ellos, tendrán un gran apoyo en el uso del programa. y· en la tarea que realizan las herramientas que contiene,**  disminuyendo con esto el tiempo de búsqueda y consulta en **los manuales.**
- El, COSTO: Este aspecto es el que mas influye sobre la **decisión del usuario, ya que, si ·un programa es muy costoso, no importando que sea la octava maravilla del mundo, y prácticamente resuelva los Problemas sin la interacción del usuario,. pero el costo esta fuera del alcance de los posibles usuarios, será imposible que este**  sea adquirido, y su compra estará limitada a un pequeño **grupo de posibles usuarios con los recursos necesarios, limitando con esto, las.posibles ganancias.**

**Como se puede observar, L0s elementos de interface representan la forma en que un sistema interactua con el usuario·de una manera**  flexible, fácil *y* rápida, lo cual influye directamente en la competitividad del programa con~ otros que tratan o realizan la **miSma función, solamente 'Si· se ·combina en forma eficiente con todos los aspectcis anteriores, de manera que la mayor cantidad de**  usuarios se decidan por la utilización de nuestro producto.

En esta tesis, se hizo incapie en el diseño de una libreria de **funciones, la cual contenga una serie de herramientas que auxilien**  al programador y/o ingeniero a realizar la interface con el usuario **y a desarrollar sus programas en forma más rápida y eficiente; estos aspectos pueden generar una serie de benef lelos tangibles como pueden ser:** 

> **Se tiene integradas una serie de funciones que nos**  auxiliaran y nos facilitaran la creación del programa,

En el diseño de algún programa, el uso de la libreria **puede ahorra bastante tiempo en el diseño del·. mismo, en**  lugar de empezar sin prácticamente ninguna ayuda.

169

El sistema resulta mas confiable, debido a que se controla y limita el acceso de los datos al sistema, disminuvendo la probabilidad de error y fallas en el sistema.

Otros beneficios son para el usuario, entre los principales podemos mencionar los siguientes:

Con el uso de los elementos de interface auxiliando a el usuario en la elección de tareas y maneio del sistema, el usuario queda satisfecho v con un buen concepto del sistema, obteniendose una buena disposición por parte de los usuarios a usar el sistema.

Usando elementos de interface en forma eficiente, provoca que el uso del sistema sea más fácil, rápido y entendible, lo cual influirá directamente en el tiempo de aprendizaje sobre el uso del sistema, el cual, en la mayoría de los casos resulta ser intuitivo y fácil.

Con el uso de los elementos de interface auxiliandonos en el manejo del programa, el tiempo que el usuario utiliza para realizar su trabajo se disminuirá notablemente. causando un incremento en la productividad, va que se podrá realizar el trabajo en un tiempo menor.

Si un usuario, se siente satisfecho con las ventajas que le proporciona nuestro programa con el uso de las herramientas o funciones que pudiera realizar, además de la forma que interactua con él por medio de los elementos de interface, facilitando su uso y acceso a estas herramientas, este programa, será preferido por los usuarios, ya que cumple con la tarea principal de todo programa: satisfacer una necesidad en forma rápida, eficiente v sencilla. De nada sirve generar un sistema cuyo uso sea complicado. y sus herramientas de trabajo estén ocultas, o sea difícil acceder a ellas; esto solamente causará una mala impresión y todo usuario exigente tratará evitar su uso.

Sin embargo. incluir los aspectos anteriores influye notablemente en el costo del producto, y en un aumento de tiempo en el desarrollo del sistema, ante esta posible desventaja, puede surgir algunas interrogantes:

¿ Que tan factible resulta incluir los elementos de interface en los programas ?

¿ Los beneficios serán mayores que los costos ?

: En verdad valdrá la pena gastar tiempo y dinero tratando de incluir elementos de interface rápidos y eficientes ?

Para contestar las preguntas anteriores, tenemos que tomar en cuenta dos aspectos fundamentales en el diseño del sistema. los cuales son:

> El ciclo de vida del programa. La Re-Usabilidad del Código.

Si no tomamos en cuenta las necesidades del usuario al operar el sistema. V la competencia por parte de otras compañías, el ciclo de vida del programa será muy reducido, y por otra parte el usuario optará por otros sistemas que en verdad le faciliten el trabajo, disminuyendo con esto, desde el diseño de nuestro programa las posibles ganancias que podamos obtener con él, ya que será superado ampliamente por la competencia, y quedara obsoleto en muy poco tiempo; por otro lado, si tomamos en cuenta a el usuario en el proceso de construcción de nuestro programa, este permanecerá más tiempo en el mercado, y si se combina eficientemente con las herramientas de trabajo, podrá contar con la popularidad entre los usuarios, obteniendo mayores ganancias, y teniendo la posibilidad de crear nuevas actualizaciones, con las cuales aumentara el ciclo de vida de nuestro sistema; Además, seria ilógico no tomar en cuenta las necesidades del usuario, si precisamente es a este último a quien va orientado el sistema.

Por otra parte, la Re-Usabilidad del Código es otro aspecto muy importante, el cual debe de tomarse en cuenta para el desarrollo de nuevos programas, si tomamos en cuenta este punto al diseñar alqún sistema, se nos facilitará notablemente el diseño de nuevos programas, debido a que ya contaremos con una base, la cual nos auxiliara notablemente en este aspecto, a tal grado de NO INFLUIR notablemente en el tiempo de diseño y en el costo del

SOFTWARE, debido a que ya se tiene generadas una serie de funciones y rutinas que nos servirán y facilitaran el desarrollo del nuevo programa: sin embargo, esta ventaja de crear código re-utilizable, solamente se observara hasta contar con una librería muy completa v eficiente. la cual se pueda ir actualizando.

Si tomamos en cuenta todos estos aspectos el resultado final resultará de mejor calidad y de mayor aceptación por parte de los usuarios: los cuales preferirán algún SOFTWARE que le facilite el trabajo; siendo nuestro sistema más competitivo en el mercado de ventas. v teniendo la posibilidad de obtener un número mayor de ganancias. v teniendo la posibilidad de incrementar el ciclo de vida del sistema si es que combina en forma eficiente elementos de interface y herramientas, con lo cual, podemos obtener mayores ganancias con un esfuerzo menor.

Por este motivo. Se ha hecho incapie dentro de esta tesis en que el usuario. tenga una librería de funciones. las cuales le auxiliaran en la programación y en la solución de sus problemas: una vez que se tengan estas librerías, el uso de los elementos de interface influirán en un porcentaje minimo en el costo del programa v en el tiempo de su desarrollo; los cuales estarán determinados en su mayor porcentaje por la cantidad y calidad de tareas que se quiera que el sistema realice; el punto de mayor peso radica directamente en los beneficios que se obtendrán, ya que si se combinan de manera eficiente las herramientas de trabajo y los elementos de interface, el sistema será de fácil utilización y se podrán obtener resultados más rápidamente. lo cual influve en forma determinante sobre la decisión de un usuario hacia algún programa en particular.

# **APÉNDICE A**

En esta sección se incluye el listado de todas las funciones desarrolladas a lo largo de esta tesis, en caso de querer utilizarlas inmediatamente, sin tener la necesidad de teclas todas estas lineas, se incluve con esta tesis un diskette con todos los ejemplos generados, cada uno de ellos con el archivo que contiene todo el código de este APÉNDICE, este archivo se llama usuario.c.

/\*\*\*\*\*\*\*\*\*\*\*\*\*\*\*\*\*\*\*\*DEFINICIÓN DE LIBRERÍAS UTILIZADAS \*\*\*\*\*\*\* #include <conio.h> #include <blos.h> #include <dos.h> #include <stdllb.h> #include <ctype.h> #include <stdlo.h> #include <string.h> #include <io.h> #include <graphics.h> #include <alloc.h> #include <fcntl.h> #include <math.h> /\*\*\*\*\*\*\*\*\*\*\*\*\*\*\*\*\*\*\*\*\*\*\*\*\*\*DEFINICION DE CONSTANTES *Adefine ctexto 0* #define cfondol 112 define cfondo2 32 #define cfondo3 64 *Adefine columnas 80* #define renglon 25 #define mem\_vid (char far \*)OxB8000000 define arch\_temporal "TEMPOO1.TMP" /\*\*\*\*\*\*\*\*\*\*\*\*\*\*\*\*\* DECLARACION DE VARIABLES DE USO GLOBAL \*\*\*\*\*\*\*\*\*\*\*\*\*\*\*\*\*\* atruct mapa colores (unsigned char azul, verde, rojo, reserv;) color[16]; union REGS F: int insert=1.factorx.factory.ANCHO=1.ALTO=1.HODO=0; unsigned long int TAMANO=0, TAM GRAF=0; short int \*pantalla; long \*pan grafica; FILE \*a tempo: /\*\*\*\*\*\*\*\*\*\*\*\*\*\*\*\*\*\*\*\*\*\*\*\* DEFINICION DE LAS FUNCIONES \* void inicializa(int modo); FUNCIÓN : Inicializa el modo de video gráfico, el parámetro modo define la resolución que se desea utilizar modo = 0 -> Resolución media<br>modo = 0 -> Resolución alta 

```
#define termina() { closegraph(); MODO=0;}
 ,,,,,,,,,,,,,,,,,
            e FUNCIÓN : termina el uso del video en modo gráfico y regresa
    el video a modo texto.
         HET KONSON KALL
void raton(void);
 . FUNCIÓN: ACTIVA EL MANEJADOR DEL RATON EN MODO TEXTO
  void raton grafico(void);
 ,,,,,,,,,,,,,,,,,,,,,,,,,,,
        ACTIVA EL MANEJADOR DEL RATON EN MODO GRÁFICO
        ธรรม สี่ธนิต มาเทพ 1 จากป
FUNCIÓN: Muestra el cursor del raton, tanto para modo texto como **
 \Delta\sim 10en modo gráfico
      dia 20
#define oculta cursor(); { r.x.ax=2; int86(0x33.6r.6r); }
 FUNCIÓN: Oculta el cursor del raton, tanto para modo texto como
     en modo gráfico
 void coloca caracter(int pos_x, int pos_y, char caracter, int color caracter,
 COLOCA UN CARACTER EN EL HONITOR CON LOS ATRIBUTOS ESPECIFICADOS
      poss, posy = POSICIÓN DONDE SE COLOCARA EL CARACTER<br>caracter = CARACTER A SER DESPLEGADO
      color caracter = COLOR DEL CARACTER
      color fondo = COLOR DE FONDO
               = NUMERO DE CARACTERES A DESPLEGAR.
      VACAS
 *RUTINA OUE ESCRIBE UNA CADENA DE CARACTERES EN LA PANTALLA.
 * x,y = POSICIÓN EN LA PANTALLA
       - MENSAJE A DESPLEGAR
   D
  atrib = COLOR DE FONDO
  color1 = COLOR CON EL QUE SERAN DESPLEGADOS LOS CARACTERES NORMALES
   color2 = COLOR CON EL QUE SERÁN DESPLEGADOS LOS CARACTERES ESPECIALES.
                  void coloca sombra(int longitud, int x, int y);
 *******************
    COLOCA UNA SOMBRA (FONDO NEGRO) EN LA PANTALLA, LOS PARÁMETROS :
    OUE NECESITA SON :
     longitud = NUMERO DE CARACTERES A CAMBIAR DE FONDO
    *********/
void margen(int longitud, int fondo, int x, int y, int color, int c1, int c2,
     int c3);
 * RUTINA QUE COLOCA LA COLUMNA SUPERIOR O INFERIOR DE UN RECUADRO EN *
   LA POSICIÓN INDICADA Y CON LOS ATRIBUTOS INDICADOS:
 \bullet .
                                             ÷∗
```

```
\frac{174}{2}
```
<sub>가지 불가</sub> 나왔다 na an Chumaigh ann.<br>Bailtean an Sailtean

e Jul

```
longitud = LONGITUD EN EL EJE X DEL CUADRO
         fondo = COLOR DE FONDO DEL CUADRO= ESQUINA SUPERIOR IZQUIERDA DONDE SE COLOCARA EL CUADRO*
         x_1y .
         color
                 = COLOR DEL CARACTER
         c1,c2,c3 = CODIGOS ASCII DE LOS CARACTERES QUE SERÁN DESPLEGADOS *
   RUTINA QUE COLOCA UN MARCO EN LA POSICIÓN INDICADA Y CON LOS
       ATRIBUTOS INDICADOS, LOS PARÁMETROS NECESARIOS SON:
        x1, y1 = ESQUINA SUPERIOR IZQUIERDA DEL CUADRO
         x2, y2 = ESQUINA INFERIOR DERECHA DEL CUADRO
         color fondo = COLOR DE FONDO DEL CUADRO
     Caracter = COLOR DEL CARACTER<br>
sombra = INDICA SI SE DESEA DAR LA APARIENCIA DEL QUE EL
         BOMDra = INDICA SI SE DESEA DAR LA AFRALENCIA CUADRO PROYECTA UNA SOMBRA SOBRE LA PANTALLA
                            0 = NO PROYECTA SOMBRA
                            1 = SI PROYECTA SOMBRA
       titulo
                     = TITULO DEL RECUADRO
                    .<del>.....</del>...
int esta en(char *a, char c);
  * RETORNA SU POSICIÓN, DE LO CONTRARIO, RETORNA O ANTICIPADA A ANTICIPADA DE LA CONTRARIO, RETORNA O
\begin{minipage}{0.9\linewidth} \begin{minipage}{0.9\linewidth} \begin{minipage}{0.9\linewidth} \begin{minipage}{0.9\linewidth} \begin{minipage}{0.9\linewidth} \begin{minipage}{0.9\linewidth} \end{minipage} \end{minipage} \begin{minipage}{0.9\linewidth} \begin{minipage}{0.9\linewidth} \begin{minipage}{0.9\linewidth} \end{minipage} \end{minipage} \begin{minipage}{0.9\linewidth} \begin{minipage}{0.9\linewidth} \begin{minipage}{0.9\linewidth} \end{minipage} \end{minipage} \begin{minipage}{0.9\linewidth} \begin{minipage}{0.* Función que comprueba si es presionado el botón izquierdo del raton ...
   void llena raton(int raton(](4), int x, int y, int i, int longitud);
  * llena un arregio con los rangos de las pociones dónde se puede atraverse
   int respuesta_hor(int x[], int y, int contador, char *menu(), char *teclas,
  Función que obtiene la respuesta de un menu Horizontal, los
      parametros necesario son :
      x,y     = Posición de la primera opción<br>contador= Numero de opciones en el menú
             = Posición de la primera opción del menu
      menu = Arreglo de cadena que contiene las opciones del menú<br>teclas = Teclas asociadas a cada una de las opciones del menú
   ٠
      norm = Color del fondo para el video hormal<br>
inv = Color de fondo para el video inverso<br>
c1 = Color de fondo para el video inverso<br>
c2 = Color de los caracteres especiales que representa a
   ٠
                  las opciones
      raton
                  = Un arreglo con las posiciones de pantalla virtual de
                   cada una de las opciones del menú
```
int localiza\_longitud(char \*menu[], int elementos, int tipo); ,,,,,,,,,,,,,,,,,,,,,,,,,,,,,,,,,,, ........................... \* encuentra la longitud mayor de un arregio de cadenas. void obten posicion(char \*menu[], int pos(], int elementos, int x); Función que despliega un menú Horizontal, los parámetros que necesita son los siquientes: menu = es un arreglo bidimensional que contiene los datos del menu +  $\bullet$ e coordenadas a colocar el menu ™x;y fondo = Color del fondo en video Normal inverso = Color de fondo del video inverso color1 = Color de las letras color2 = Color de las letras asociadas a las opciones ........<br>titulo = Titulo que se colocara en la parte superior del menú sombra= 0 no coloca sombra 1 si coloca sombra المؤثرة فالمراد los claves de los colores son las siguientes: colores de fondo válidos  $16 =$  fondo azul  $64$  = fondo rojo  $80 =$  fondo rosa  $32 - f$  ondo verde 48 = fondo azul claro  $112 =$  fondo blanco colores para los caracteres  $+1$  = azul  $7 - **blanco**$  $13$  = rosa intenso  $\bullet$  $2 =$  verde  $8 =$  gris 14 = amarillo intenso ٠  $3 = azul claro$  $9 = azu1$  intenso 15 = blanco intenso 4 \* rojo fuerte  $10$  = verde intenso +128 = caracter parpadeante\*  $* 5 = \text{rosa}$  $11 = azul$  claro intenso  $* 6 =$  roio claro  $12 =$  roto intense int respuesta ver(int x, int y, int contador, char \*menu(), char \*teclas,  $int norm, y = 0, \tint \text{inv} y = 0, \tint \text{col}(x) = 0, \tint \text{col}(x) = 0, \tint \text{col}(x) = 0, \tint \text{col}(x) = 0, \tint \text{col}(x) = 0, \tint \text{col}(x) = 0, \tint \text{col}(x) = 0, \tint \text{col}(x) = 0, \tint \text{col}(x) = 0, \tint \text{col}(x) = 0, \tint \text{col}(x) = 0, \tint \text{col}(x) = 0, \tint \text{col}(x) = 0, \tint \text{col}(x) = 0, \tint$  $111$ \*\*\*\*\*\*\*\*\*\*\*\*\*\*\* Función que obtiene la respuesta de un menu Vertical, los parámetros necesario son :  $x, y$  = Posición de la primera opción del menu contador= Numero de opciones en el menú menu - arregio de cadena que contiene las opciones del menú teclas = Teclas asociadas a cada una de las opciones del menú norm video = Color del fondo para el video Normal inv video = Color de fondo para el video inverso  $color 1$ - Color del caracter en video normal color<sub>2</sub> \* Color de los caracteres especiales que representa a las opciones raton \* Un arregio con las posiciones de pantalla virtual de cada una de las opciones del menú int menu\_ver(char \*menu[], int x, int y, int fondo, int inverso, int c, Int c2, char titulo[], int sombra); **. . . . . . . . . . . . . . . . . . .** . . Función que despliega un menú Vertical, los parámetros que necesita son los siquientes: menu = es un arreglo bidimensional que contiene los datos del menu =<br> $x, y =$  coordenadas a colocar el menu

fondo = Color del fondo en video Normal

er operación del com

```
inverso = Color de fondo del video inverso
            - Color de las letras
      \mathbf{c}c2= Color de las letras asociadas a las opciones
     titulo = Titulo que se colocara en la parte superior del menú
      sombra= 0 no coloca sombra
           1 ai coloca sombra
             los claves de los colores son las siguientes:<br>colores de fondo válidos
  ٠
                              64 = fondo rojo<br>80 = fondo roba16 = fondo azul
  ٠
     32 = fondo verde
     48 = fondo azul claro
                             112 = fondo blanco
             colores para los caracteres
                      7 = 6lanco
                                          13 = rosa intenso<br>14 = amarillo intenso
  \bullet1 - \alpha* 2 * \text{verde}8 - \arcsin14 - 2000 + 14003 * 221 claro 9 = 221 intenso 15 * 121 and intenso intenso 4 = rojo fuerte 10 = verde intenso +128 = caracter parpadeants*
  \bullet3 * azul claro11 = \text{azul } \text{charo } \text{intenso}5 - \cos x1997年全社会社会
  void salva pantalla(int x1, int y1, int x2, int y2);
 .........................
  * Almacena la información contenido en el recuadro formado por a sintera
  * las coordenadas de la esquina superior izquierda (x1,y1) y la
    esquina inferior derecha (x2,y2).<br>SOLAMENTE FUNCIONA PARA MODO TEXTO
  \bullet1979년 1989년<br>대한민국
         Coloca la última pantalla almacenada por la función salva pantalla() *
    SOLAHENTE FÜRCIONA PARA HODO TEXTO
* Almacena la información contenido en el recuadro formado por
   las coordenadas de la esquina superior izquierda (x1, y1) y^2la
                                                         فكرياب
     esquina inferior derecha (x2,y2).
          SOLAMENTE FUNCIONA PARA MODO GRÁFICO
  *Coloca la última pantalla almacenada por la función salva_pan_grafica()*
       SOLAMENTE FUNCIONA PARA HODO GRÁFICO
         int centra(char linea)), char men(), int longitud);
void mensaje2(char men)), int x1, int y1, int color fondo, int caracter,
  Rutina que despliega un mensaje en la pantalla, los parámetros son: *
      men
                - Mensaje que se desea desplegar
                Esquina superior izquierda del marco del mensaje
      x1.41color fondo= Color de fondo con el que se desplegara el mensaje *
      caracter = Color con el que serán desplegados los caracteres = en desplegados los caracteres = en desplegados los caracteres = en desplegados los caracteres = en desplegados los caracteres = en desplegados los caracteres =
           SOMBRA = 0 NO SOMBRA = 1 ST
      opción
               = puede tener dos posibles valores
```

```
177
```
<sup>O</sup>-> almacena la pantalla donde se va a colocar el mensaje y lo despliega • l -> Restaura la pantalla donde se habla colocado el mensaje ........................................................................ , void men englint x, int y, char \*man, int foni, int solor; int sombora)<br>
\* analysis un menais en la pantalla y espera a que el usuario pulse<br>
\* alguna tecla, los parametros necesarios son:<br>
\* x,y = Posición del menasje<br>
\* - •, . ' men • Mensaje que se desea desplegar  $\overline{\phantom{a}}$ sombra = Bandera que representa si se desea proyectar sombra<br>
sombra = 0 NO SOMBRA = 51<br>
fondo = Color de fondo con el que se desplegara el mensaje<br>
inv = Color de fondo para el video inverso<br>
c2 = Color con el que serán d c2 • color con el que serán desplegados los caracteres • c • Color de las letras asociadas a las opciones . --. -....... ·-..... -·-·· -·. -....................................... · -·-.. , void lndica\_modo( int insert); void quita(int \*pos, char var[ ], int xl, int yl, int opción); int lee\_dato(char campo(), int digitos, int x, int y, char tipo) *<sup>l</sup>* ,. · ---· -· -· ............... · -· .. · -· ................. -...................... . \* FUNCIÓN QUE LEE UN CAMPO ALFABtTICO 'i REGRESA ALGUNO DE LOS • SIGUIENTES VALORES ; 111 -1 SE PRESIONÓ ESC O SE PRESIONÓ ENTER 1 SE PRESIONÓ FLECHA ARRIBA 2 SE PRESIONÓ FLECHA ABAJO <sup>3</sup>AL FINAL DEL TEXTO Y FLECHA DERECHA 4 AL EMPIEZO DEL TEXTO 'i FLECHA IZQUIERDA 5 HOME 6 END 7 PG UP 8 PO-OOWN 9 teCla FlO .. --... --.. " ....... ". -· -.............. ·-... -............................... , int lee\_int(int digitos, int \*var, int x, int y, int lee);<br> $\frac{1}{1}$ \* Se encarga de la loctura y/o desplegado de una variable entera<br>
\* los parámetros necesarios son:<br>
\* digitos \* total de digitos a leer<br>
\* var \* variable tipo entera donde se almacenara el valor<br>
\* x,y \* Posición de la pan

 $1 =$  Coloca el valor de la variable y realiza su lectura\* int lee doble (int digitos, int dec, double \*var, int y, int lee);<br>
/\* a second de la lectura version interests in the second of the digitor interest in the digitor of digitor and interest in the digitor of the digitor of int lea\_float(int digitos, int dec, float •num, int x, int y, int lee) <sup>1</sup> \* Se encarga de la lectura y/o desplegado de una variable de punto<br>\* flotante los parámetros necessarios son:<br>digitos = total de digitos a leer, incluyendo al punto decimal<br>\* decimal \* incerne de decimals a leer<br>\* varies = int lee alfa(char campe)), int digites, int x, int y, int lee),<br>
''s encargo de la lectura y/o desplegado de una variable tipo<br>
"cadena log parâmetros mecesarios son;<br>
"cadena log parâmetros mecesarios son;<br>
"cadena log pa void fija paleta(struct mapa colores color()) 1 , ..................... ""."" ..... "" ............................ """ .......................... . • fija la paleta de coloree para el desplegado de iconos • ....................................................................... ,, ........... , void muestra\_icono(ohort chac- grafico(J2)(32), int x, int Y)1 , ................................................................................ . • coloca un icono contenido en la variable grifico en la posición x,y \* ................................ -................................................. , void lee\_paleta(char archivol ( J, struct mapa\_ colores color()) <sup>1</sup>, ...................................................... ,, \*""""" .......................... .. • Realiza la lectura de la paleta de colores de un archivo de icono • .......................................... \_ ....................... ,, ................ , vold recupera\_icono(char archivol(J, ahort char grafico(J2)[32)}1 , ........ -···••••\* ···-·· ... " ................................................... . • Realiza la lectura de la figura del icono de un archivo de \*.Jea • ............ -..................................................................... ,

```
int resp icono(int elem, int raton( )(4))1 
      , ..................................................................... "" .. • so encarga de verificar cuando se presiona el boton izquierdo del • • raton y la posición donde se realizo eota contenida dentro de • algCan rango establecido en el arreglo llamado raton ...................... " ............................................... " .......... , int menu_iconos (char *menu [ ], char *etiq( ], int pos( \frac{1}{2} ) \frac{1}{2}* Se encarga de colocar una serie de iconos en la pantalla definidos" * en el arregio "menu", el cual contiene de cada una serie de los archivos.<br>* la etiqueta o leyenda de cada icono esta definida en la variable (* * la e
1-·············-·········•cóotoo DE LAS FUNCIONES••···-·····-···-·······••**/ 
void raton{void) 
     { 
       r.x. ax=0; intB6(0x33, 6r, 6r);<br>r.x. ax=38; intB6(0x33, 6r, 6r);factorx=(r, x, cx+1) / columnas<br>factory=(r, x, dx+1) / realon1\lambdavoid raton grafico(Void)<br>
{ ...ax=O; .int86(0x33,&r,&r);<br>
r.x.ax=38; int86(0x33,&r,&r);
        factorx = (r.x.cx+1)/getmax(i)factory=(r.x.dx+1)/getmaxy();
void coloca_caracter(int pos x, int pos y, char caracter, int color_caracter, int color_fondo, int veces)
     int_1char cadena(2);<br>char far *mem;<br>if(HODO==0)
        ( 
           mem=mem vid+((pos v-1)*80*2)+((pos x-1)*2);
           for(i=OTi<veces;i++)
              { 
                 • (mem++)•caracter; 
                 *(mem++)=color_fondo+color_caracter;
      ) 
elso 
        ( 
           cadena(0) = caracter; cadena(1) = '\0';eetfillstyle(SOLID FILL,color fondo/16);<br>bar ((pos_x-1) •ANCHO, (pos_y-1) •ALTO, (pos_x+veces-1) •ANCHO, (<br>pos_y) •ALTO-1);<br>setcolor (color_caracter);
           for ( i=0) i<veces; i++) outtextxy ( (pos_x-1+i) *ANCHO, (pos_y-1) *ALTO, cadena) ;
       \overline{\mathbf{a}}Þ
int escribe_video( int x, int y, char *p, int atrib, int color1, int color2)
       register int i, i;
```

```
oculta cursor ( ) 1
      for(i=1+1)+1if (1){^c_{\text{co1cca\_caracter}}}(1, y, **p, color2, atrib, 1);+else coloca caracter(1, y, •p++, colorl, atrib, 1) ;<br>muestra cursor() 1
      return(T)) 
void coloca sombra(int longitud, int x, int y)
    {\bf register\_int\_1}<br>char caracter;<br>for (i=011<longitud11++)
         if(HODO••O,-
{ · . 
                 gotOxy(x,y);<br>r.h.ah=8; r.h.bh=0;
                 caracter=int86(0x10, &r, &r);
                  coloca_caracter(x++, y, caracter, 0, 7, 1) 1
        else coloca caracter(x+i,y,' ',0,7,1);
      \mathbf{r}f,
void margen(lnt longitud, int fondo, lnt x, int y, int color, 'int c1, int c2, int c3, int c3, int c3, int c3, int c3, int c3, int c3, int c3, int c3, int c3, int c3, int c3, int c3, int c3, int c3, int c3, int c3, int c3,
      coloca_caracter(x,y,cl,color,fondo,l); \cdot: ... ., coloca_caracter(x+l,y,c2,color,fondo,longitud-2);
      coloca caracter(x+(longitud-1), y, c3, color, fondo, 1) 1vold marco(int xl, int yl, int x2, int y2, int color_fondo, int caracter,<br>int sombra,char titulo())
        int longitud=x2-x1+1,1;<br>oculta cursor();
        margen(longltud, color fondo, xl,yl, caracter, 201, 205, 187); 
         for(i*0; i < y2-y1-1; i++)coloca caracter(xl,yl+i+l, 186,caracter,color fondo, l); 
             coloca_caractor(xl+1,y1+i+1,' ',caracter,colOr_fondo,x2-xl-1);
             coloca<sup>-caracter</sup>(x2, y<sub>1</sub>+1+1, 186, caracter, color fondo, 1);<br>if (sombra) coloca_sombra (1, x2+ 1, y1+1+1) ;
          ) 
        margen (longitud, color fondo, xl, y2, caracter, 200, 205, 188) 1
        if(sonbra){ 
             coloca_{i} sombra(1, x1+ longitud, y2);
             coloca sombra (longitud, xl+1, y2+1) ;
         l 
longitud=etrlen (titulo} 1
         i = ( (x2-x1)-\log itud) /2) +x1;
        escribe_video(i,yl,titulo, color_fondo, caracter, caracter);<br>muestra_cursor();
      <sup>1</sup>
```

```
181
```

```
int esta en(char *a.char c)
   1
     reqister int i:
     for(i=0;*a;i++) if (toupper(*a++)==toupper(c)) return (i+1);
    return Or
   s
int boton(int c()(4), int numero)
 ı
  int retorna -- 1.1-0;
  r.x.ax=5; r.x.bx=0; Int86(0x33, 6r, 6r);
  if(r,x,ax=1)I
    while(i<numero 66 retorna == - 1)
      If (r.x. \text{cx}>=c[1][0] 66 r.x. \text{cx}==c[1][2]) 66 (r.x. \text{dx}>=c[1][1])<br>66 r.x. \text{dx}<=c[1][3])) retorna=1,
      4 + 4 + 111.
    r.x.ax=6: r.x.bx=0; int86(0x33.&r.&r);
    while/r.x.axisli int86/Ox33.&r.&ri;
   \lambdareturn/retornal:
void liena raton/int raton/1141.int x.int v.int 1.int longitud)
 \sqrt{ }1000000001raton[i][0]=x*factorx;<br>raton[i][1]=y*factory;
       raton(l)(2)=raton(l)(0)+longitud*factorx;
       ratoniiii3i=v*factory:
     ÿ
   else
     ₫.
       raton[i][0]=(x) *ANCHO*factorx;
       raton(i)(l)=(y)*ALTO*factory;
       raton[1][2]=raton[1][0]+longitud*ANCHO*factorx;
       raton[1][3] = (y+1)*ALTO*factoryJ
int respuesta hor(int x[], int y, int contador, char *menu[], char *teclas,
               int norm, int inv, int cl, int c2, int raton[][4])
    ł
      union inkey (char ch(2); int i; ) c;
      int tecla elegida, flecha=0, b=-1, fl ant;
      escribe video(x[flecha], y, menu[flecha], inv, c1, c2);
      for(i)while(ibloskey(1) 66 (b=boton(raton, contador))==-1);
        fl ant=flechai
        1f[b==-11]
         \cdot.<br>c.i=bioskey(0);
           ific.chi011
            Ł
             tecla_elegida=esta_en(teclas,toupper(c.ch[0]));
             if(tecla elegida)
                flecha=tecla elegida-1;
                escribe video(x(fl ant), y, menu(fl ant), norm, cl.c2);
```

```
182
```

```
escribe video(x[ flecha] , y , menu [ flechal , inv, cl, c2) ;
                              return(1lecha) 1
                        } 
awitch(c.ch(O)) 
                          \epsiloncase '\r';<br>escribe video(x(flecha), y,menu (flecha), inv,cl, c2) ;<br>return flecha;
                              case i \cdot i s flecha++; break;<br>case 27 s return -1:
                    } 
alee 
                       ( 
                        switch(c.ch(1))<br>{<br>case 75: flecha--; break;
                            case 751 flecha---; break;<br>case 801 case sos escribe video(x (flecha 1, y,menu( flecha 1, inv, el, c2) 1<br>return flecha 1,<br>return flecha 1,
                        } 
                    l<br>Lf(flecha==contador) flecha=0;
                    if ( flecha<0) flecha=contador-1;<br>if(fl_antl=flecha)<br>if(fl_antl=flecha)
                       f(fl_anti=flecha)<br>{<br>escribe_video(x[fl_ant],y,menu[fl_ant],norm,cl,c2);
                        \frac{1}{\sqrt{1 + \frac{1}{\sqrt{1 + \frac{1}{\sqrt{1 +} 
el se 
                   escribe_video(x[f1_ant],y,menu[fl_ant];norm;cl,c2);<br>escribe_video(x{b],y,menu(b),inv,cl;c2);<br>return (flecha=b);
                   } 
            ٦
        ١
int localiza_longitud(char *menu(), int elementos, int tipo)
      int c=0, mayor=0;
      far ( c•O; c<elementos 1 c++) [f[itipo] {if{atrlen(menu c])>mayor) mayor=strlen(menu (c]);)<br>|else mayor=mayor+strlen(menu (c));
        } 
      return(mayor) 1 
  I
void obten posicion(char 'menu[], int pos[], int elementos, int x]<br>
reqister int i;
      posfO)•XI 
      for ( l•l J i<elementos11++} pos [ i)•poa( 1-1) +atrlen(menu[ 1-11); 
  J.
int menu hor{char 'menu[], int x, int y, int fondo, int inverso, int colori, int colori, char titulo[], int sombra)
       int n, poa(30), raton(30) [4], elem=0;<br>char teclas(30);
```

```
183
```

```
while(strcmp(menu(elem),"\0")(=0) elem++;
     obten_posicion(menu, pos, elem, x+1);
     marco(x,y,pos(elem-1)+strlen(menu[elem-1]),y+2,fondo.colorl,
             sombra, titulo);
      for (n=0; n < 0)teclas[n]=escribe_video(pos[n],y+1,menu[n],fondo,color1,color2);<br>llena raton(raton,pos[n]-1,y,n,strlen(menu[n])-1);
      teclas(n+1)='\0';return(respuesta hor(pos, y+1, elem, menu, teclas, fondo, inverso, color1,
               color2, raton) );
   \mathbf{I}int respuesta ver(int x, int y, int reg, char *menu[], char *teclas, int ...<br>norm_video,int_inv_video, int color1, int color2, int raton[][4])
        union inkey { char ch(2)} ... int i, , , c,<br>int icla electric electric intervals and intervals electric electric electric electric electric electric electric electric electric electric electric electric electric electric 
        for(i)while(!bloskey(1) 66 (b=boton(raton, reg)) ==-1);
           f1 ant=f1f.
            1f(b == -1)c.i=bioskev(0);
              ific.chi011
                -1
                 tecla_elegida=esta_en(teclas,toupper(c.ch[0]));
                 if(tečla elegida)-1
                    fl=tecla elecida-1:
                    escribe video(x,y+fl ant,menu[fl ant],norm video,color1,color2);<br>escribe_video(x,y+(fl),menu[fl],Inv_video,color1,color2);
                    return(tecla elecida-l);
                   <sup>1</sup>
                 switch(c.ch(0))
                   t
                    case '\r':
                       escribe video(x,y+fl,menu[fl],inv video,color1,color2);
                       returnT11case ' : fl++; break;
                    case 27 : return -1;
                   3
              else
                 switch(c.ch(1))
                    case 72: fl--; break;
                   case 80: fl++; break:
              if(f1=reg) f1=0;<br>if(f1<0) f1=reg-1;if (f11 = f1 ant)
                 escribe_video(x,y+fl_ant,menu[fl_ant],norm_video,color1,color2);<br>escribe_video(x,y+fl,menu[fl],inv_video,color1,color2);
```

```
184
```
....

```
( 
fl•b¡ 
                 escribe_video(x,y+fl_ant,menu{fl_ant),norm_video,color1,color2);
                 ...<br>eacribe_video(x,y+fl_ant,menu[fl_ant],norm_video,color2)<br>eacribe_video(x,y+fl,menu[fl],inv_video,color1,color2)
                escribe_video(x,y+fl,menu[fl],inv_video,color1,color2);<br>return fl;<br>)
int menu ver(char *menu(), int x, int y, int fondo, int inverso . int c, int c2, char titulo( ), int sombra)
    \begin{array}{lll} \textbf{int} & \textbf{I}, \textbf{raton}[\,30\,]\, \textbf{(4)}, \textbf{longitud,elem=0}; \\ \textbf{char} & \textbf{teclae}[\,30\,]\textbf{)} \\ \textbf{which} & \textbf{strang}(\textbf{memu}(\textbf{elem},\textbf{num}),\,10\,]\textbf{1} & \textbf{else} \\ \textbf{longitud}(\textbf{memu},\textbf{elem},\textbf{0}) & \textbf{else} \end{array}marco(x, y, x+longitud+l, y+elem+l, fondo, c, sombra, titulo);<br>for (i=0;i<alem;i++);
    for (i=0; i<sub>calemi</sub>i++)( 
teclas ( i )•escribe video(x+l, y+i+l ,menu [ i), fondo, e, c2); 
    llena_raton(raton, x, y+i, i, longitud-1);<br>teclas!ii='\0';
    teclas(i)='\0';<br>return(respuesta_ver(x+1,y+1,elem,menu,teclas,fondo,inverso, p,c2,raton));
void salva pan grafica ( int xl, int yl, int x2, int y2)
    int i,ymed;<br>void *pant;
    ~^{\text{unsigmoid}} long int tam_ant=TAM_GRAF, tamano;
       ( 
        \text{occulta}_\text{u1}=1 * ANCHO, x2=x2*ANCHO,
         x1=(x1<sup>=1</sup>1)*ANCHO; x2=x2*ANCHO;<br>y1=(y1−1)*ALTO; y2*y2*ALTO;
         if(TAM GRAF==0) a tempo=fopen{arch temporal,"wb");<br>else a_tempo=fopeñ(arch_temporal,"a+b");
        TAH GRAF+S1
        pan<sup>-</sup>grafica=realloc (pan_grafica, TAM_GRAF*sizeof (long)) ;
        ymed=cell(1)(2-y1)/4)
        tamano•imagesize (xl, yl, x2, yl+ymed) 1
         pan_grafica [tam_ant++1=x1;<br>pan_grafica [tam_ant++1=x2;<br>pan_grafica [tam_ant++1=y1;<br>pan_grafica [tam_ant++1=x2;<br>pan_grafica [tam_ant++1=tamano;
        pant-malloc(tamano);
         faeek(a tempo,0,2); 
for( i•Oi'i<4; i++) ( 
            getimage(xl, yl+i •ymed, x2, yl• ( i+l) •ymed, pant} 1
            fwrite{pant, tamano, 1, a_tempo} 1
           ) 
        free(pant);
        fcloee(a tempo)¡ 
        muestra cursor();
   \overline{\phantom{a}}void salva pantalla(int x1, int y1, int x2, int y2).
```

```
int y,x1
```

```
char far *mem;<br>unsigned long int tam_ant=TAMANO,tamano;<br>if(HODO==O)
       { 
         oculta_cursor();<br>tamano=(x2-x1+1)*(y2-y1+1)*2;<br>TAMANO=TAMANO+tamano+5;
        pantalla•( short int•) realloc(pantalla,TAHANO•aizeof ( ahort int) +5) 1
        pantalla(tam_ant++)=xl<sub>1</sub> pantalla(tam_ant++)=x2<sub>1</sub><br>pantalla(tam_ant++)=x1; pantalla(tam_ant++ )=x2<sub>1</sub><br>pantalla(tam_ant++)=y1; pantalla(tam_ant++)=y2<sub>1</sub>
        for(y=y1jy=-\overline{y}2jy+i) , \begin{bmatrix} 1 & 0 & 0 & 0 & 0 \\ 0 & 0 & 0 & 0 & 0 \\ 0 & 0 & 0 & 0 & 0 \end{bmatrix}( 
             mem•mem_vid+( (y-1) •80•2)+( (xl-1} •2) 1
             for (x=\bar{x}1,\bar{x}+\bar{x}2,\bar{x}+\bar{y})pantalla[tam_ant++]=*(mem++);
                partalla(tam\_ant++)-*(mem++);
          l 
       } muestra_curaor () 1
   J
void coloca_pan_graf lea (void) ( 
    int x1, y1, y2, y, x, i, y \neq 0 char far *mem;<br>void *pant;
    unsigned long tam_ant*TAM_GRAF, tam_grafico, tamano, t;<br>unsigned posicion;
     if(MODO==1 && TAH_GRAF>O)
       ł
        oculta cursor() 1
        a tempO=fopen(arch temporal, "rb");<br>tam ant=TAH GRAF=TAH GRAF-S;
        x1*pan_grafIca(tam_ant++);
       tan an<sup>2</sup>+<sup>1</sup>yl•jian 9raficaftam ant++); 
y2•pan:graf lea( tam:ant++); 
        tamano•pan_9raf ica( tam_ant++ J; 
        pan_grafica=realloc(pan_grafica, TAM_GRAF•sizeof(long));<br>ymed=(y2-y1)/4;
        feeek(a tempo,0,2); 
        t=ftell(a_tempo)-tamano*4;<br>if(t<0.0)-t=O;
        fseek(a tempo,t,O)¡ 
pantamailoc(tamano) 1
        for (1=0; 1<4; 1++)fread (pant, tamano, 1, a_tempo) 1 
putimage(xl, yl+i•ymed, pant,O); 
         l 
       free(pant) 1
        fclose(a tempo); 
       !f(TAM_GRAF<=0) unlink(arch_temporal);<br>else
         \epsilonmaneja•open(arch temporal,o RDWR); 
         chsize(maneja,t);<br>close(maneja);<br>)
       lmueatra_curaor();
```

```
بردست والرابا
  186
```

```
J
\overline{\phantom{a}}
```

```
void coloca_pantalla(void)
     int x,y,xl,yl,x2,y21 
uneigned long int i, j1
    char far *mem;<br>if(HODO==0)
           oculta_cursor() 1· 
           for(i=TAMANO;pantalla(i) 1=255;i--);
           j•l.1 
           pantalla[i]=0;<br>x1=pantalla[++i];
          x2 =pantalla+1j
           y1=pantallai+1y2 =pantallai + ifor(y=y1/y<=y2/y++)mem=mem_vid+((y-1)*80*2)+((x1-1)*2);<br>for (x=xl;x<=x2;x++)
                   • (mem++)•pantalla( ++!) I 
                   *(mean++)=pantallal++ij.
           )<br>muestra_cursor();
          TAHANO=J;
           pantalla•realloc(pantalla,TAMANO) 1
        \mathbf{I}1
int centra(char linea( J, char man( ),int longitud) int l=strlen(men), espacios=0;
  char cadena(5O)•" \frac{1}{1} if (1<longitud) 1
                                                                                                               "; 
     ( 
espacios• ( longitud-1) /21 cadena( espacios J •' \0·' 1
      cadana(eapacios) = (\sqrt{0.7} - a)<br>sprintf(linea, "\s\s", cadena,men) ;
    1 
return(eapacioo) 1
 1 
void mensaje2(char men[], int x1, int y1, int color_fondo, int caracter, int sombra, int opcion)
     { 
      static int x2,y2;<br>int tamano, tot pan;<br>if(opcion==O)
         ( 
x2•xl+atrlen (men) +2; y2•y1+21 
          y2=y1+2;<br>if(HODO==0) salva_pantalla(x1,y1,x2+1,y2+1);<br>else salva_pan_grafica(x1,y1,x2+1,y2+1);<br>marco(x1,y1,x2,y2,color_fondo,caracter,sombra,"");<br>escribe_video(x1+1,y1+1,men,color_fondo,caracter,caracter);
       1 
e lee 
         {<br>`if(MODO==O) coloca_pantalla();
```

```
else coloca_pan_grafica();
    \lambdavoid men esp(int x, int y, char •men, int fon, int color, int sombra)<br>{<br>mensaje2(men.x, y, fon.color, sombra, O);
  bioskey(O);
  mensaje2 (men.x.v.fon, color, sombra, l) :
 } 
int mensaje (char *men[], char *elige( ), int sombra, int fondo, int inv, int c2,<br>int c)
    int i, raton( 30) (4), longitud, elem=0, x, y, tamano, espacios, pos [5], elem2=0, n; char teclas(B)=" ", linea(BO);
   unsigned size;<br>while(strcmp(men[elem],"\O")!=0) elem++;
   longitud=localiza longitud(men,elem,O);<br>x=(80-longitud) /2;
   y=(25-elem)/2;<br>if(MODO==O) salva pantalla(x,y,x+longitud+2,y+elem+3);
    else salva pan grafica ( x, y, x+longitud+2, y+elem+3);
   marco(x, y, x+longitud+1, y+elem+2, fondo, c, sombra, "");<br>for (i=O; i<elem; i++)
      centra ( 1 inoa,mon( i), longitud); 
      escribe_video(x+1, y+i+1, linea, fondo, c, c2) ;
   while(strcmp(elige(elem2), "\0")!=0) elem2++;<br>obten_posicion(elige, pos, elem2, x+l);
    linea[0]-'0'ifor (n•O; n<elem2 ;n++) strcat ( l lnea, elige( n)); 
   espacios=centra (linea, linea, longitud) ;
    for (n=0; n<sub>0</sub>) neelem2; n++)
     \overline{1}pos( n )•pos ( n) +espacios¡ 
      teclas( n J•escribe_ video(pos( n) ,y+i+l ,eligef n), fondo, c, c2) 1
     llena_raton(raton, pos(n)-1, y+1, n, strlen(elige(n))-1);<br>}
    teclas(n+1)='\0';i=respuesta hor(pos, y+i+l, J, elige, teclas, fondo, inv, c, c2, raton);
   if(HODO==0) coloca pantalla();<br>else coloca pan grafica();
    return ( i) ¡ - -
 J.
void indica modo( int insert)
  if (insert==0) escribe_video(30,25," MODO DE SUSTITUCION ",64,15,15);
 else escribe_video{30,25," MODO DE INSERCION ",64,15,15); '
void quita(int *pos,char var[], int xl, int yl, int opcion)
  lnt i; 
  if('pos>0 || operation==1)*pos=((opcion==0)? *pos-1 ; *pos);for(1+1)os; i<strlen (var)-1; i++) var{ i} =var{ i+1};
    var(1)•' 'i
  } 
escribe_video(xl, yl, var, cfondo2, ctexto, ctexto);
```

```
188
```

```
int lee dato(char campo().int digitos.int x.int y, char tipo)
   int posl=0.tecla.kr
  char all={"ABCDEFGHIJKLMNOPORSTUVWXYZ?; - abcdefghijklmnopgratuvwxyz:"};
  char n!1 = 1.234567890. - + 1.7char 11 = 1234567890 - + 11char til={"abcdefoniiklmnopgratuvwxyzABCDEFGHIJKLMNOPORSTUVWXYZ123456
  union inkey { char ch[2]; int i; ) c; \\ldot chi
  escribe video(x,y,campo,cfondo2,ctexto,ctexto);
  for (11)1
     coloca caracter(x+posl,v,campo(posl),ctexto,cfondo3,1);
     while(Tbioskey(1));
     coloca caracter(x+pos1, y, campo[pos1], ctexto, cfondo2, 1);
     c.i=bioskey(0);
     ific.chi011
      ł
       switch(tipo)
        \mathbf{f}.<br>case 'A' : tecla=esta en(a,c.ch[0]); break;
         case 'N' : tecla=esta en(n,c.ch[0]); break;
         case 'C' : tecla=esta_en(t,c.ch(0)); break;
         case 'I' : tecla=esta en(i,c.ch(0)); break;
       ifiteclal
         if(insert)
           for(k=digitos-1;k!=pos1;k--) campo(kl=campo(k-1);
           escribe video(x,y,campo,cfondo2,ctexto,ctexto);
          f,
         camp of pos11 = (c, ch(01);coloca_caracter(x+pos1,y,c.ch(0),ctexto,cfondo2,1);<br>if(posI<digitos-1) pos1++;
        \mathbf{I}switch/c.ch/011
         case '\b': quita(&pos1, campo, x, y, 0); break; //Tecla Backspace
         case \sqrt{r}: return(0);
                                                         //Tecla ENTER
         case 27 : return(-111//Tecla ESCAPE
      J.
     else
       switch(c.ch(1))
        ł
                                                       //tecla F10
         case 68: return(9):
         case 71: return(5);
                                                       //tecla_HOME
         case 72: return(1)//tecla flecha arriba
         case 73: returnisii
                                                       //tecla PG UP
         cane 75://tecla flecha derecha
            if (pos1>0) pos1--;else returni4i:
                                                       Itracla home
            break:
         case 771//tecla flecha izquierda
            if(posi<digitos-1) posi++:
            else return(3);
            hreak:
         case 79: return(6);//tecla END
         case 81: return(7);
                                                       litecla PG DOWN
```
 $\overline{\mathbf{r}}$ 

```
189
```

```
//tecla flecha abajo
         case 80: return(2);
         case 82: insert=((insert==0)? 1 : 0);
                                                     //tecla insert
         Indica modo(insert); break;<br>case 83: quita(&pos1,campo,x,y,1); break; //tecla SUPRIMIR
                                                     t aget in ATT
        <sup>3</sup>
      \mathbf{r}\lambda\mathbf{r}int lee_int(int digitos, int *var, int x, int y, int lee)
  char campol(251, formato(10);
  int regresa;
  sprintf(formato, "Widd", digitos);
  sprintf(campol, formato, "var);
  if(strlen(campol)>digitos) { *var=0; sprintf(campol, formato, *var);}
  escribe_video(x,y,campol,cfondol,ctexto,ctexto);
  if(lee)
   t
    regresa=lee_dato(campol,digitos,x,y,'I');
    *var*atoi(campol);
    sprintf(campol.formato,*var);
    If(strlen(campol)>digitos) { *var=0; sprintf(campol,formato,*var); }
    escribe video(x, y, campol, cfondol, ctexto, ctexto);
   ٠
  return(regresa);
int lee_doble(int digitos, int dec, double *var, int x, int y, int lee)
  char campol[25], formato[15];
  int regresa;
  sprintf(formato, "%%%d.%dlf", digitos, dec);
  sprintf(campol, formato, *var);
  if(strlen(campol)>digitos) ( *var=0; sprintf(campol,formato,*var); )
  if(lee)
   ł
    regresa=lee_dato(campol,digitos,x,y,'N');
    *var=atof(campol);
    sprintf(campol, formato,*var);
    if(strlen(campol)>digitos) {*var=0; sprintf(campol,formato,*var);}
    escribe_video(x,y,campol,cfondo1,ctexto,ctexto);
   ٠
  return(regresa);
 \lambdaint lee float (int digitos, int dec, float *num, int x, int y, int lee)
 K
  char campol(25), formato(10);
                                                          - 1552
  int regresa;
  sprintf(formato, "\\\d.\dlf",digitos,dec);
  sprintf(campol,formato,*num);<br>if(strlen(campol)>digitos) { *num=0; sprintf(campol,formato,*num);}
  escribe_video(x,y,campo1,cfondo1,ctexto,ctexto); 3, 2, 2, 2
  if(lee)
   ł
    :<br>regresa=lee_dato(campol,digitos,x,y,'N');<br>*num*atof(campol);
    sprintf(campol,formato,*num);
    if(strien(campol)>digitos) { *num=0; sprintf(campol,formato,*num); }
    escribe_video(x, y, campol, cfondol, ctexto, ctexto) |
   ł
```
经经济投资 医乳房

```
return(regresa);
 J
int lee_alfa(char campo(), int digitos, int x, int y, int lee)
  int regresa, i;
  if(strien(campo)>digitos) campo(digitos)='\0';
  0180for(i=strien(campo);i<digitos;i++) campo[i]=' ';
    campo[i] = \sqrt{0'i}escribe_video(x,y,campo,cfondol,ctexto,ctexto);
  if(1ee)1
    regress=lee dato(campo,digitos,x,y,'C');
    escribe video(x, y, campo, cfondol, ctexto, ctexto);
   -1
  return(regress);
 ,
void fija_paleta(struct mapa_colores color())
ł
  struct palettetype pal;
  int 1getpalette(&pal);
  for(i=0, i< i< j< j+1)setrobpalette(pal.colors[i],color[i].rojo/4,color[i].verde/4,
                     \text{color}[i]\text{rel}(\text{if}|\text{rel})J
void muestra icono(short char grafico[32][32], int x, int y)
R
  Int_i, j_ifor (i-0) i < 32; i + j \in for (j-0); j < 32; j + j \in put plxel (x+j); y+1, grafico(i) (j))
 <sup>1</sup>
void lee_paleta(char archivol[], struct mapa_colores color[])
 \overline{\phantom{a}}FILE *archl;
  int i;
  if((archl=fopen(archivol,"rb"))==NULL)
    ( printf(" ERROR FALTA UN ARCHIVO DE UN ICONO ");
                                                             ext(1)else
  \cdot 1
    fseek(archl, 62, 0);
    for(i=0;i<16;i++) fread(&color[i],sizeof(color[i]),1,archl);
  fclose(archl);
 J
void recupera_icono(char archivol(), short char grafico(32)(32))
   FILE *archi;
  int i, j, punto, puntol, punto2;
  if((archl=fopen(archivol, "rb")) ==NULL)
    { printf(" ERROR FALTA UN ARCHIVO DE UN ICONO "); exit(1);}
  else
   \overline{\phantom{a}}fseek(arch1, 126, 0);
    for(i=31; i>=0; i=-)\mathbf{I}[for(j=0,j<16,j++)
```

```
191
```

```
ł
          fread(&punto, sizeof(short char), 1, archl);
         nuntolenunto2=puntoj
         puntol <<= 4; puntol>>=4; punto2 >>= 4;
         grafico[i][j*2]=punto2; grafico[i][j*2+1]=punto1;
     \overline{\mathbf{r}}fclose(arch1)<sup>1</sup>
   resp icono(int elem, int raton[][4])
int
   int bi
   for (ii)ł
     while((b=boton(raton,elem))==-1) {if(bioskey(1)) bioskey(0);}
     return b:
    J.
  1
int menu iconos(char *menu[], char *etiq[], int pos(}(2))
   int i, raton[30][4], elem=0;
   char archivol[15];
   short char grafico(32)(32);
   struct mapa colores color[16];
   while(strcmp(menu[elem],"(0")]=0) elem++;
   settext{style}10(2,0,0)for (i=0, i<sub>equation</sub>-1
     sprintf(archivol, "%s. ICO", menu[i]);
     recupera_icono(archivol,grafico);
     if(i==0)
      -1
       lee paleta(archivol, color);
       fija_paleta(color);
      -1
     muestra_icono(grafico,pos[i][0],pos[i][1]);
     setcolor(0);
     outtextxy(pos[i][0],pos[i][1]+34,etiq[i]);
     raton(i)[0]=pos[i][0]*factorx;
     raton[i][1]=pos[i][1]*factory;
     raton[i][2]=[pos[i][0]+32)*factorx;
     raton(i)(3)=(pos(i)(1)+32)*factory;
   settextstyle(0,0,0);
   return(resp_icono(elem.raton));
  \mathbf{I}void inicializa(int modo)
\overline{\phantom{a}}int gdriver*VGA, gmode, errorcode;
  if(modo==0) gmode=VGAMED;
 else gmode=VGAHI;
 initgraph(&gdriver, &gmode, "");
 errorcode=graphresult();
  if(errorcodel=grOk)
   ł
    printf("\nERROR, NO SE ENCUENTRA EL DRIVER GRAFICO EGAVGA. BGI");
    exit(1);-1
  setfillstyle(SOLID_FILL, 15);
```
bar(0,0,getmaxx(),getmaxy());<br>ALTO=textheight("");<br>ANCHO=textwidth("");<br>HODO=1;  $\mathbf{r}$ 

 $\sim$   $\sim$ 

## **APÉNDICE R**

#### **EJEMPLO**

En esta sección se ejemplificar el uso de los elementos de interface y de las rutinas generadas a .lo largo de la tesis aplicado a la solución de una parte de un problema; solamente se analizará una parte debido a que es un problema muy complejo; y analizarlo a fondo y proponer soluciones demandaría bastante tiempo **y personi!:l','""además de.-quo no es este el tema ni parte fundamental**  de los objetivos de la tesis, solamente se utilizara como ejemplo de la forma de implementar los elementos de interface en los **programas,· - y obteiier mejores resultados y programas mas**  competitivos. los cuales sean del agrado del usuario.

La Dirección General de Carreteras Federales (DGCF), tiene una **metodologla para la construcci6n de una nueva carretera; para lo cual debe de seguirse una serie de pasos o etapas para llegar al resultado final, entre ellos podemos mencionar los siguientes:** 

- 1.- estudios preliminares
- 2.- SAlección de Ruta
- 3.- Levantamiento topográfico
- 4.- Creación de Anteproyecto
- **s.- Proyecto**

**A continuación explicaremos brevemente, de una manera muy**  superficial y sencilla cada una de las etapas anteriores, sin **entrar mucho en los detalles, ya que se puede ahondar bastante en cada uno de estos puntos con formulas, ejemplo, reglas, lineamentos, procedimientos, etc., lo cual no es el objetivo principal de esta sección; posteriormente, se seleccionara una parte de alguno de estos puntos y se plantearan soluciones usando los elementos de interface en su diseño, con el fin de que el usuario pueda apreciar la forma de implementarlo.** 

### **1. ESTUDIOS PRELIMINARES**

Comprende los estudios socioeconómicos que justifican la construcción de nuevos caminos v/o las mejoras de los existentes: además, debe de tomarse en cuenta los puntos obligados por los cuales debe de pasar la carretera. entendiéndose por puntos obligados aquellos sitios por los que necesariamente debe de pasar el camino, va sea por razones económicas, sociales o políticas; con los cuales debe de justificarse la construcción de la carretera.

### 2. SELECCIÓN DE RITTA

En la construcción de una carretera influven una serie de aspectos, los cuales deben de tomarse en cuenta: entre ellos podemos mencionar la topografía, la geología, la hidrología, el drenaje, el uso de la tierra, etc.: todos estos datos, en conjunto con los datos de tránsito, constituyen la información básica para el proyecto de la obra y la selección de la ruta; además, debe recopilarse información sobre las obras existentes.

También se puede basar en el uso de cartas geográficas, para darse una idea de la topografía de la zona: otra forma de reconocer el terreno por donde se piensa construir el provecto es a base de lo que se conoce como "reconocimiento aéreo", y la mas utilizada de todas ellas, es a base de fotografía aérea, las quales facilitan el estudio del terreno desde los puntos de vista topográficos v geológicos, permitiendo determinar la elección de una mejor ruta: este tipo de fotografía, utiliza equipo especial tanto de película. como de papel para la impresión.

En base a todos estos elementos, y con un grupo de expertos, los cuales interpretan los datos anteriores, se determinan algunas alternativas para la construcción del provecto, se evalúan todas ellas y se elige solamente una de ellas.

## 3.- LEVANTAMIENTO TOPOGRÁFICO

una vez establecida la ruta por donde se construirá la carretera, se procede a complementar y definir los datos sobre el terreno; esto se realiza mediante un levantamiento topográfico para obtener la geometría exacta del terreno por donde se construirá la carretera; también pueden emplearse equipo fotogrametrico para obtener estos datos, si lo permite la topograf1a y-vegetación,\_de la zona.

### 4.- ANTEPROYECTO

.<br>Con base a todos los datos anteriores, se inicia el estudio para el trazo del camino, para lo cual, el proyectista, debe de observar la geometría del terreno, para obtener el eje que seguirá el camino, al cual se le denomina "ALINEAMIENTO HORIZONTAL", el cual es una proyección sobre el eje horizontal del eje del camino, y al cual esta compuesto por tangentes, curvas circulares y curvas de transición; siendo las tangentes las rectas que unen dos curvas; una vez establecido este alineamiento horizontal, se continua con la definición del "ALINEAMIENTO VERTICAL". el cual es la proyección del eje de la carretera sobre un plano vertical; al eje del provecto en alineamiento vertical se le denomina "SUBRASANTE": al iqual que el alineamiento horizontal, el alineamiento vertical esta compuesto de tangentes y curvas. A cada punto dentro del alineamiento vertical donde se unen 2 tangentes se le denomina- PIV, al punto donde se une el primer punto de la curva con la tangente se le denomina PCV, y al punto de unión entre el ultimo punto de la curva y la tangente se le denomina PTV.

#### 5.- PROYECTO DEFINITIVO

Una vez establecidas las líneas que conforman los alineamientos horizontal y vertical, el siguiente paso consiste en definir las caracter1sticas geométricas del camino y las propiedades de los materiales que lo formarán, dentro de las características geométricas del camino se tiene que definir el tamano de la corona y la inclinación de los taludes de cortes y terraplén.

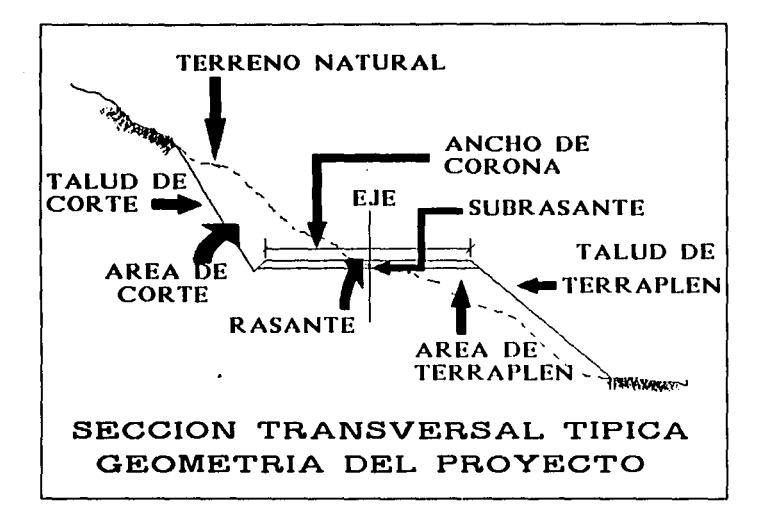

Una vez definidos tanto la geometría del terreno como la geometría del proyecto, se procede a realizar cálculos relacionados con los volllmenes de construcción tanto en corte como en terraplén, También se incluye en esta parte el cálculo de movimientos de terracerias por medio del diagrama denominado "curva masa",

### PARTE A ANALIZAR.

Vamos a analizar, una parte correspondiente al anteproyecto;· el cual· representa el comienzo de la entrada de datas hacia la computadora· para su proceso y verificación; primeramente, tenemos los datos obtenidos del levantamiento topográfico, lo cuales se obtienen por "brigadas", las cuales se encargan de realizar las mediciones correspondientes en los lugares indicados, con el fin de

obtener la geometría exacta del terreno; con lo cual los cálculos resultarán mucho mas precisos; estos datos son almacenados en una FORMA como la siguiente:

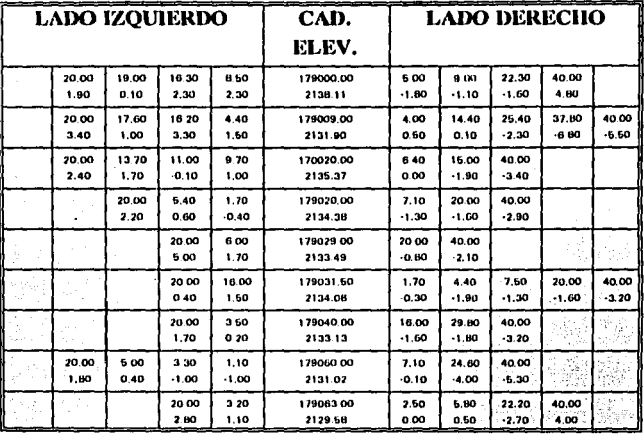

Los puntos de lado izquierdo, son tomados como puntos negativos al eje del proyecto, los puntos del lado derecho son tomados como puntos positivos; el punto en donde se intersecta el eje con el terreno, define el centro de nuestro eje; ahora, solamente tienen que graficarse estos puntos en plano coordenado; los cuales definirán la forma exacta del terreno por donde se proyectara la construcción de la nueva carretera.

 $-198 -$ 

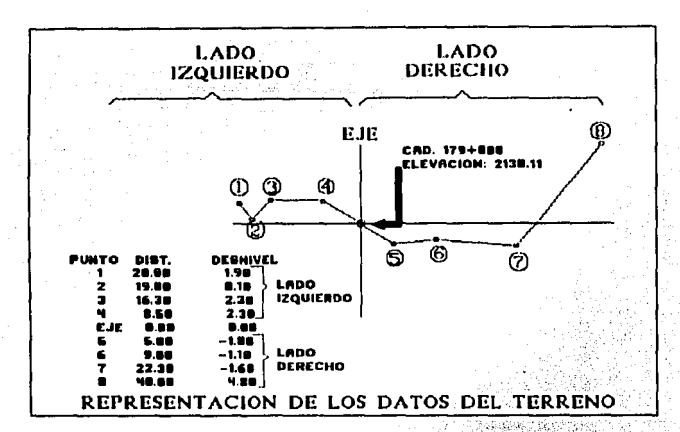

Estos datos tiene que ser capturados o pueden ser obtenidos mediante el uso de equipo de fotogrametria. si es posible: además. tiene que ser acompañados de un archivo de datos generales. los cuales identifiquen a que camino pertenecen los datos anteriores.

Al terminar de capturar los datos del terreno, estos tienen que ser mostrados gráficamente en la pantalla para que el proyectista pueda observar la geometria del terreno. y pueda hacer una mejor estimación de la mejor alternativa para la construcción de la carretera.

Otro aspecto importante que hay que resaltar, es que con los mismos datos anteriores, puede obtenerse también lo que se conoce como "PERFIL DEL TERRENO", el cual esta definido por los puntos donde se intersecta el terreno con el eje del proyecto, con ellos, puede observarse la forma que tiene el terreno a lo largo del eje del proyecto.

Una vez establecidos todos estos aspectos, se debe de proponer una línea, la cual fijara el eje de la construcción de la carretera, la cual se le llama "SUBRASANTE", y esta constituida por curvas parabólicas.

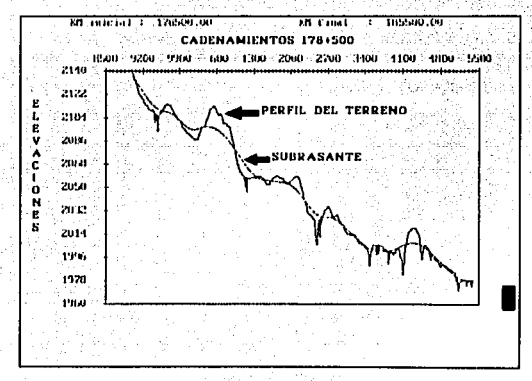

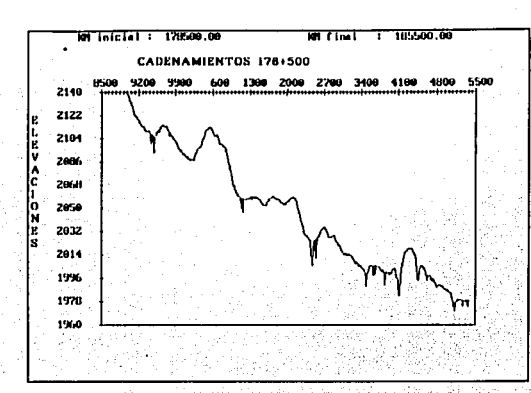

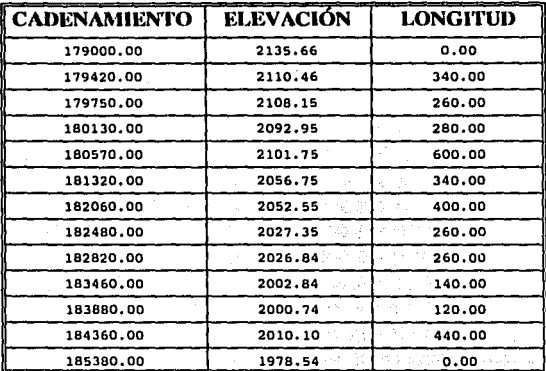

Los datos que deben de capturarse para poder establecer esta linea son los siquientes:

Hasta aquí ilustraremos la forma de resolver este problema. utilizando las rutinas de los elementos de interface creados en esta tesis. Como inicio del programa, podemos representar los derechos de autor y/o función del programa con la avuda de un mensaje; posteriormente, procederemos a desplegar un menú con todas las opciones disponibles que se podrán utilizar durante la sesión: los archivos que se utilizarán deberán de apegarse a la siguiente nomenclatura: 10. 이번에 대한 대학을 **사용하였습니다.** 

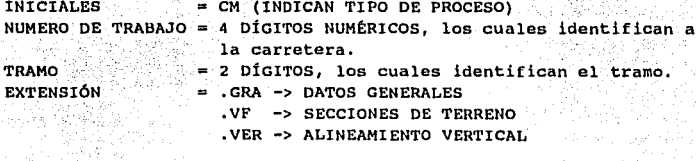

12월 52일 AG

De esta forma, los únicos datos que necesitamos para definir los archivos son el "NUMERO DE TRABAJO" (Identificador de la carretera) y el "TRAMO", que se quiere utilizar.

201

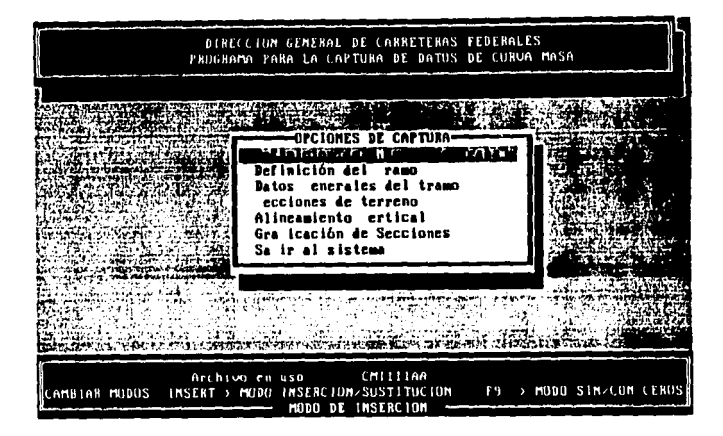

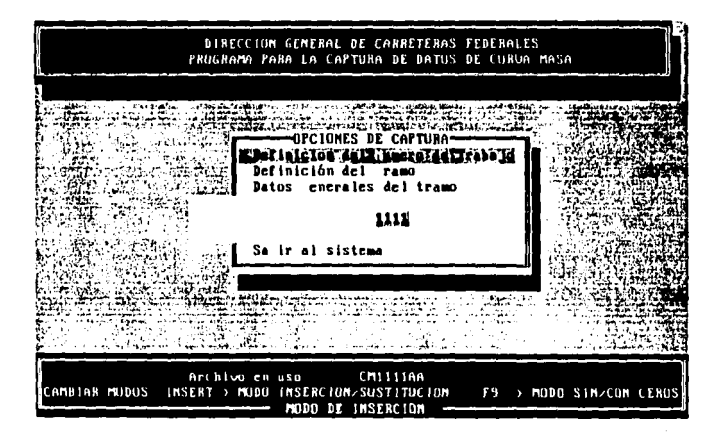

Para realizar la función de las primeras dos opciones del menú, que corresponden a la lectura del Numero de trabajo y del tramo, podemos auxiliarnos en las funciones de lectura que generamos en el capitulo correspondiente a las formas.

Una vez definidos estos dos parámetros, se definen con ellos los archivos que se van a utilizar; las siguientes tres opciones del menú, corresponden a dos opciones de captura.

### **CAPTURA DE DATOS GENERALES.**

Para la captura de datos utilizaremos la FORMA DE ENTRADA Y SALIDA DE DATOS, la cual contendrá los siguientes campos

CARRETERA: TRAMO: **SUBTRAMO:** ALTERNATIVA: ORIGEN: PROYECTISTA: CADENAMIENTO INICIAL: CADENAMIENTO FINAL :

Londone

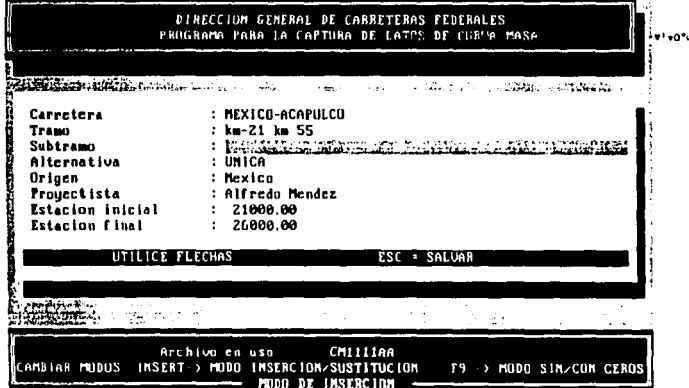
# CAPTURA DE SECCIONES DE TERRENO.

Para la captura de lo puntos que definirán la geometría de las secciones del terreno, se basan en distancias y desniveles, se tendrá un limite de 50 puntos para definir una sección *y* un limite. de. 500 secciones, generalmente, los puntos de una sección no llega al limite, por esta razón, los puntos cuya distancia al eje este definida como cero, no serán tomados en cuenta; al terminar de capturar todos los datos, se tendrá que generar un archivo con el siguiente formato, el cual se ha venido utilizando en la dependencia ya mencionada anteriormente:

240381 179000.00 2138.11 1.90 ·20.000 0.10 ·19.000 2.30 · 16.300 2.30 ·8.500 ·1.80 5.000 240382 t 79000.00 2138,11 ·1.10 9.000 ·1.60 22.300 4.80 40.000 0.00 0.000 O.DO 0.000 240381 179009.00 2135.90 3.40 ·20.000 1.00 -17.600 3.30 ·16.200 1.50 ·4.400 0.50 4.000 240382 179009.00 2135.90 0.10 14.400 ·2.30 25.400 ·6.80 37.800 -5.50 40.000 0.00 0.000 240381 179020.00 2135.37 2.40 20.000 1.70 -13.700 0.10 11.000 1.00 ·9,700 0.00 6.400 240382 179020.00 2135.37 ·1.90 15.000 ·3.40 40.000 0.00 0.000 0.00 0.000 O.DO o.coa 240381 179028 00 2134.38 2.20 ·20.000 0.60 5.400 0.40 -1.700 ·1.30 7.100 ·1.60 20.000 240382 179028.00 2134.JB ·2.90 40.000 0.00 0.000 0.00 0.000 0.00 0.000 0.00 0.000 240381 179029 00 2133.49 · 5.00 · 20.000 1.70 · 6.000 · 0.80 20.000 · 2.10 · 40.000 · 0.00 · 0.000 · 0.000 · 2<br>240381 179031.50 ·2134.0B 0.40 ·20.000 1.50 ·16.000 ·0.30 ·1.700 ·1.90 · 4.400 ·1.30 · 7.500 240382 179031.50 2134.08 ·1 60 20 000 .J.20 40.000 o 00 0.000 0.00 0.000 O.DO 0.000 240381 179040.00 2133.13 1.70 ·20 000 0.20 3.500 ·l.60 16 000 ·1.80 29.800 ·3.20 40.000 240381 179060.00 2131.02 1 80 ·20 000 0.40 s 000 ·1.00 3.300 ·1.00 -1.100 ·0.10 7.100 240382 179060.00 2131.02 ·4.00 24.600 ·5.30 40.000 0.00 0.000 0.00 0.000 0.000 0.000 0.000 0.000 0.000 0.000 0<br>240381 179063.00 2129.58 2.80 ·20.000 1.10 ·3.200 0.00 2.500 0.50 5.800 ·2.70 22.200 240382 179063.00 2129.58 4 00 40.000 0.00 0.000 0.00 0.000 0.00 0.000 0.000 0.000

En donde la primera columna corresponde a la tarjeta, la cual esta constituida por el Numero do trabajo y un numero consecutivo, el cual comienza en 81, indicando que es la primera linea de puntos, 82 que es la segunda linea, y asi sucesivamente hasta encontrara otra tarjeta con 81, indicando el inicio de otra sección de terreno; la siguiente dos columnas corresponde al cadenamiento y la elevación; las últimas 10 columnas contienen un total de 5 puntos del terreno, dados por desnivel, distancia; las distancias negativas indican lado izquierdo del eje, y las positivas lado derecho; las distancias de coro no son tomados en cuenta.

204

Para resolver este problema, utilizaremos el concepto de FORMAS DE ENTRADA Y SALIDA DE DATOS, auxiliandonos de una archivo binario para la lectura rápida de los datos, al finalizar de realizar la captura, se tendrá que generar el archivo correspondiente con su extensión respectiva (VF). Un aspecto fundamental que debemos de tomar en cuenta, es que el usuario, pueda observar gráficamente la distribución del terreno mediante los puntos que ha introducido; es decir desea obtener la graficación de los puntos; otro punto importante que debe de tomarse en cuenta es el borrado de secciones y desplegar algún listado de todos los cadenamientos o secciones que se han capturado, para que el usuario pueda determinar cuantas secciones ha capturado.

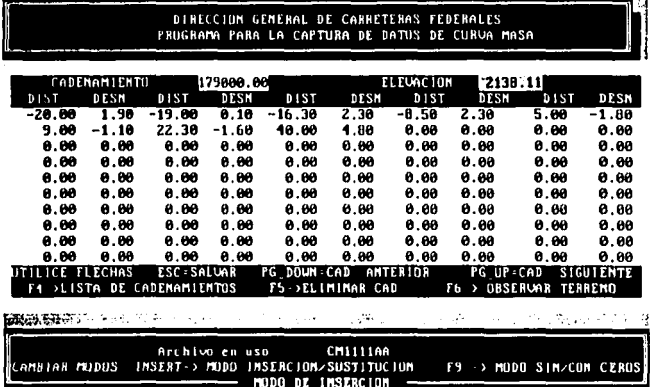

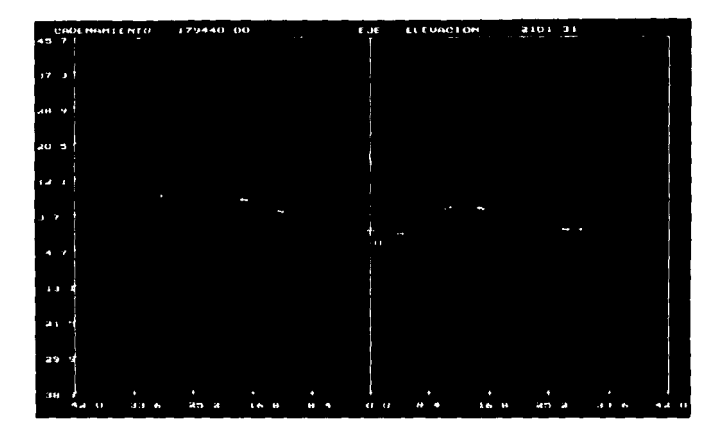

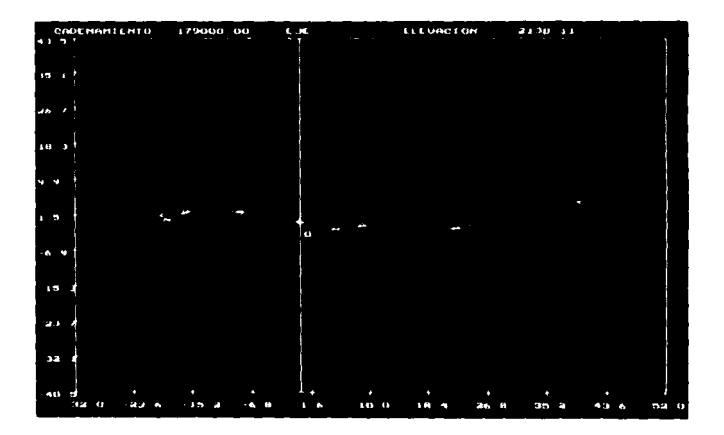

# CAPTURA DE DATOS DE AUNEAMIENTO VERTICAL.

Para la captura de los datos de alineamiento vertical, debe de tomarse en cuenta un factor muy importante, el numero de datos que se pretende presentar en la pantalla mediante el uso de una FORMA, ya que por lo general, es mucho mayor que el tamaño de la pantalla; por esto, tenemos que tomar en cuenta el uso de desplazamiento (SCROLL) de una ventana, cuando estemos en los extremos de ella para poder representar una cantidad mayor de datos.

# GRAHCACION DE SECCIÓN.

La última parte del menú, corresponde a la graficación de secciones; con esta opción, el usuario podrá observar gráficamente todas las secciones que ya capturo, con el fin de observar la geometr1a del. terreno y poder definir de una mejor forma la geometr1a del proyecto¡ para poder optimizar la velocidad de respuesta. del equipo, nos auxiliaremos de un archivo binario de acceso directo, con el fin de que la lectura sea mucho más rápida; para cambiarse de una sección a otra, podemos utilizar las teclas de FLECHA IZQUIERDA Y RE. PAG. para regresar a la secci6n anterior¡ y de FLECHA DERECHA Y AV. PAG: para avanzar a la siguiente secci6n¡ también, podemos aprovechar el uso de los iconos para facilitar la selección al usuario; en fin; este es solamente una idea de como podemos solucionar el problema, pero, como se ha mencionado en loa capitules anteriores, cada persona puede realizar un diseño diferente de solución, utilizando diferentes estructuras, estilos de programación y elementos de interface; sin embargo, todos deben de encaminarse hacia un mismo fin, facilitar la labor al usuario de una manera sencilla, fácil, rápida y eficiente.

Esta, es una m1nima parte de todo un problema complejo y largo, el cual se ha resuelto utilizando elementos de interface, mediante los cuales se facilita la utilizaci6n del sistema; para este problema en especifico falta incluir una serie de procesos fundamentales para definir solucionar totalmente el problema, como

# pueden ser:

- Definir la geometría del proyecto

전 모양 대장의

- Realizar alqún traslado de ejes
- Graficar terreno con proyecto<br>- Graficación hacia plotter
- <u> TALAWERA ME</u>

 $-$  at  $\sim$ 

Makan Sin embargo, solamente utilizamos este problema para ilustrar el uso de los elementos de interface, esperemos que con él queden mas claros y puedan observarse mas fácilmente sus ventajas. ye y puedan observarse de l'alimentale de l'alimento.<br>Alimentale de l'alimentale de l'alimentale de l'alimentale de l'alimentale de l'alimentale de l'alimentale de

S a

s vill beech

an i shekara

-44

172 S - C

У£

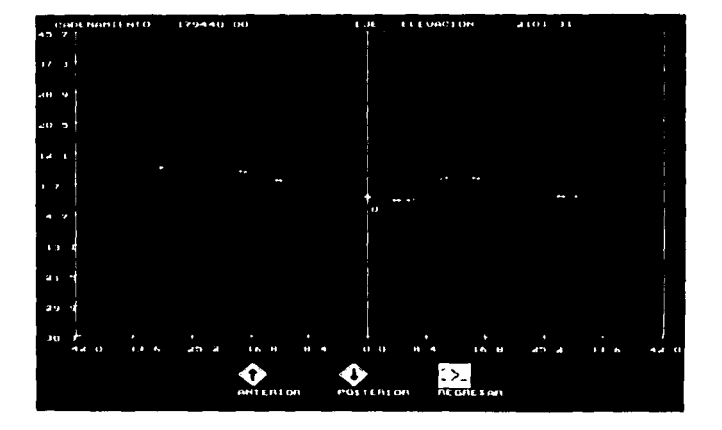

**GLOSARIO** 

#### ALMACENAMIENTO:

Retención de instrucciones de programa, datos iniciales e información dentro de la computadora para que la información este disponible para efectos de procesamiento.

# ADCUMENTO ..

Valor aplicado a un procedimiento o subrutina, necesario para evaluar u obtener algún resultado.

# **BTOR**

Del inglés Basic Input/Output System (Sistema básico de entrada y salida). Conjunto de programas codificados en memoria de solo lectura (ROM) en las computadoras IBM v compatibles. Estos programas facilitan la transferencia de información e instrucciones de control entre la computadora y los periféricos.

#### RTT .

Unidad básica de información en un sistema de numeración binaria. Las computadoras trabajan con números binarios. los cuales están representados por "0" v "1", a los cuales se les denomina bit.

# BUFFER:

Unidad de memoria destinada a la tarea de retener información de forma temporal, en especial cuando se requiere que el almacenamiento temporal compense las diferencias de velocidad entre los componentes de un sistema de cómputo.

# BYTE :

Es el número de bit's que una computadora necesita para representar un solo carácter.

# CAMPO :

Espacio para una parte específica de información en un reqistro de datos.

# CARÁCTER :

Cualquier letra, número, signo de puntuación o símbolo que pueda generarse en la pantalla.

## COMPILADOR :

Programa que sirve para traducir instrucciones de un lenguaje de alto nivel a un lenguaje de máquina que sea comprensible por el procesador.

# CONMUTAR :

Pasar de un modo o estado a otro.

#### CURSOR:

Carácter parpadeante en la pantalla, el cual indica una posición en la misma. También puede definirse como un punto móvil de luz en la pantalla y que tiene la posibilidad de desplazamiento vertically horizontal.

## DATO:

Representa una unidad de información, es decir, son elementos básicos de la información que pueden ser procesados o producidos por una computadora; los datos solamente representan la información.

#### FORMA:

Es un Documento, el cual contienen un formato fijo y espacios en blanco para alojar datos; por ejemplo una forma del Seguro Social.

# **FUNCIÓN:**

Procedimiento diseñado, el cual regresa un valor calculado cada vez que es llamada.

# HARDWARE :

Se le llama así a los componentes electrónicos, tarjetas, periféricos y en general cualquier parte física del sistema de cómputo, incluyendo circuitos integrados, terminales de video, impresoras. v dispositivos auxiliares.

# HIPERMEDIA:

Aplicación asistida por computadora capaz de agregar texto, gráficas, sonido, vidao y voz a las capacidades de un sistema

# de información.

# HTPERTEXTO ::

Sistema de información no secuencial, el cual contiene ligas entre archivos, con lo cual se logra procesar o hacer referencia a otro tipo de información relacionada con la primera a través de las ligas.

#### ICONO :

Es una interface gráfica, el cual es un simbolo o figura en la pantalla que representa a un archivo, función, módulo o alguna otra entidad.

# **TNTERRUPCTÓN::**

Instrucción del microprocesador que detiene momentáneamente el procesamiento para que se lleve a efecto una aplicación de entrada, salida o de otro tipo; cuando termina la operación el proceso continua.

## MICROPROCESADOR :

Circuito integrado que contiene la unidad Lógica-Aritmética (ALU) y la unidad de control de la unidad central de procesamiento (CPU) de la computadora.

# PARÁMETRO :

Variable que se transfiere a un módulo, procedimiento o función para su posterior utilización con el fin de realizar algún proceso, esta variable puede ser modificada si así se requiere durante el proceso.

# PERIFÉRICO (EQUIPO):

Equipo que se conecta a la computadora, la cual se encarga de controlarlo, por ejemplo : impresoras, plotters, scanners, etc.

#### PIXEL :

Elemento gráfico mínimo que exhibe un dispositivo en la pantalla, y a partir del cual se constituye una imagen. A cada punto de la pantalla se le denomina pixel, y representa una unidad lógica de exhibición de video.

## PROGRAMA :

Conjunto de instrucciones, procedimientos y funciones de computadora para realizar algún trabajo.

# PROCESO :

Indica cualquier acción que se realiza con la información en el interior de la computadora. El procesamiento puede modificar el contenido o la forma de la información: o solo puede transferirla de una fuente a otra sin modificarla.

# RATON (MOUSE) :

Dispositivo de entrada que cuenta con uno o mas botones de control: esta alojado en un estuche cuvo tamaño cabe en la mano y cuvo diseño permite deslizarlo sobre la mesa. A medida que se mueve el ratón, sus circuitos transmiten señales que mueven el apuntador en la pantalla.

#### REPORTE :

Representa el desplegado de datos e información.

#### **RESALTAR:**

Marcar caracteres o nombres de comandos en la pantalla en video inverso; el proceso sirve para que el usuario identifique el texto o comando sobre el que se desea se ejecute la siquiente operación.

RESOLUCIÓN :

Medida de nitidez de una imagen generada por un dispositivo de salida como un monitor o una impresora. En un monitor, la resolución se expresa como el número de pixeles que aparecen en la pantalla en posición horizontal y el de líneas que aparecen en posición vertical.

# RUTINA :

Procedimiento o función realizadas en un lenguaje determinado, y que realizan alguna función especifica como pueden ser: recuperar datos o controlar un sistema; en cuanto a su función, las rutinas pueden ser especificas o generales.

 $SCROLL$ :

Método de observación de la información en la pantalla.

implica el movimiento continuo de información ya sea en forma vertical u horizontal.

# STSTEMA DE INFORMACIÓN:

Es el conjunto total de procedimientos, operaciones funciones dedicadas a la generación, recolección, almacenamiento. recuperación y difusión de datos información.

## SOFTWARE:

Programas y rutinas que indican a la computadora que hacer y cuando hacerlo; incluye compiladores ensambladores, traductores, interpretes y programas de aplicación.

# USUARIO:

se le denomina a aquella persona que utiliza y se beneficia directa o indirectamente de las capacidades de un sistema de computo y usa estas para realizar alguna tarea.

# VARIABLE:

Es una área designada en memoria que quarda un valor o cadena asignada a dicha variable; es decir, representa un elemento, dato o área especifica en la memoria principal que puede asumir cualquier valor.

# VIDEO INVERSO:

Es un medio utilizado para resaltar el texto en la pantalla. para que los caracteres normales aparezcan brillantes sobre la pantalla, o para que algunos caracteres resalten del resto de la información.

# **BIBLIOGRAFÍA**

EBERTS E. RAY. USER INTERFACE DESIGN. EDITORIAL PRENTICE HALL. PRIMERA EDICIÓN 1994.

FAISON EDMUND W. GRAPHICAL USER INTERFACE WITH TURBO C++. EDITORIAL SAMS. PRIMERA EDICIÓN 1991.

HORTON K. WILLIAM. DESIGNING & WRITING ON-LINE DOCUMENTATION. HELP FILES TO HYPERTEXT. EDITORIAL JOHN WILEY & SONS PRIMERA EDICIÓN 1990.

HORTON WILLIAM THE ICON BOOK : WARRANT WE ARREST raan C VISUAL SYMBOLS FOR COMPUTER SISTEMS AND DOCUMEN EDITORIAL JOHK WILEY & SONS INC. PRIMERA EDICIÓN 1994.

JOHN G., BURCH GARY GRUDNITSKY. DISEÑO DE SISTEMAS DE INFORMACION. EDITORIAL MEGABYTE. PRIMERA EDIClÓN 1992. PAGINAS 204-219.

بالمحاسح والمارية فالمارية المرادي

KAY C. DAVID & LEVINE R. JOHN. GRAPlllCS FILE FORMATS. EDITORIAL NINDCREST/McGRAW-HILL. SEGUNDA EDICIÓN 1995.

LAURER, BRENDA. THE ART OF HUMAN-COMPUTER INTERFACE DESIGN. EDITORIAL ADDISON WESLEV PUBLISHING COMPANV INC. PRIMERA EDICIÓN 1990.

MICROSOFT INC. MICROSOFT MOUSE: PROGRAMMER'S REFERENCE. ED. MICROSOFT PRESS. SEGUNDA EDICIÓN 1991.

NABAJVOTI BARKAKAT. X WINDOW : SVSTEM PROGRAHMING. EDITORIAL SAMS PUBLISHING. SEGUNDA EDICIÓN 1994.

NEXTSTEP. USER INTERFACE GUIDELINES. NEXTSTEP DEVELOPER's LIBRARV. EDITORIAL ADDISON-WESLEV·PUBLISHING COMPANV. PRIMERA EDICIÓN 1992.

NORTON, PETER. INSIDE THE IBM. PC. EDITORIAL. BRADV .,. PRIMERA EDICIÓN 1986;

NORTON, PETER & WILTON RICHARD. GUIA DEL PROGRAHADOR;PARA EL IBM PC V PS2. EDITORIAL ANAVA MULTIMEDIA-MICROSOFT. SEGUNDA EDICIÓN 1988.

PHOENIX TECHNOLOGIES LTD. SVS1'EM BIOS FOR IBM PC's, COMPATIBLES ANO EISA COMPUTERs: EDITORIAL ADDISON-WESLEY PUBLISHING COMPANY INC. SEGUNDA EDICIÓN 1991.

POWELL E. JAMES. DESIGNING USER INTERFACE. EDITORIAL MICROTREND BOOKS. PRIMERA EDICIÓN 1990.

 $216$  and  $216$ 

# SHNEIDERMAN BEN. DESIGNING USER INTERFACE

STATEGIES FOR EFFECTIVE HUMAN-COMPUTER INTERACTION. EDITORIAL ADDISON WESLEY PUBLISHING COMPANY. SEGUNDA EDICIÓN 1989.

SIME M. E. & COMMBS M. J. DESIGNING FOR HUMAN-COMPUTE COMMUNICACTION. EDITORIAL ACADEMIH PRESS. PRIMERA EDICIÓN 1983.

SUN MICROSYSTEMS INC. OPEN LOOK. GRAPHICAL USER INTERFACE. EDITORIAL ADDISON-WESLEY PUBLISHING COMPANY INC. PRIMERA EDICIÓN 1989. a saka [라이오 오트]

WEISKAMP KEITH & HEINKY LOREN. POWER GRAPHICS USING TUTBO C++. EDITORIAL JOHN WILEY & SONS. PRIMERA EDICIÓN 1991.

> Gebor (C WE.